# **Read First**

## **Important information about this document**

The following document, *American Megatrends MegaRAID® Express Plus Single Ended and Low-Voltage Differential SCSI PCI RAID Controller Hardware Guide*, is the complete guide for the MegaRAID LVD RAID controller card. Because the card comes preinstalled and configured in your Gateway™ computer, some of the topics may not apply or should be disregarded:

### **Installing Hardware and Software**

The MegaRAID LVD RAID controller card comes fully installed on your Gateway system. If you need to reinstall drivers or software, you can do so using your *MegaRAID drivers and utilities* diskette that came with your system.

## ◆ **Reaching Technical Support**

Technical support can be accessed at www.gateway.com.

## ◆ **Warranty Information**

Your Gateway warranty applies to your entire system, which includes the card, and no other warranty—including the one contained in this document—is applicable.

#### ◆ **Operating System Information** Refer to Windows NT 4.0 operating system information only.

#### ◆ **Memory Support**

Cache size is limited to 16 MB only.

### ◆ **Disregard the following information:**

- All references to the *MegaRAID Express Plus Configuration Software Guide*. This guide is not included with your system.
- All references to the *MegaRAID Express Plus Operating System Drivers Guide*. This guide is not included with your system.
- All references to RAID levels, except RAID 0 and RAID 1.
- Hot Swap or Spare
- Enclosure or Server Management
- Virtual Sizing
- Flex RAID
- Spanning
- MegaRAID Manager
- Power Console Plus
- On-Line Capacity Expansion Capability or RAID Migration
- Automatic or Advanced RAID Wizard Configuration
- Coercion of drive size
- Event Notification
- Battery backup

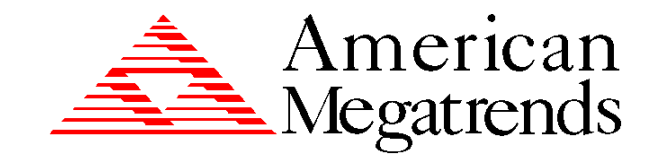

# **MegaRAID® Express Plus**

# **Single Ended and Low-Voltage Differential SCSI**

# **PCI RAID Controller**

## **Hardware Guide**

MAN-466 10/27/98

© Copyright 1998 American Megatrends, Inc. All rights reserved. American Megatrends, Inc. 6145F Northbelt Parkway Norcross, GA 30071

This publication contains proprietary information which is protected by copyright. No part of this publication can be reproduced, transcribed, stored in a retrieval system, translated into any language or computer language, or transmitted in any form whatsoever without the prior written consent of the publisher, American Megatrends, Inc. American Megatrends, Inc. acknowledges the following trademarks:

Intel is a registered trademark of Intel Corporation. Sytos Plus is a registered trademark of Sytron Corporation. MS-DOS, and Microsoft are registered trademarks of Microsoft Corporation. Windows 95, Microsoft Windows and Windows NT are trademarks of Microsoft Corporation. SCO, UnixWare, and Unix are registered trademarks of the Santa Cruz Operation. Inc. Novell NetWare is a registered trademark of Novell Corporation. IBM, AT, VGA, PS/2, and OS/2 are registered trademarks and XT and CGA are trademarks of International Business Machines Corporation. NEC is a registered trademark of Nippon Electric Corporation. Sony is a registered trademark of Sony Corporation. Toshiba is a registered trademark of Toshiba America Corporation. Archive and Python are registered trademarks of Archive Corporation. Quantum is a registered trademark of Quantum Corporation. Seagate is a registered trademark of Seagate Corporation. SyQuest is a trademark of SyQuest Corporation. Panasonic is a registered trademark of Panasonic Corporation. Hewlett-Packard is a registered trademark of Hewlett-Packard Corporation. Amphenol is a trademark of Amphenol Corporation. Siemens is a registered trademark of Siemens Corporation. AMP is a trademark of AMP Corporation.

#### **Revision History**

4/20f/98 Initial release.

5/15/98 Added EDO SIMM specification.

8/7/98 Removed all references to 4 MB of cache memory.

9/16/98 Modified SIMM installation section.

10/27/98 Added information about the firmware/EDO DRAM relationship.

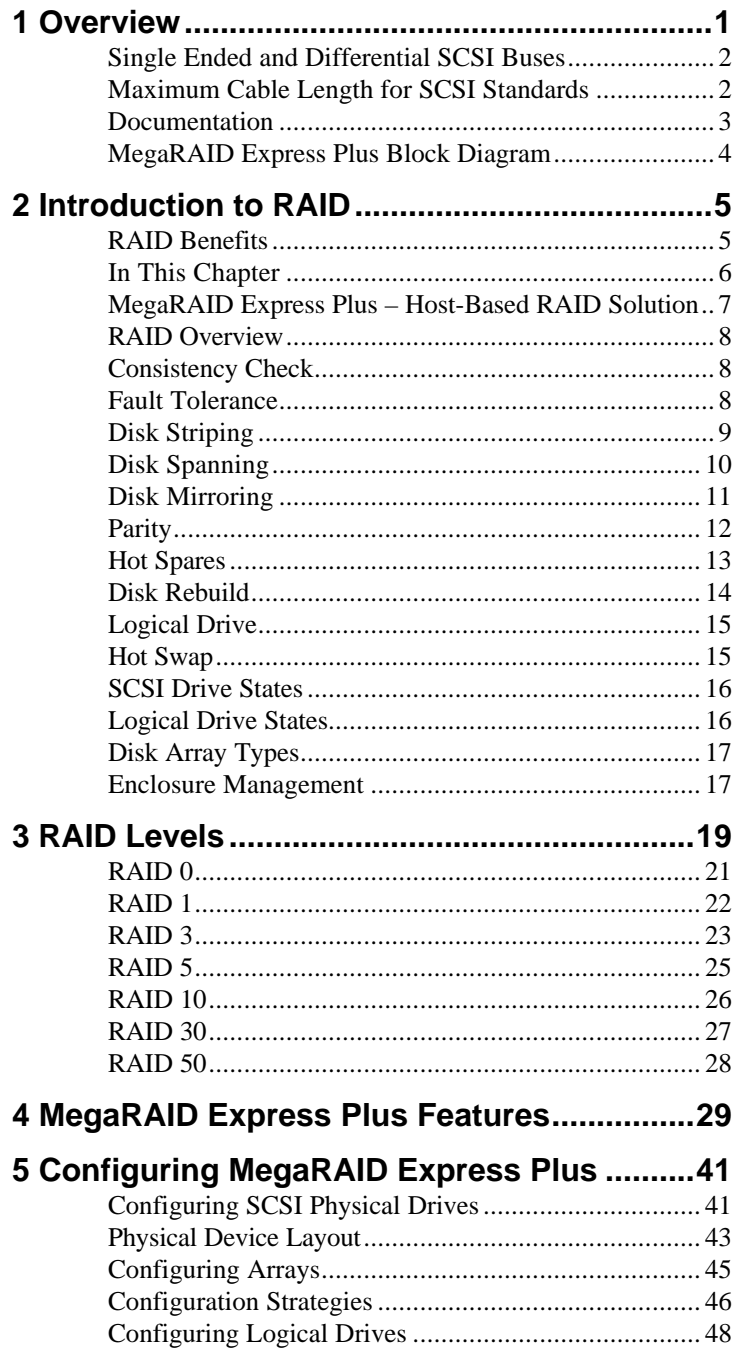

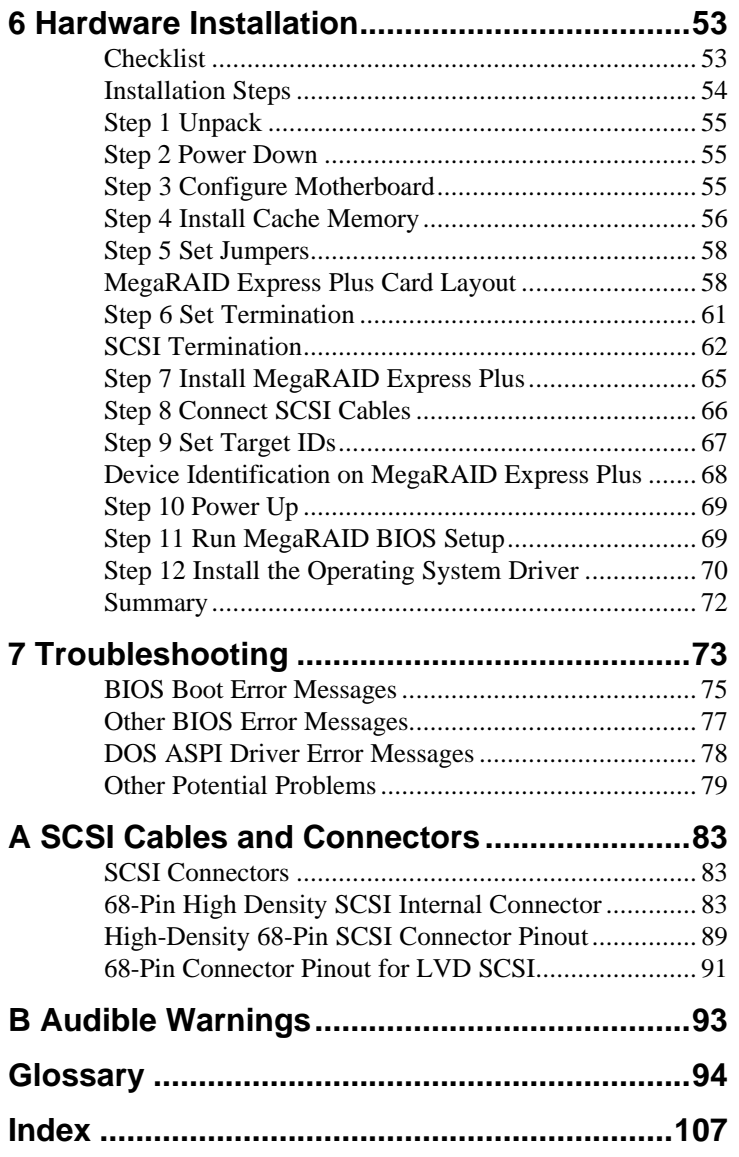

The MegaRAID Express Plus PCI RAID Controller supports all single ended and lowvoltage differential (LVD) SCSI devices on an Ultra and Wide SCSI channel with data transfer rates up to 80 MB/s (Megabytes per second). This manual describes MegaRAID Express Plus.

- **Limited Warranty** The buyer agrees if this product proves to be defective, that American Megatrends is only obligated to repair or replace this product at American Megatrends' discretion according to the terms and conditions of the warranty registration card that accompanies this product. American Megatrends shall not be liable in tort or contract for any loss or damage, direct, incidental or consequential resulting from the use of this product. Please see the Warranty Registration Card shipped with this product for full warranty details.
- **Limitations of Liability** American Megatrends, Inc. shall in no event be held liable for any loss, expenses, or damages of any kind whatsoever, whether direct, indirect, incidental, or consequential (whether arising from the design or use of this product or the support materials provided with the product). No action or proceeding against American Megatrends may be commenced more than two years after the delivery of product to Licensee of Licensed Software.

Licensee agrees to defend and indemnify American Megatrends from any and all claims, suits, and liabilities (including attorney's fees) arising out of or resulting from any actual or alleged act or omission on the part of Licensee, its authorized third parties, employees, or agents, in connection with the distribution of Licensed Software to endusers, including, without limitation, claims, suits, and liability for bodily or other injuries to end-users resulting from use of Licensee's product not caused solely by faults in Licensed Software as provided by American Megatrends to Licensee.

Cont'd

#### **Package Contents** You should have received:

- a MegaRAID Express Plus PCI RAID Controller,
- a *MegaRAID Express Plus Hardware Guide*,
- *·* a *MegaRAID Express Plus Configuration Software Guide,*
- *·* a *MegaRAID Express Plus Operating System Drivers Guide,*
- software license agreement,
- diskette(s) with the MegaRAID Express Plus software, and
- a warranty registration card.

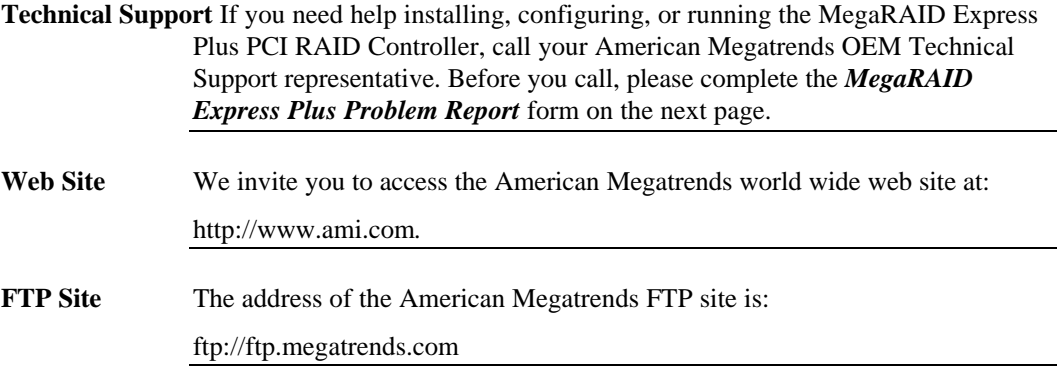

## **MegaRAID Express Plus Problem Report Form**

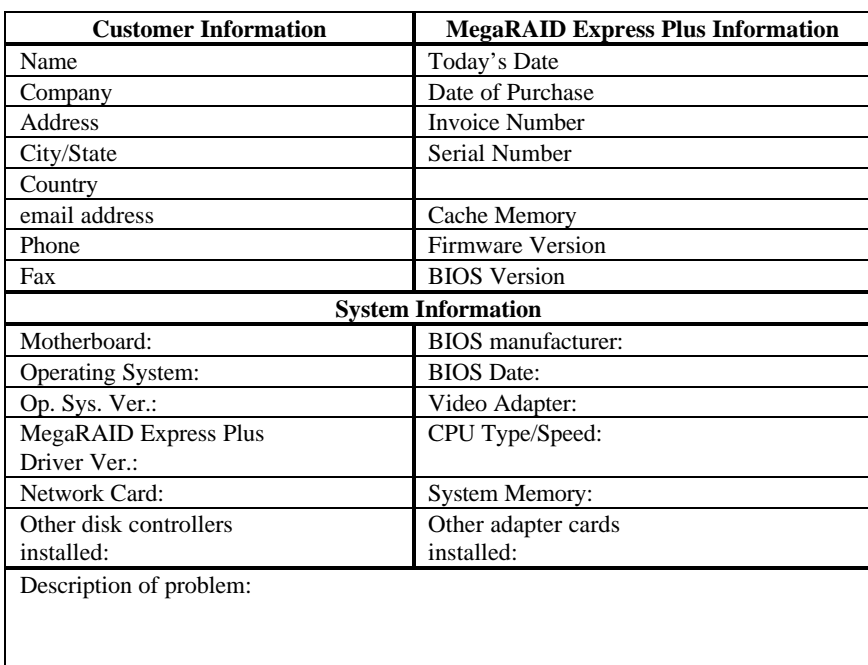

Steps necessary to re-create problem: 1. 2. 3.

- 
- 4.

### **Logical Drive Configuration**

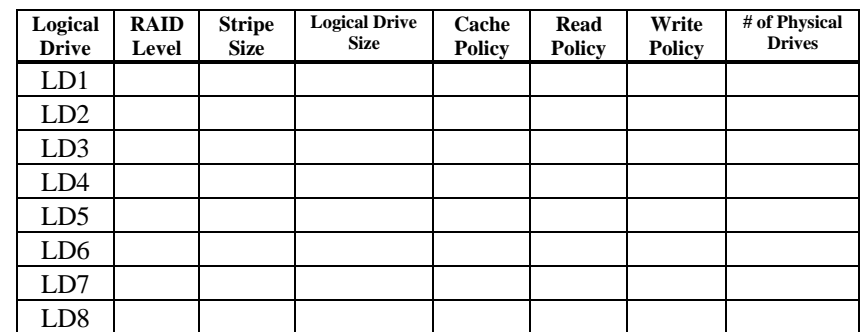

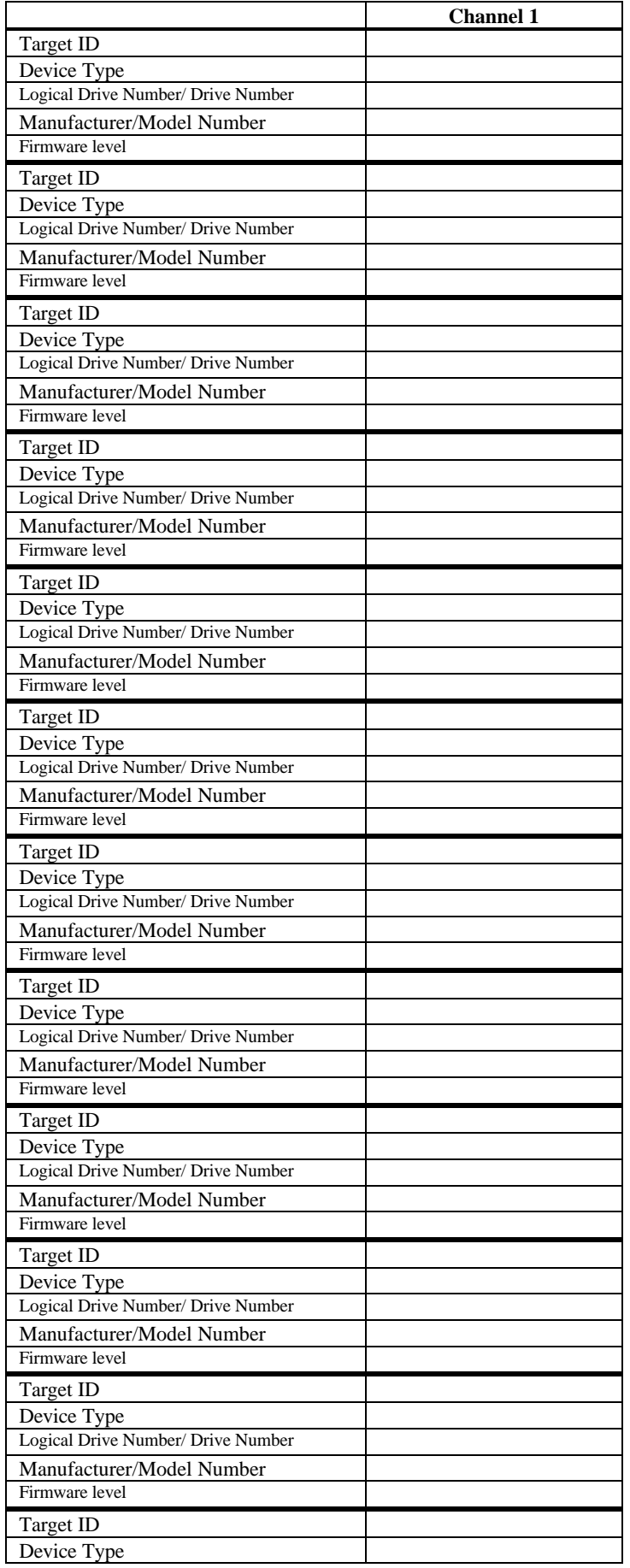

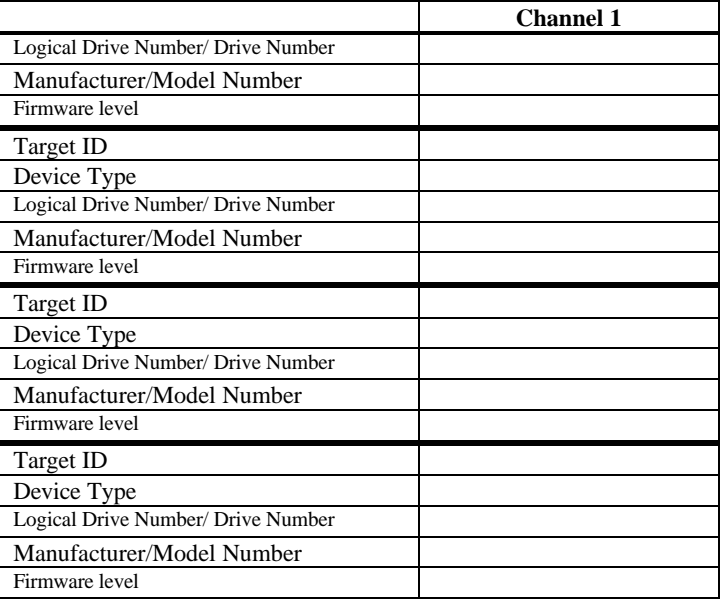

**Disclaimer** This manual describes the operation of the American Megatrends MegaRAID Express Plus Disk Array Controller. Although efforts have been made to assure the accuracy of the information contained here, American Megatrends expressly disclaims liability for any error in this information, and for damages, whether direct, indirect, special, exemplary, consequential or otherwise, that may result from such error, including but not limited to the loss of profits resulting from the use or misuse of the manual or information contained therein (even if American Megatrends has been advised of the possibility of such damages). Any questions or comments regarding this document or its contents should be addressed to American Megatrends at the address shown on the cover.

> American Megatrends provides this publication "as is" without warranty of any kind, either expressed or implied, including, but not limited to, the implied warranties of merchantability or fitness for a specific purpose.

Some states do not allow disclaimer of express or implied warranties or the limitation or exclusion of liability for indirect, special, exemplary, incidental or consequential damages in certain transactions; therefore, this statement may not apply to you. Also, you may have other rights which vary from jurisdiction to jurisdiction.

This publication could include technical inaccuracies or typographical errors. Changes are periodically made to the information herein; these changes will be incorporated in new editions of the publication. American Megatrends may make improvements and/or revisions in the product(s) and/or the program(s) described in this publication at any time.

Requests for technical information about American Megatrends products should be made to your American Megatrends authorized reseller or marketing representative. This device complies with Part 15 of the FCC Rules. Operation is subject to the following two conditions: (1) this device may not cause harmful interference, and (2) this device must accept any interference received, including interference that may cause undesired operation.

#### *Warning:* **Changes or modifications to this unit not expressly approved by the party responsible for compliance could void the user's authority to operate the equipment.**

**Note:** This equipment has been tested and found to comply with the limits for a Class B digital device, pursuant to Part 15 of the FCC Rules. These limits are designed to provide reasonable protection against harmful interference in a residential installation. This equipment generates, uses and can radiate radio frequency energy and, if not installed and used in accordance with the instructions, may cause harmful interference to radio communications. However, there is no guarantee that interference will not occur in a specific installation. If this equipment does cause harmful interference to radio or television reception, which can be determined by turning the equipment off and on, try to correct the interference by one or more of the following measures:

- 1) Reorient or relocate the receiving antenna.
- 2) Increase the separation between the equipment and the receiver.
- 3) Connect the equipment into an outlet on a circuit different from that to which the receiver is connected.
- 4) Consult the dealer or an experienced radio/TV technician for help.

#### *Shielded interface cables must be used with this product to ensure compliance with the Class B FCC limits.*

#### **American Megatrends MegaRAID Express Plus PCI RAID Controller**

**Model Number:** Series 466 **FCC ID Number:** IUESER466

#### *Disclaimer*

AMI only certifies that this product will work correctly when this product is used with the same jumper settings, the same system configuration, the same memory module parts, and the same peripherals that were tested by AMI with this product. The complete list of tested jumper settings, system configurations, peripheral devices, and memory modules are documented in the AMI Compatibility Report for this product. Call your AMI sales representative for a copy of the Compatibility Report for this product.

## **1 Overview**

The MegaRAID® Express Plus PCI RAID controller is a high performance intelligent PCI-to-SCSI host adapter with RAID control capabilities. The MegaRAID Express Plus provides reliability, high performance, and faulttolerant disk subsystem management. The MegaRAID Express Plus is part of the American Megatrends Intel i960RP-based MegaRAID controller family. The MegaRAID Express Plus is an entry level-to mid-range RAID controller solution. MegaRAID Express Plus offers a cost-effective way to implement RAID in a server. The MegaRAID Express Plus has an Ultra and Wide SCSI channel supporting data transfer rates up to 80 Megabytes per second (MB/s) per channel. The SCSI channel supports up to fifteen non-Ultra SCSI devices. MegaRAID Express Plus includes MegaRAID features and performance.

**MegaRAID Express Plus Features** MegaRAID Express Plus features:

- provides a high performance I/O migration path while preserving existing PCI-SCSI software,
- Performs SCSI data transfers up to 80 MB/s,
- performs synchronous operation on a wide LVD SCSI bus,
- allows up to 15 LVD SCSI devices on the wide bus,
- includes an Intel® i960RP that performs RAID calculations and routing and
- supports 8, 16, 32, 64, or 128 MB of Fast Page Mode or EDO DRAM cache memory in a SIMM socket used for read and write-back caching and RAID 5 parity generation.
- **SCSI Channel** The MegaRAID Express Plus upgrade card includes one Fast-20 SCSI channel. The channel is powered by a Symbios Logic 53C895 (Fast-40) SCSI processor.

**NVRAM and Flash ROM** A 32 KB x 8 NVRAM stores RAID system configuration information. The MegaRAID Express Plus firmware is stored in flash ROM for easy upgrade.

**SCSI Connectors** MegaRAID Express Plus has one ultra high density 68-pin external connector for external storage subsystem and one high density 68-pin internal connector.

The SCSI standard defines two electrical buses:

- a single ended bus and
- low-voltage differential bus.

## **Maximum Cable Length for SCSI Standards**

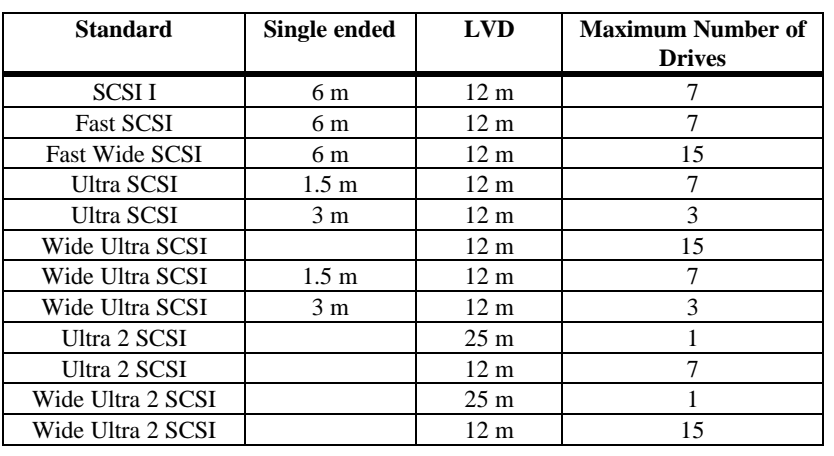

#### **SCSI Bus Widths and Maximum Throughput**

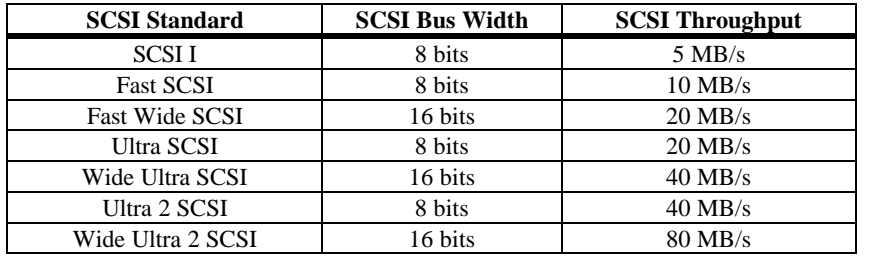

The MegaRAID Express Plus documentation set includes:

**Using MegaRAID Express Plus Manuals** This manual contains the RAID overview, RAID planning, and RAID system configuration information you will need first. Read the *MegaRAID Express Plus Hardware Guide* first.

*MegaRAID Express Plus Configuration Software Guide* This manual describes the software configuration utilities that configure and modify RAID systems.

*MegaRAID Express Plus Operating System Drivers Guide* This manual provides detailed information about installing the MegaRAID Express Plus operating system drivers.

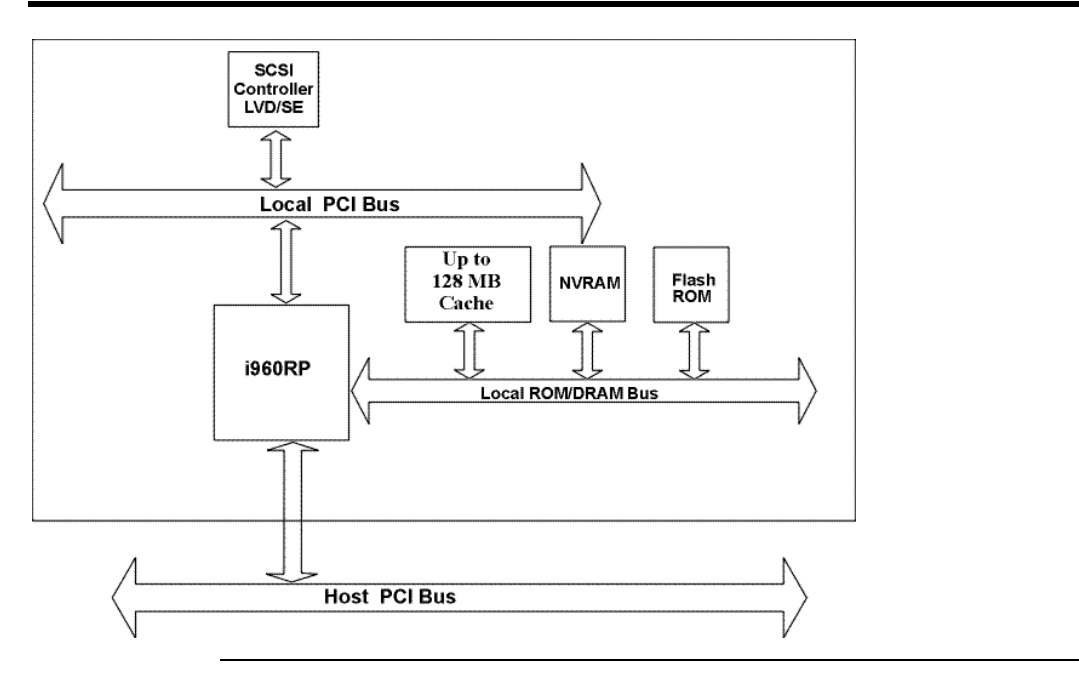

## **2 Introduction to RAID**

RAID (Redundant Array of Independent Disks) is an array of multiple independent hard disk drives that provide high performance and fault tolerance. A RAID disk subsystem improves I/O performance over a computer using only a single drive. The RAID array appears to the host computer as a single storage unit or as multiple logical units. I/O is expedited because several disks can be accessed simultaneously. RAID systems improve data storage reliability and fault tolerance compared to single-drive computers. Data loss because of a disk drive failure can be recovered by reconstructing missing data from the remaining data and parity drives.

#### **RAID Benefits**

RAID has gained popularity because it: improves I/O performance, and increases storage subsystem reliability. RAID provides data security through fault tolerance and redundant data storage. The MegaRAID Express Plus management software configures and monitors RAID disk arrays.

- **Improved I/O** Although disk drive capabilities have improved drastically, actual performance has improved only three to four times in the last decade. Computing performance has improved over 50 times during the same time period.
- **Increased Reliability** The electromechanical components of a disk subsystem operate more slowly, require more power, and generate more noise and vibration than electronic devices. These factors reduce the reliability of data stored on disks.

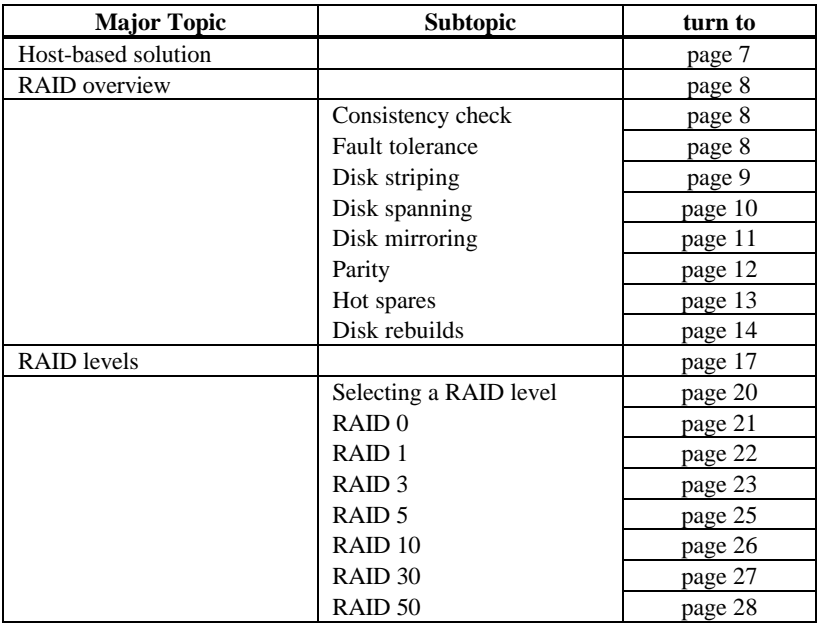

The following topics are discussed:

RAID products are either:

- host-based or
- SCSI-to-SCSI.

The MegaRAID Express Plus controller is a host-based RAID solution. MegaRAID Express Plus is a PCI adapter card that is installed in any available PCI expansion slot in a host system.

**Host-Based** A host-based RAID product puts all of the RAID intelligence on an adapter card that is installed in a network server. A host-based RAID product provides the best performance. MegaRAID Express Plus is part of the file server, so it can transmit data directly across the computer's buses at data transfer speeds up to 132 MB/s.

> The available sequential data transfer rate is determined by the following factors:

- the sustained data transfer rate on the motherboard PCI bus,
- the sustained data transfer rate on the i960RP PCI to PCI bridge,
- the sustained data transfer rate of the SCSI controller,
- the sustained data transfer rate of the SCSI devices,
- the number of SCSI channels, and
- the number of SCSI disk drives.

Host-based solutions must provide operating system-specific drivers.

**SCSI-to-SCSI** A SCSI-to-SCSI RAID product puts the RAID intelligence inside the RAID chassis and uses a plain SCSI Host Adapter installed in the network server. The data transfer rate is limited to the bandwidth of the SCSI channel. A SCSI-to-SCSI RAID product that has two wide SCSI channels that operate at speeds up to 80 MB/s must squeeze the data into a single wide SCSI (40 MB/s) channel back to the host computer.

> In SCSI-to-SCSI RAID products, the hard drive subsystem uses only a single SCSI ID, which allows you to connect multiple drive subsystems to a single SCSI controller.

RAID (Redundant Array of Independent Disks) is a collection of specifications that describe a system for ensuring the reliability and stability of data stored on large disk subsystems. A RAID system can be implemented in a number of different versions (or RAID Levels). The standard RAID levels are 0, 1, 3, and 5. MegaRAID Express Plus supports all standard RAID levels and RAID levels 10, 30, and 50, special RAID versions supported by MegaRAID Express Plus.

#### **Consistency Check**

In RAID, check consistency verifies the correctness of redundant data in an array. For example, in a system with dedicated parity, checking consistency means computing the parity of the data drives and comparing the results to the contents of the dedicated parity drive.

#### **Fault Tolerance**

Fault tolerance is achieved through cooling fans, power supplies, and the ability to hot swap drives. MegaRAID Express Plus provides hot swapping through the hot spare feature. A hot spare drive is an unused online available drive that MegaRAID Express Plus instantly plugs into the system when an active drive fails.

After the hot spare is automatically moved into the RAID subsystem, the failed drive is automatically rebuilt. The RAID disk array continues to handle request while the rebuild occurs.

Disk striping writes data across multiple disk drives instead of just one disk drive. Disk striping involves partitioning each drive storage space into stripes that can vary in size from 2 KB to 128 KB. These stripes are interleaved in a repeated sequential manner. The combined storage space is composed of stripes from each drive. MegaRAID Express Plus supports stripe sizes of 2 KB, 4 KB, 8 KB, 16 KB, 32 KB, 64 KB, or 128 KB.

For example, in a four-disk system using only disk striping (as in RAID level 0), segment 1 is written to disk 1, segment 2 is written to disk 2, and so on. Disk striping enhances performance because multiple drives are accessed simultaneously; but disk striping does not provide data redundancy.

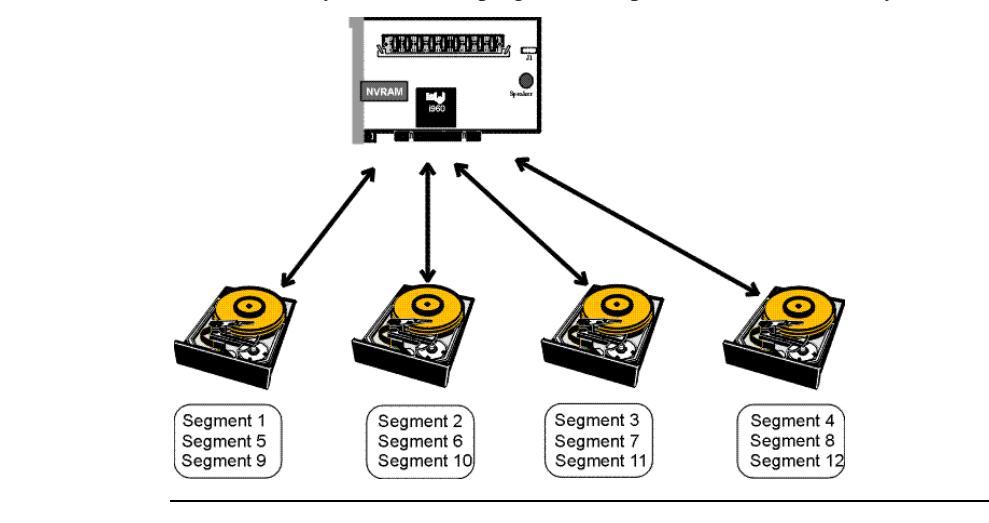

- **Stripe Width** Stripe width is the number of disks involved in an array where striping is implemented. For example, a four-disk array with disk striping has a stripe width of four.
- **Stripe Size** The stripe size is the length of the interleaved data segments that MegaRAID Express Plus writes across multiple drives. MegaRAID Express Plus supports stripe sizes of 2 KB, 4 KB, 8 KB, 16 KB, 32 KB, 64 KB, or 128 KB.

Disk spanning allows multiple disk drives to function like one big drive. Spanning overcomes lack of disk space and simplifies storage management by combining existing resources or adding relatively inexpensive resources. For example, four 400 MB disk drives can be combined to appear to the operating system as one single 1600 MB drive.

Spanning alone does not provide reliability or performance enhancements. Spanned logical drives must have the same stripe size and must be contiguous. In the following graphic, RAID 1 array is turned into a RAID 10 array.

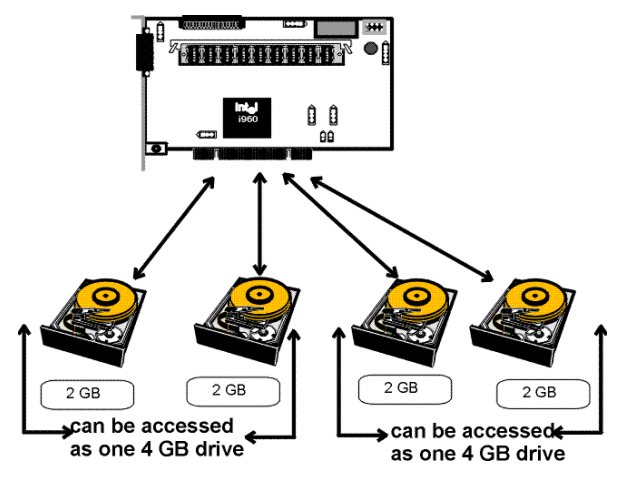

**Spanning for RAID 10, RAID 30, or RAID 50**

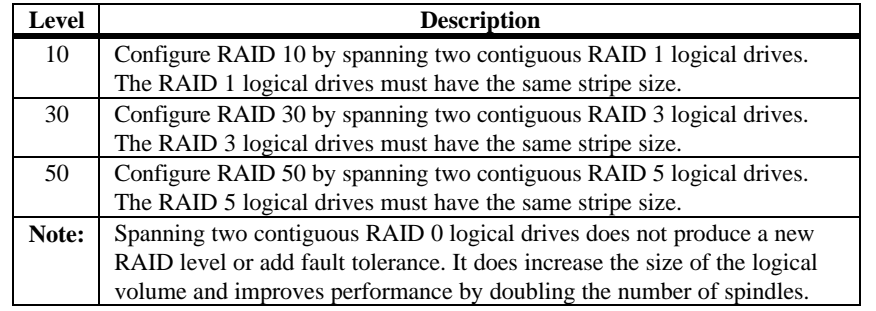

With mirroring (used in RAID 1), data written to one disk drive is simultaneously written to another disk drive. If one disk drive fails, the contents of the other disk drive can be used to run the system and reconstruct the failed drive. The primary advantage of disk mirroring is that it provides 100% data redundancy. Since the contents of the disk drive are completely written to a second drive, it does not matter if one of the drives fails. Both drives contain the same data at all times. Either drive can act as the operational drive.

Disk mirroring provides 100% redundancy, but is expensive because each drive in the system must be duplicated.

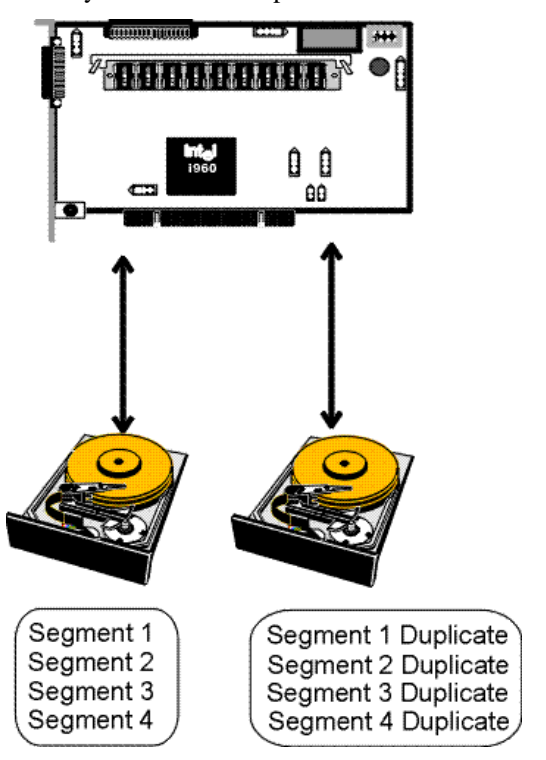

Parity generates a set of redundancy data from two or more parent data sets. The redundancy data can be used to reconstruct one of the parent data sets. Parity data does not fully duplicate the parent data sets. In RAID, this method is applied to entire drives or stripes across all disk drives in an array. The types of parity are:

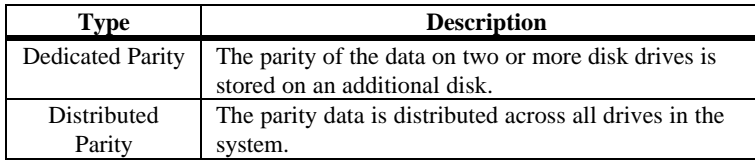

If a single disk drive fails, it can be rebuilt from the parity and the data on the remaining drives.

RAID level 3 combines dedicated parity with disk striping. The parity disk in RAID 3 is the last logical drive in a RAID set.

RAID level 5 combines distributed parity with disk striping. Parity provides redundancy for one drive failure without duplicating the contents of entire disk drives, but parity generation can slow the write process. A dedicated parity scheme during normal read/write operations is shown below:

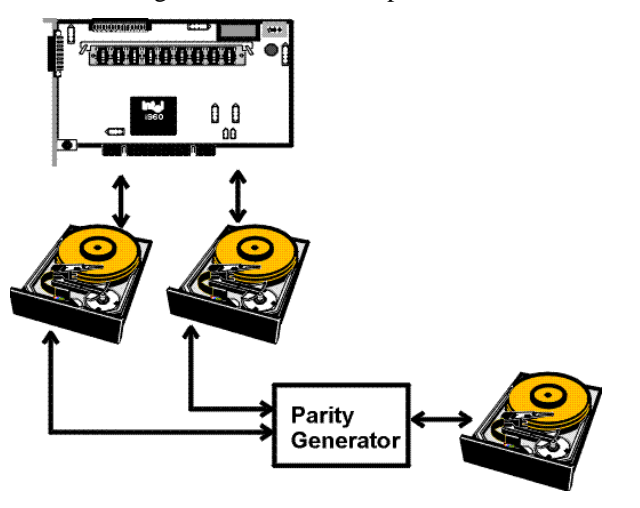

A hot spare is an extra, unused disk drive that is part of the disk subsystem. It is usually in standby mode, ready for service if a drive fails. Hot spares permit you to replace failed drives without system shutdown or user intervention.

MegaRAID Express Plus implements automatic and transparent rebuilds using hot spare drives, providing a high degree of fault tolerance and zero downtime. The MegaRAID Express Plus RAID Management software allows you to specify physical drives as hot spares. When a hot spare is needed, the MegaRAID Express Plus controller assigns the hot spare that has a capacity closest to and at least as great as that of the failed drive to take the place of the failed drive.

#### *Important*

Hot spares are only employed in arrays with redundancy, for example, RAID levels 1, 3, 5, 10, 30, and 50.

A hot spare connected to a specific MegaRAID Express Plus controller can only be used to rebuild a drive that is connected to the same controller.

You rebuild a disk drive by recreating the data that had been stored on the drive before the drive failed.

Rebuilding can be done only in arrays with data redundancy such as RAID level 1, 3, 5, 10, 30, and 50.

Standby (warm spare) rebuild is employed in a mirrored (RAID 1) system. If a disk drive fails, an identical drive is immediately available. The primary data source disk drive is the original disk drive.

A hot spare can be used to rebuild disk drives in RAID 1, 3, 5, 10, 30, or 50 systems. If a hot spare is not available, the failed disk drive must be replaced with a new disk drive so that the data on the failed drive can be rebuilt.

The MegaRAID Express Plus controller automatically and transparently rebuilds failed drives with user-definable rebuild rates. If a hot spare is available, the rebuild starts automatically when a drive fails. MegaRAID Express Plus automatically restarts the system and the rebuild if the system goes down during a rebuild.

**Rebuild Rate** The rebuild rate is the fraction of the compute cycles dedicated to rebuilding failed drives. A rebuild rate of 100 percent means the system is totally dedicated to rebuilding the failed drive.

> The MegaRAID Express Plus rebuild rate can be configured between 0% and 100%. At 0%, the rebuild is only done if the system is not doing anything else. At 100%, the rebuild has a higher priority than any other system activity.

**Physical Array** A RAID array is a collection of physical disk drives governed by the RAID management software. A RAID array appears to the host computer as one or more logical drives.

A logical drive is a partition in a physical array of disks that is made up of contiguous data segments on the physical disks. A logical drive can consist of any of the following:

- an entire physical array,
- more than one entire physical array,
- a part of an array,
- parts of more than one array, or
- a combination of any two of the above conditions.

## **Hot Swap**

A hot swap is the manual replacement of a defective physical disk unit while the computer is still running. When a new drive has been installed, you must issue a command to rebuild the drive.

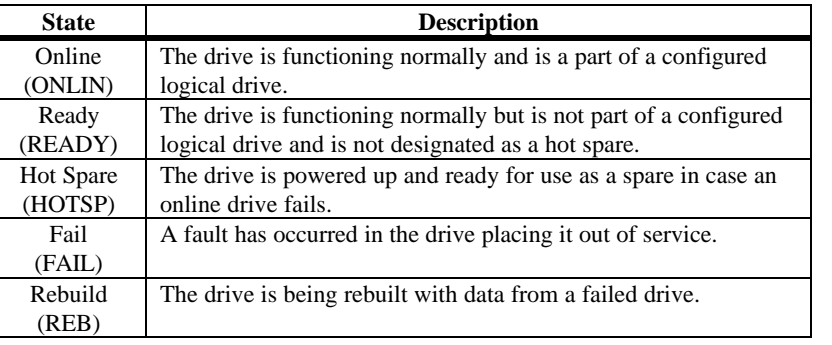

#### A SCSI disk drive can be in one of these states:

## **Logical Drive States**

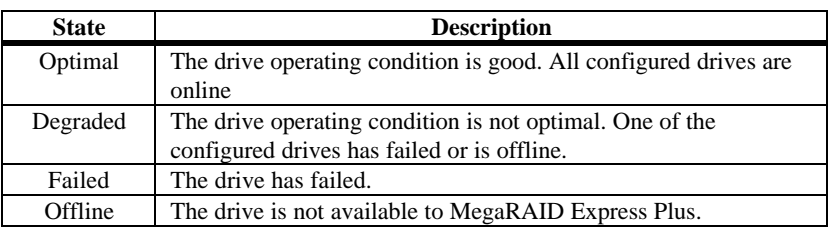

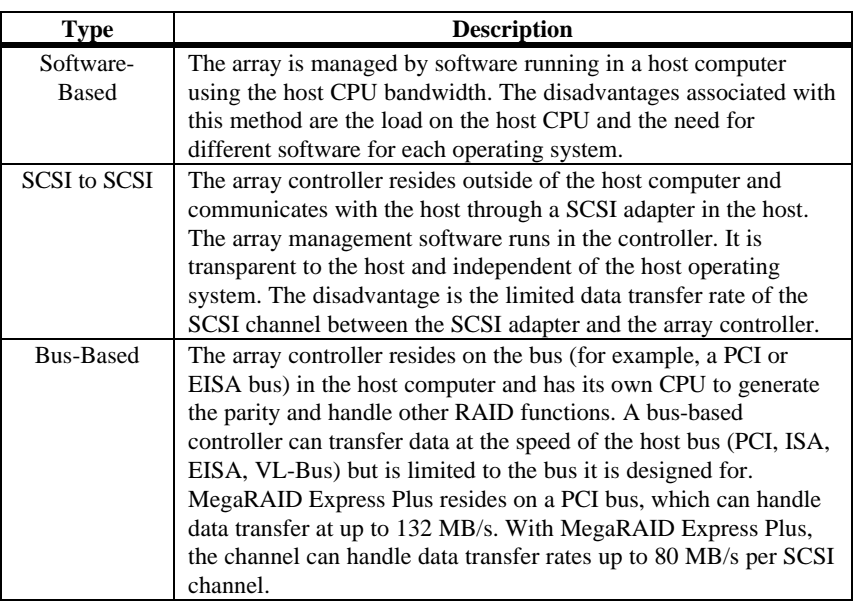

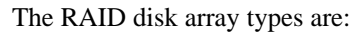

### **Enclosure Management**

Enclosure management is the intelligent monitoring of the disk subsystem by software and/or hardware.

The disk subsystem can be part of the host computer or separate from it. Enclosure management helps you stay informed of events in the disk subsystem, such as a drive or power supply failure. Enclosure management increases the fault tolerance of the disk subsystem.

## **3 RAID Levels**

There are six official RAID levels (RAID 0 through RAID 5). MegaRAID Express Plus supports RAID levels 0, 1, 3, and 5. American Megatrends has designed three additional RAID levels (10, 30, and 50) that provide additional benefits. The RAID levels that MegaRAID Express Plus supports are:

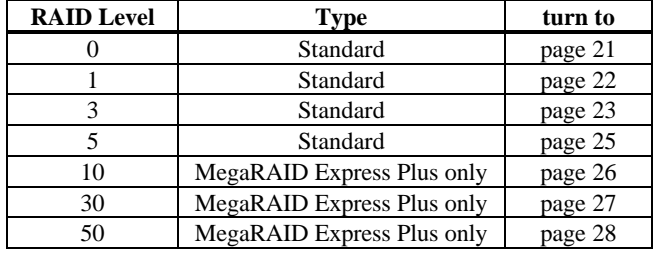

Select RAID Level To ensure the best performance, you should select the optimal RAID level when you create a system drive. The optimal RAID level for your disk array depends on a number of factors:

- the number of drives in the disk array,
- the capacity of the drives in the array,
- the need for data redundancy, and
- the disk performance requirements.

**Selecting a RAID Level** The factors you need to consider when selecting a RAID level are listed on the next page

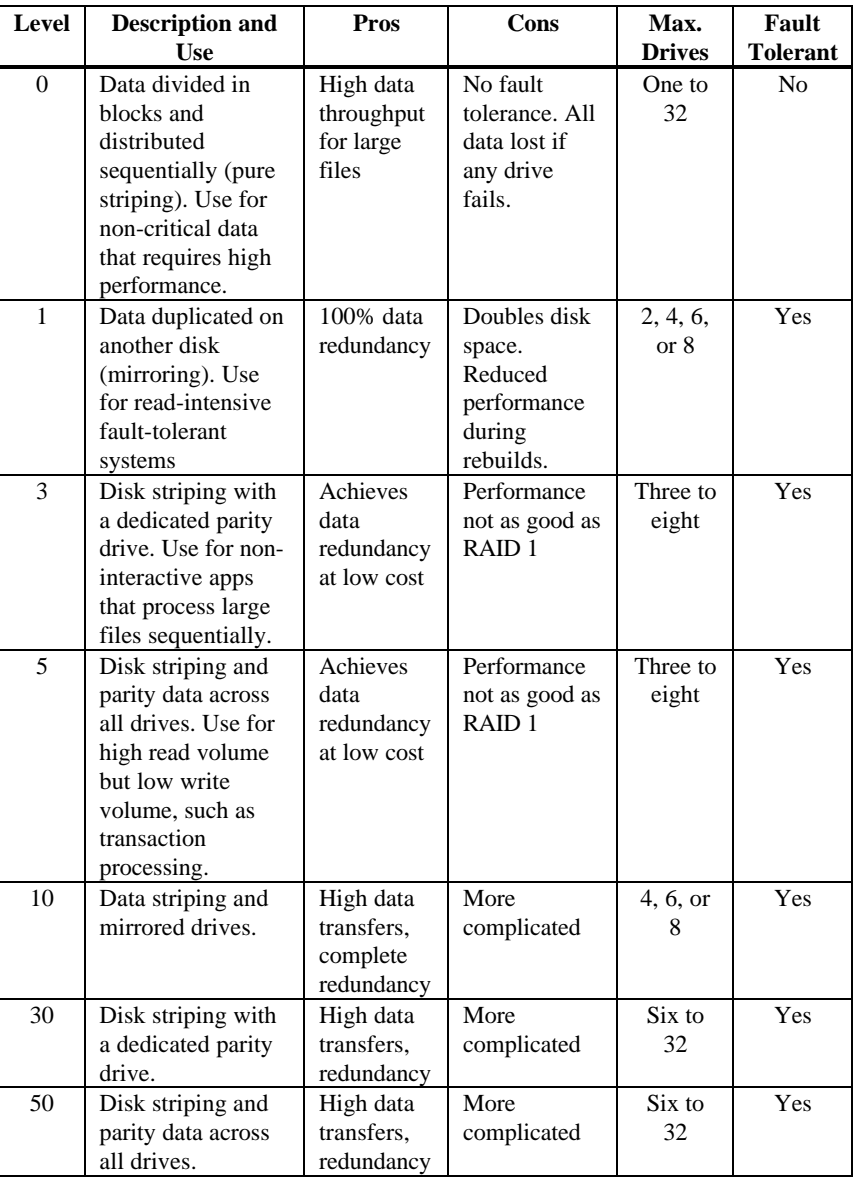

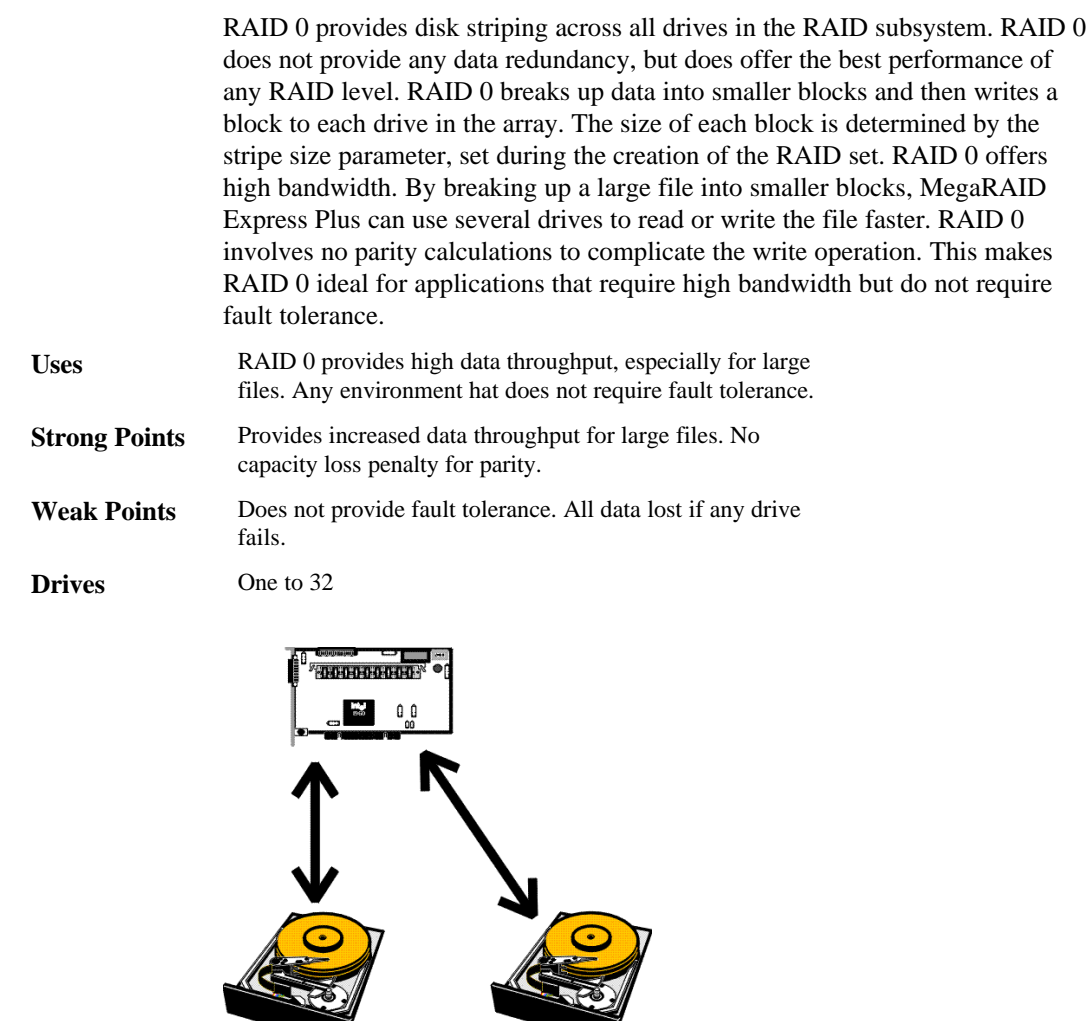

Segment 1 stripe<br>Segment 2 stripe<br>Segment 3 stripe<br>Segment 4 stripe<br>etc.

Segment 1 stripe<br>Segment 2 stripe<br>Segment 3 stripe<br>Segment 4 stripe<br>etc.

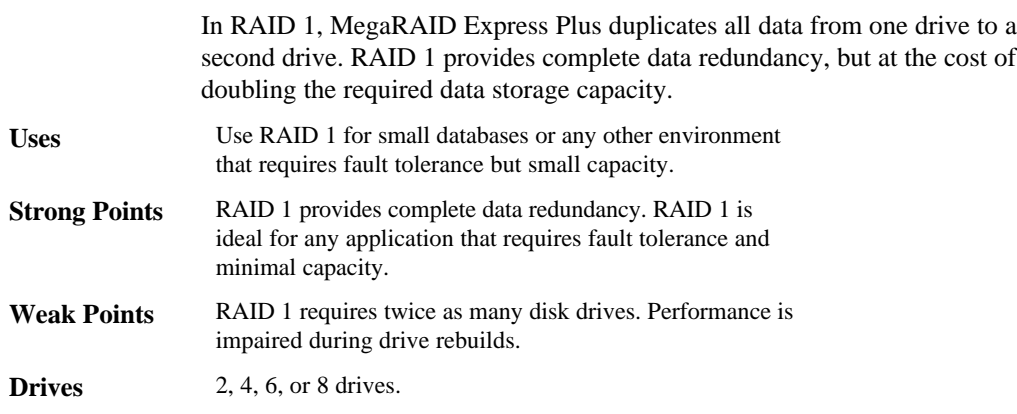

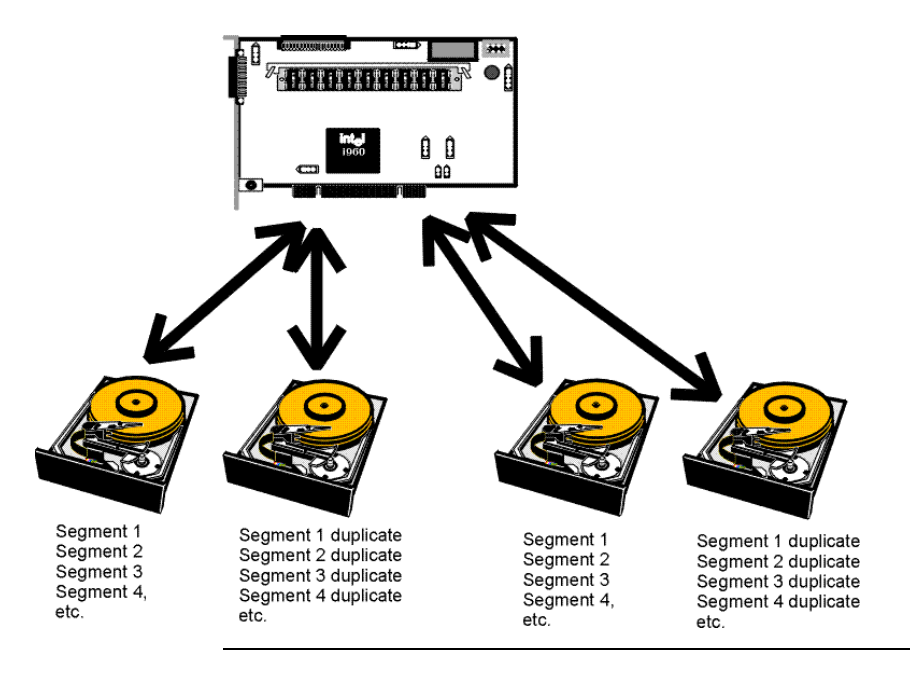
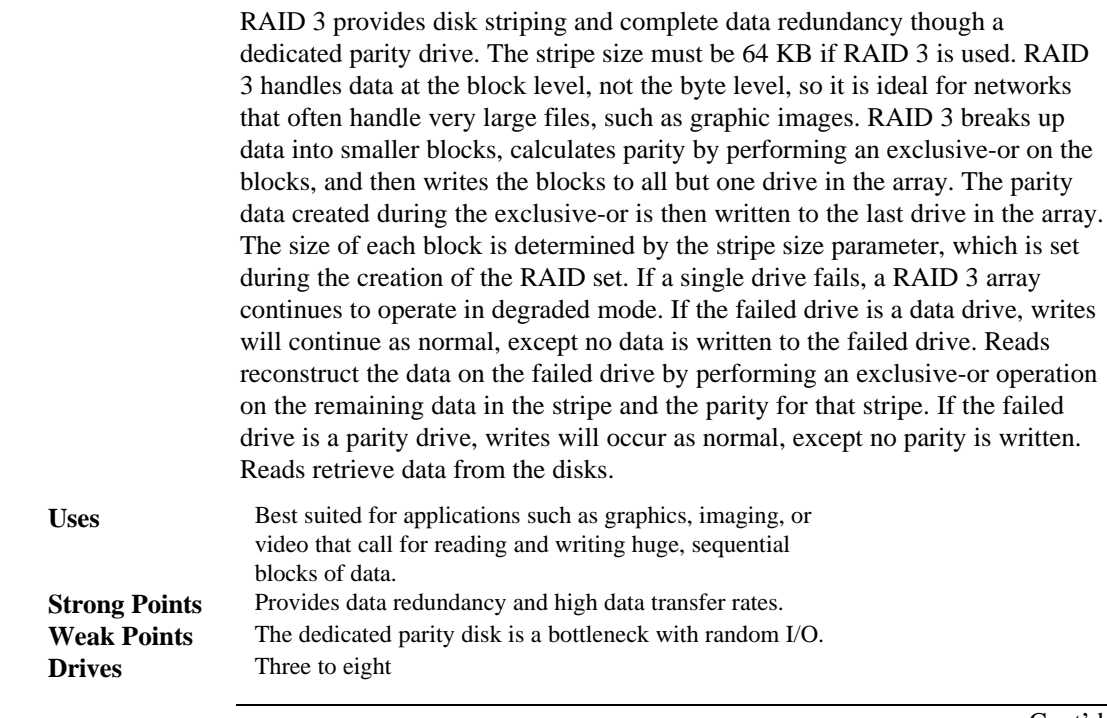

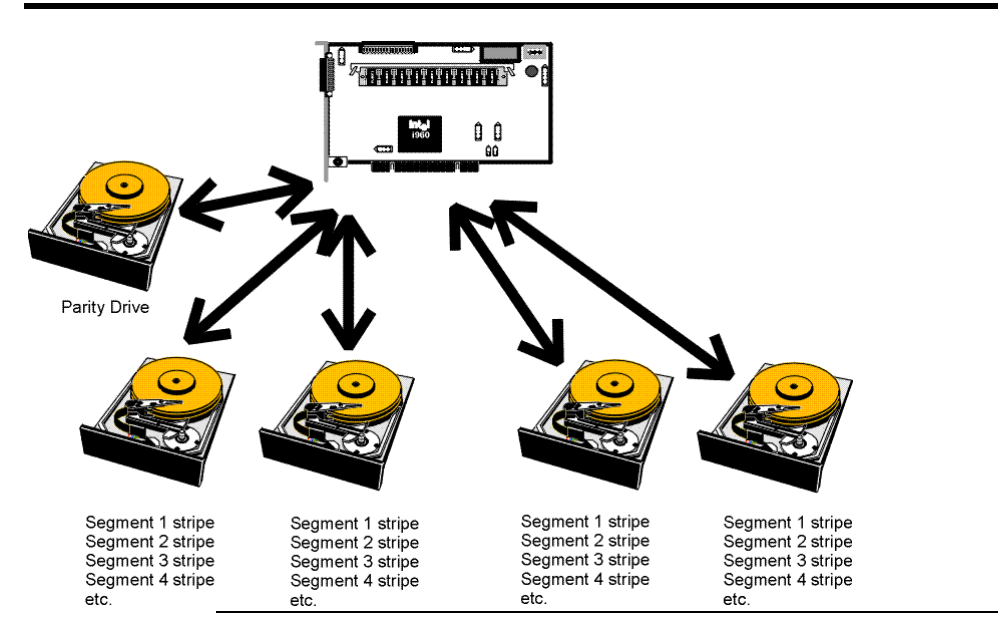

**RAID 5 vs RAID 3** You may find that RAID 5 is preferable to RAID 3 even for applications characterized by sequential reads and writes, because MegaRAID Express Plus has very robust caching algorithms.

> The benefits of RAID 3 disappear if there are many small I/O operations scattered randomly and widely across the disks in the logical drive. The RAID 3 fixed parity disk becomes a bottleneck in such applications. For example: The host attempts to make two small writes and the writes are widely scattered, involving two different stripes and different disk drives. Ideally both writes should take place at the same time. But this is not possible in RAID 3, since the writes must take turns accessing the fixed parity drive. For this reason, RAID 5 is the clear choice in this scenario.

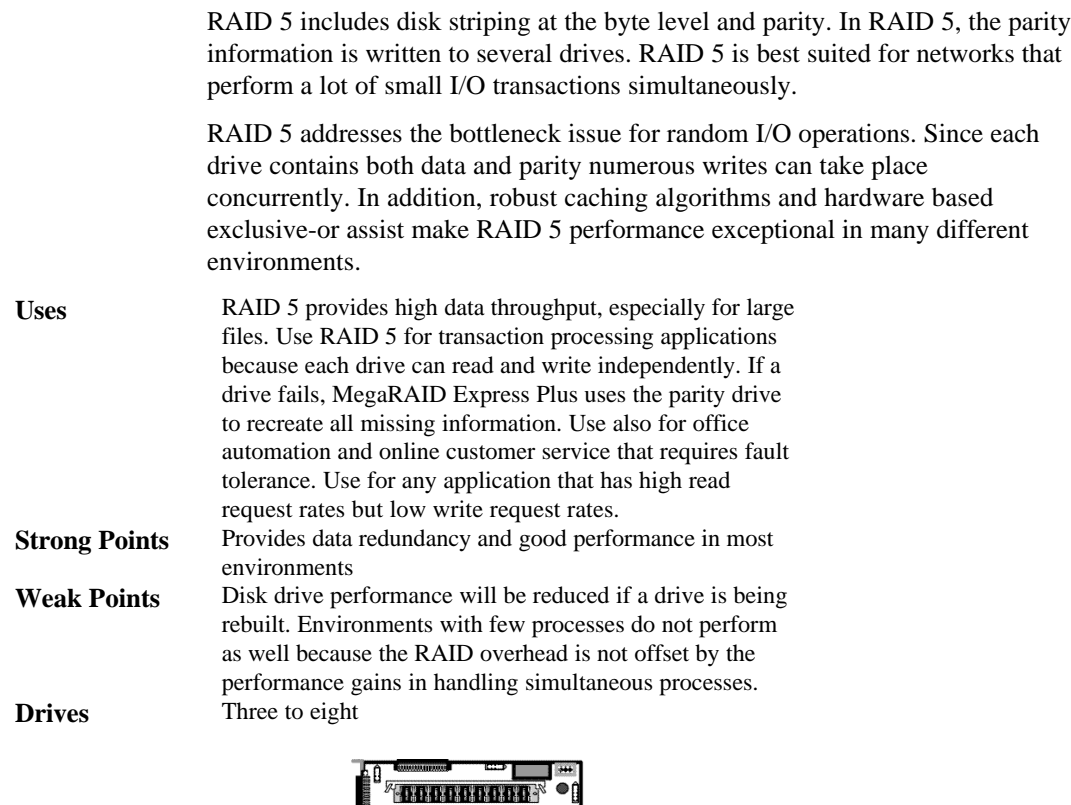

 $\begin{array}{c}\n\text{int}\n\end{array}$ 

 $\frac{1}{\sqrt{2}}$  Disk 3

 $\overline{\bullet}$ 35

Seg. 3<br>Seg. 9<br>*Parity (5-8)* 

 $\frac{1}{\sqrt{2}}$  Disk 2

Seg. 2<br>Seg. 8

Disk 1

Seg. 1<br>Seg. 7<br>*Parity (9-12)* 

 $\overline{\mathbf{t}}$ (Data flow)

Parity is distributed across all drives in array.

 $\begin{smallmatrix} 0 & 0 \ 0 & 0 \end{smallmatrix}$ 

Disk 4

Seg. 4<br>Seg. 10

 $\overrightarrow{P}$  Disk 6

28

Seg. 6<br>Seg. 12

 $\frac{1}{\sqrt{2}}$  Disk 5

కార

Seg. 5<br>Seg. 11<br>*Parity (1-4)* 

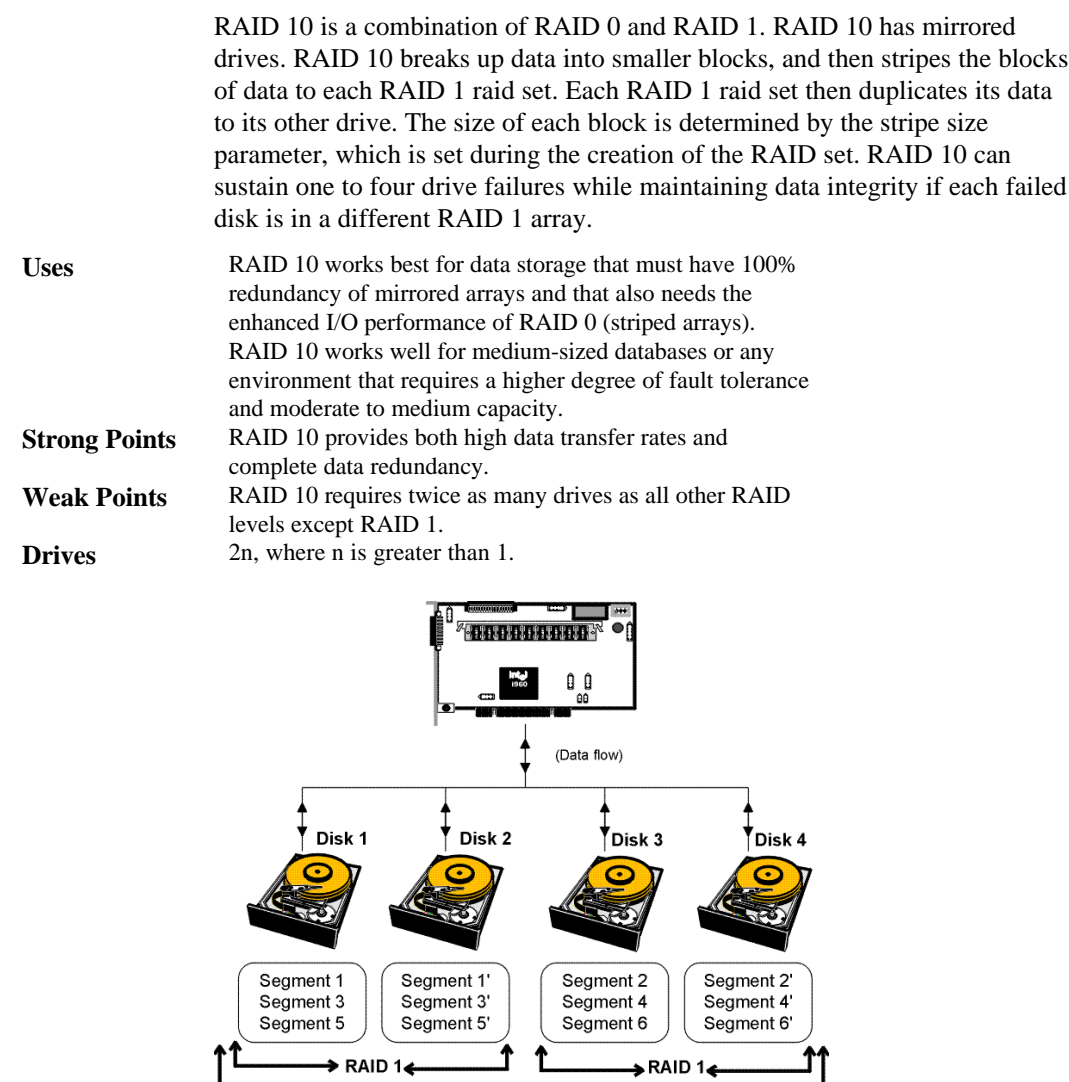

 $\rightarrow$ RAID 0 $\leftarrow$ 

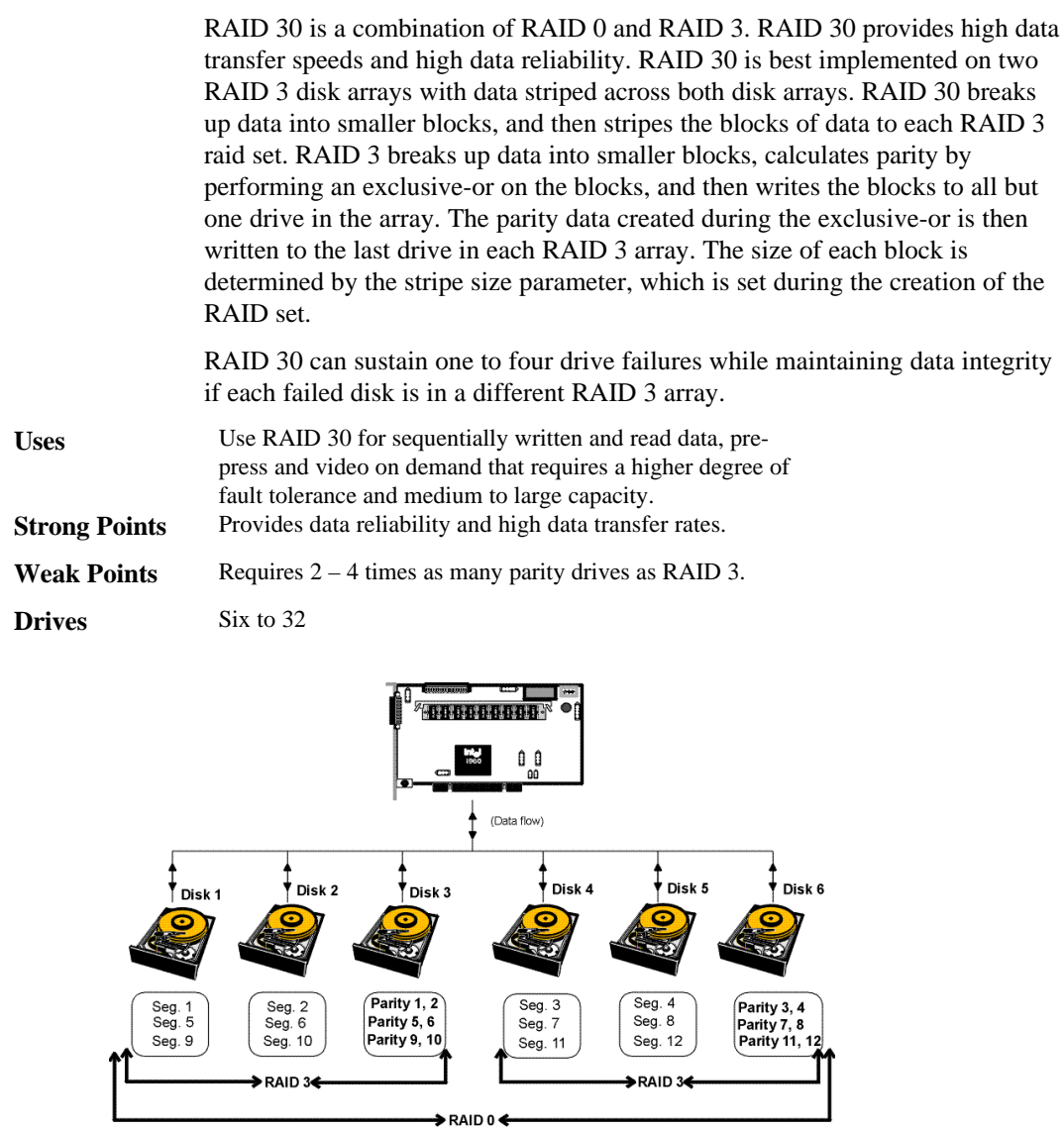

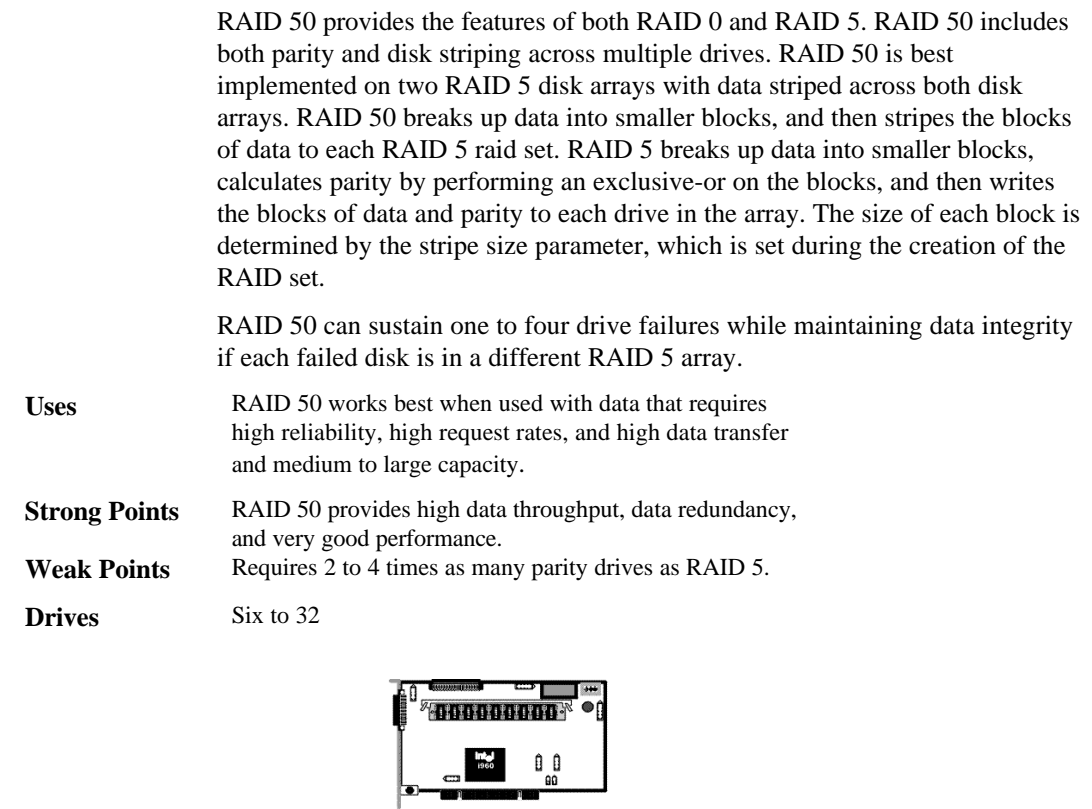

 $\frac{1}{1}$ 

 $\rightarrow$  RAID 0

Ŧ

 $\bullet$ 

 $P(1,2)$ <br>Seg. 5<br>Seg. 10

Disk 3

(Data flow)

ţ

Seg. 3<br>Seg. 8<br>P(11,12)

Disk 4  $\overline{\mathbf{C}}$ 

 $\overrightarrow{P}$  Disk 6

⊙

 $P(3,4)$ <br>Seg. 7<br>Seg. 12

 $\uparrow$  Disk 5

 $\bullet$ 

Seg. 4<br>P(7,8)<br>Seg. 11

 $\blacktriangleright$  RAID 5 $\blacklozenge$ 

 $(P = Parity)$ 

 $\overline{\phantom{a}}$  Disk 1

c

76

Seg. 1<br>Seg. 6<br>P(9,10)

 $\uparrow$  Disk 2

¢

53

Seg. 2<br>P(5,6)<br>Seg. 9

 $\Rightarrow$  RAID 5 $\Leftarrow$ 

# **4 MegaRAID Express Plus Features**

MegaRAID Express Plus is a family of high performance intelligent PCI-to-SCSI host adapters with RAID control capabilities. MegaRAID Express Plus has a SCSI channel that supports Ultra and Wide SCSI at data transfer rates up to 80 MB/s. The SCSI channel supports up to 15 Wide devices and up to seven non-Wide devices.

**In This Chapter** Topics described in this chapter include:

- new features,
- configuration features,
- hardware architecture features,
- array performance features,
- RAID management features,
- fault tolerance features,
- utility programs, and
- software drivers.

**SMART Technology** The MegaRAID Express Plus Self Monitoring Analysis and Reporting Technology (SMART) detects up to 70% of all predictable drive failures. SMART monitors the internal performance of all motors, heads, and drive electronics.

**Configuration on Disk Configuration** on Disk (drive roaming) saves configuration information both in NVRAM on MegaRAID Express Plus and on the disk drives connected to MegaRAID Express Plus. If MegaRAID Express Plus is replaced, the new MegaRAID Express Plus controller can detect the actual RAID configuration, maintaining the integrity of the data on each drive, even if the drives have changed channel and/or target ID.

MegaRAID Express Plus can be installed in an IBM AT®-compatible or EISA computer with a motherboard that has 5 volt PCI expansion slots. The computer must support PCI version 2.1 or later. The computer should have an Intel Pentium, Pentium Pro, or more powerful CPU, a floppy drive, a color monitor and VGA adapter card, and a keyboard. A mouse is recommended.

## **Configuration Features**

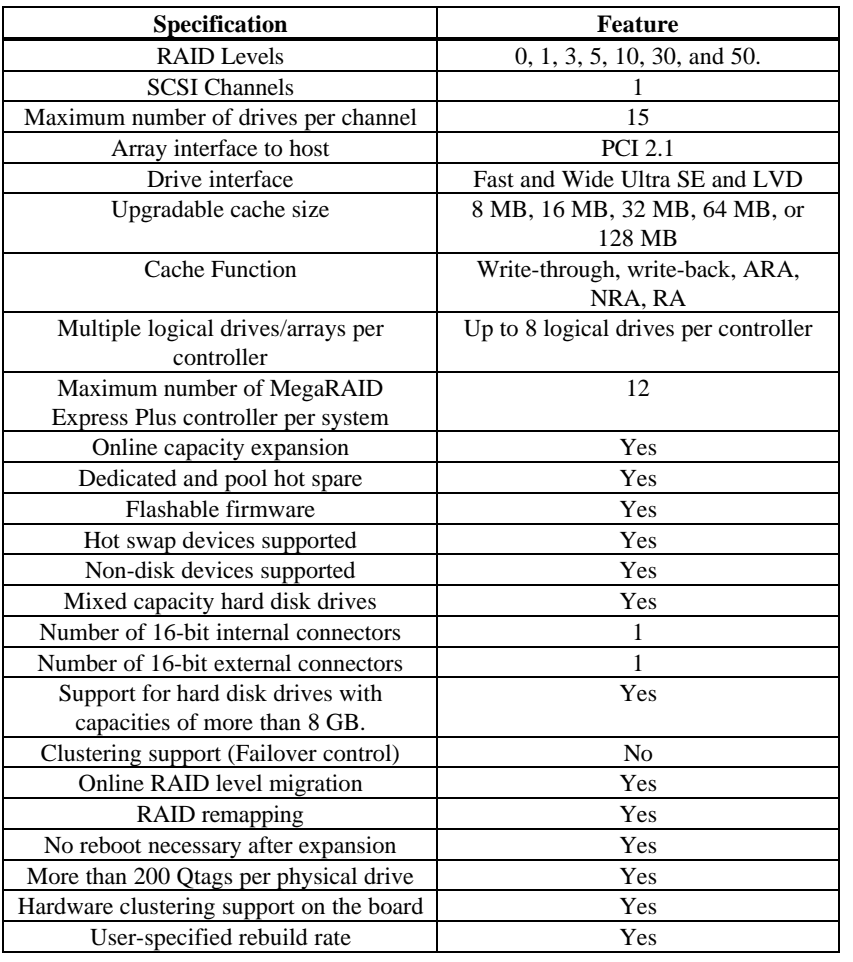

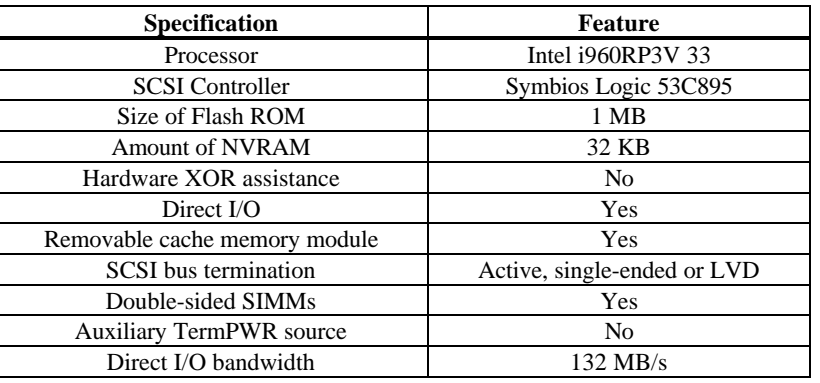

The MegaRAID Express Plus hardware architecture features include:

# **Array Performance Features**

The MegaRAID Express Plus array performance features include:

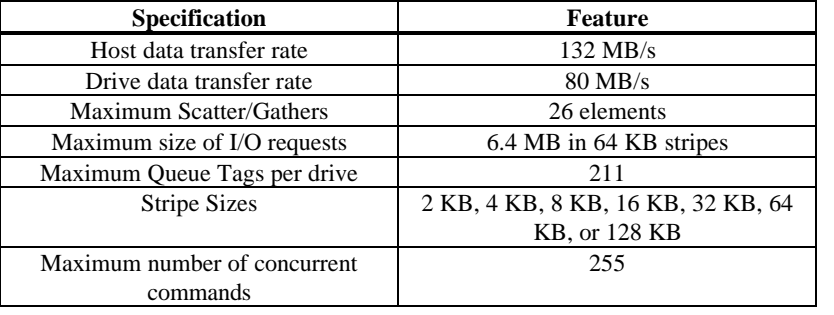

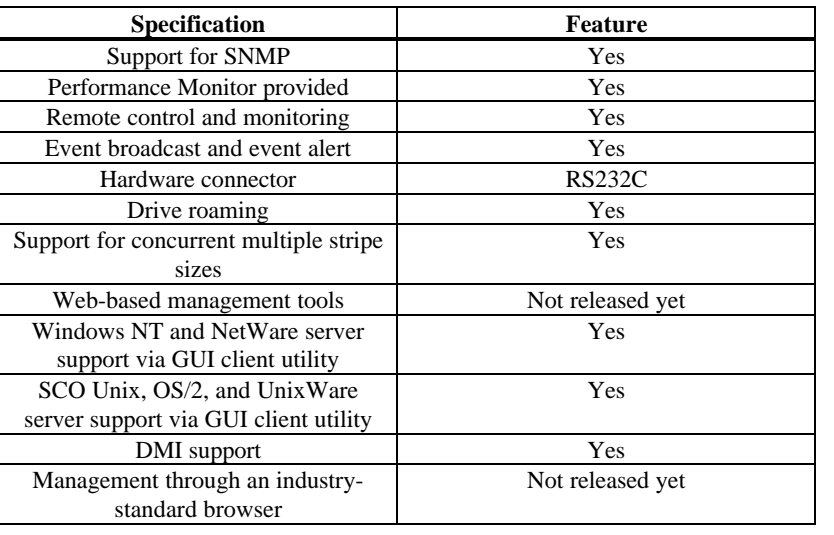

The MegaRAID Express Plus RAID management features include:

# **Fault Tolerance Features**

The MegaRAID Express Plus fault tolerance features include:

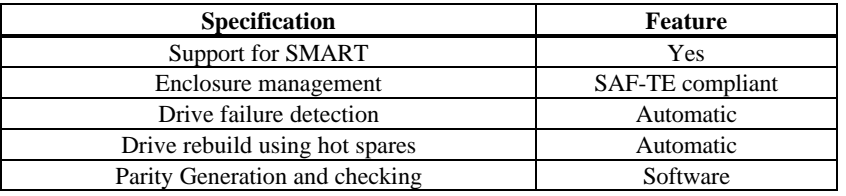

The MegaRAID Express Plus software utility features include:

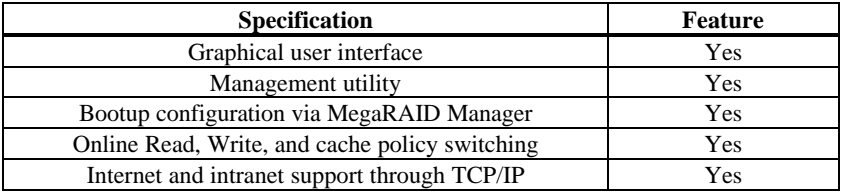

## **Operating System Software Drivers**

**Operating System Drivers** MegaRAID Express Plus includes a DOS software configuration utility and drivers for:

- Windows NT V4.0
- Novell NetWare 4.x,
- $OS/2$ ,
- SCO UnixWare 2.1x, and
- SCO Open Server R5.0x

The DOS drivers for MegaRAID Express Plus are contained in the firmware on MegaRAID Express Plus except the DOS ASPI and CD-ROM drivers. Call your American Megatrends OEM support representative for information about drivers for other operating systems.

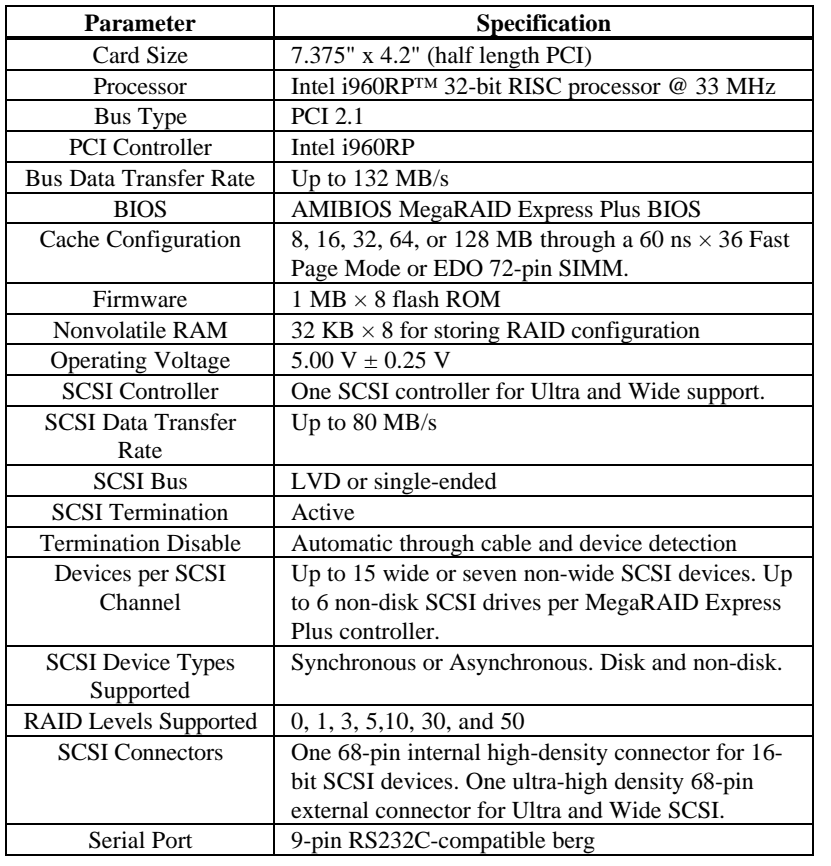

MegaRAID Express Plus uses the Intel i960RP PCI bridge with an embedded 80960JF RISC processor running at 33 MHz. The RP bridge handles data transfers between the primary (host) PCI bus, the secondary PCI bus, cache memory, and the SCSI bus. The DMA controller supports chaining and unaligned data transfers. The embedded 80960JF CPU directs all controller functions, including command processing, SCSI bus transfers, RAID processing, drive rebuilding, cache management, and error recovery.

## **Cache Memory**

MegaRAID Express Plus cache memory resides in a memory bank that uses 4 MB x 36, 16 MB x 36, or 32 MB x 36 72-pin 60 or 70 ns Fast Page Mode or EDO SIMMs. Possible configurations are 8, 16, 32, 64, or 128 MB. EDO SIMMs provide faster performance. The maximum achievable memory bandwidth is 133 MB/s with an EDO SIMM. It is only 66 MB/s with a Fast Page Mode SIMM. Use 50 ns EDO SIMMs or 60 ns FPM SIMMs.

#### *Important*

*EDO DRAM is supported only if the version of the MegaRAID firmware on your MegaRAID card begins with "E". If the firmware version begins with "F", only Fast Page Mode DRAM is supported.*

MegaRAID Express Plus supports write-through or write-back caching, selectable for each logical drive. To improve performance in sequential disk accesses, the MegaRAID Express Plus controller uses read-ahead caching by default. You can disable read-ahead caching.

The BIOS resides on a 1 MB  $\times$  8 flash ROM for easy upgrade. The MegaRAID BIOS supports INT 13h calls to boot DOS without special software or device drivers. The MegaRAID BIOS provides an extensive setup utility that can be accessed by pressing <Ctrl> <M> at BIOS initialization. MegaRAID BIOS Setup is described in the *MegaRAID Configuration Software Guide*.

## **Onboard Speaker**

The MegaRAID Express Plus controller has an onboard tone generator for audible warnings when system errors occur. Audible warnings can be generated through this speaker. The audible warnings are listed on page 93.

### **Serial Port**

MegaRAID Express Plus includes a 9-pin RS232C-compatible serial port berg connector, which can connect to communications devices.

### **SCSI Bus**

MegaRAID Express Plus has a Fast and Wide SCSI channel that supports both LVD and single-ended devices with active termination. Synchronous and asynchronous devices are supported. MegaRAID Express Plus provides automatic termination disable via cable detection. The SCSI channel supports up to 15 wide or seven non-wide SCSI devices at speeds up to 80 MB/s. MegaRAID Express Plus supports up to six non-disk devices per controller.

MegaRAID Express Plus has two types of SCSI connectors:

- a 68-pin high density internal connector and
- a 68-pin external ultra-high-density connector.

Both connector *types* can be used for the SCSI channel.

## **SCSI Termination**

MegaRAID Express Plus uses active termination on the SCSI bus conforming to Alternative 2 of the SCSI-2 specifications. Termination enable/disable is automatic through cable detection.

## **SCSI Firmware**

The MegaRAID Express Plus firmware handles all RAID and SCSI command processing and also supports:

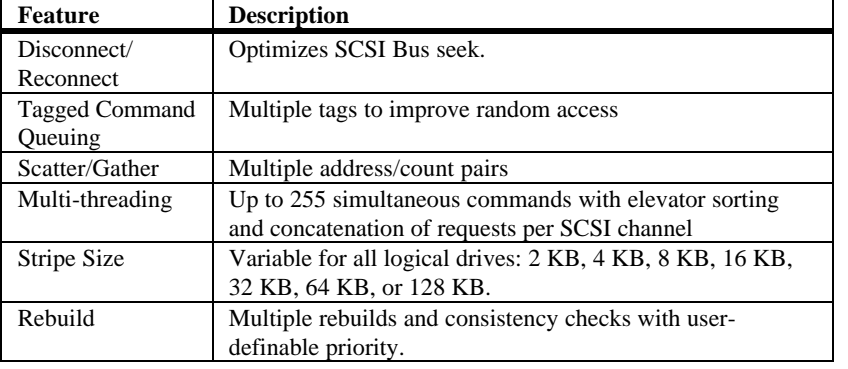

RAID management is provided by software utilities that manage and configure the RAID system and MegaRAID Express Plus, create and manage multiple disk arrays, control and monitor multiple RAID servers, provide error statistics logging, and provide online maintenance. They include:

- MegaRAID BIOS Setup,
- Power Console Plus,
- MegaRAID Manager
- General Alert Module.
- **MegaRAID BIOS Setup** BIOS Setup configures and maintains RAID arrays, formats disk drives, and manages the RAID system. It is independent of any operating system. See the *MegaRAID Configuration Software Guide* for additional information.
- **Power Console Plus** Power Console Plus runs in Windows NT. It configures, monitors, and maintains multiple RAID servers from any network node or a remote location. See the *MegaRAID Express Plus Configuration Software Guide* for additional information.
- **MegaRAID Manager** This is a character-based utility that works in DOS, SCO Unix SVR3.2 R4.2, SCO UnixWare, OS/2 2.x, OS/2 Warp, and Novell NetWare 3.x and 4.x. See the *MegaRAID Express Plus Configuration Software Guide* for additional information.

The MegaRAID Express Plus fault-tolerance features are:

- automatic failed drive detection,
- automatic failed drive rebuild with no user intervention required,
- hot swap manual replacement without bringing the system down, and
- SAF-TE compliant enclosure management.

**Detect Failed Drive** The MegaRAID Express Plus firmware automatically detects and rebuilds failed drives. This can be done transparently with hot spares.

**Hot Swap** MegaRAID Express Plus supports the manual replacement of a disk unit in the RAID subsystem without system shutdown.

MegaRAID Express Plus compatibility issues include:

- server management,
- SCSI device compatibility, and
- software compatibility

**Server Management** As an SNMP agent, MegaRAID Express Plus supports all SNMP managers and RedAlert from Storage Dimensions.

**SCSI Device Compatibility** MegaRAID Express Plus supports SCSI hard disk drives, CD-ROMs, tape drives, optical drives, DAT drives and other SCSI peripheral devices.

**Software** All SCSI backup and utility software should work with MegaRAID Express Plus. Software that has been tested and approved for use with MegaRAID Express Plus includes Cheyenne®, CorelSCSI®, Arcserve®, and Novaback®. This software is not provided with MegaRAID Express Plus.

#### **Summary**

MegaRAID Express Plus Features were discussed in this chapter.

Hardware installation is discussed in Chapter 6.

# **5 Configuring MegaRAID Express Plus**

# **Configuring SCSI Physical Drives**

**SCSI Channel** Physical SCSI drives must be organized into logical drives. The arrays and logical drives that you construct must be able to support the RAID level that you select.

Your MegaRAID Express Plus adapter has one SCSI channel.

**Basic Configuration Rules** You should observe the following guidelines when connecting and configuring SCSI devices in a RAID array:

- attach non-disk SCSI devices to a single SCSI channel that does not have any disk drives,
- you can place up to eight physical disk drives in an array,
- include all drives that have the same capacity to the same array,
- make sure any hot spare has a capacity that is at least as large as the largest drive that may be replaced by the hot spare, and
- when replacing a failed drive, make sure that the replacement drive has a capacity that is at least as large as the drive being replaced.

# **Current Configuration**

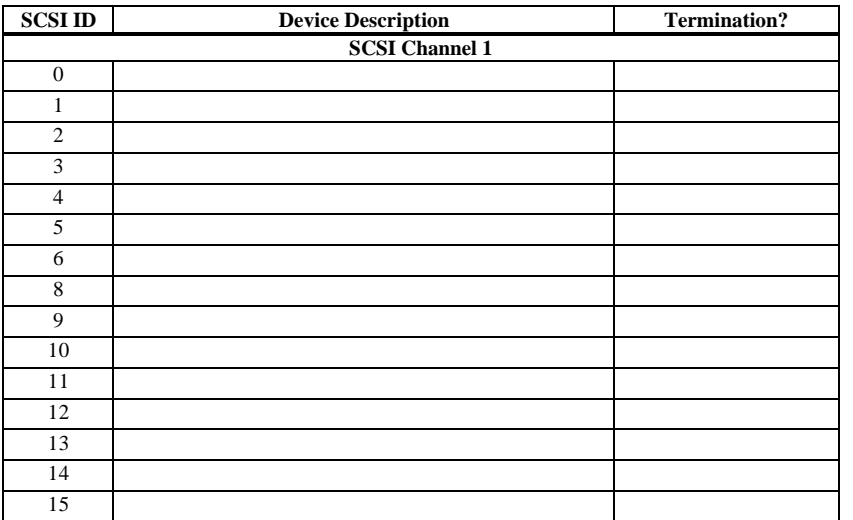

# **Logical Drive Configuration**

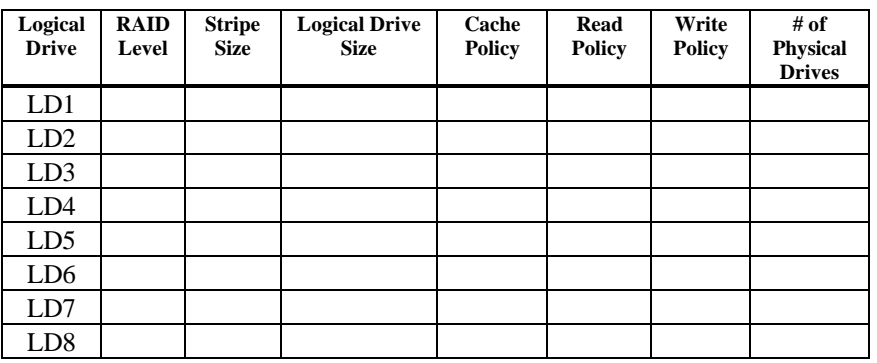

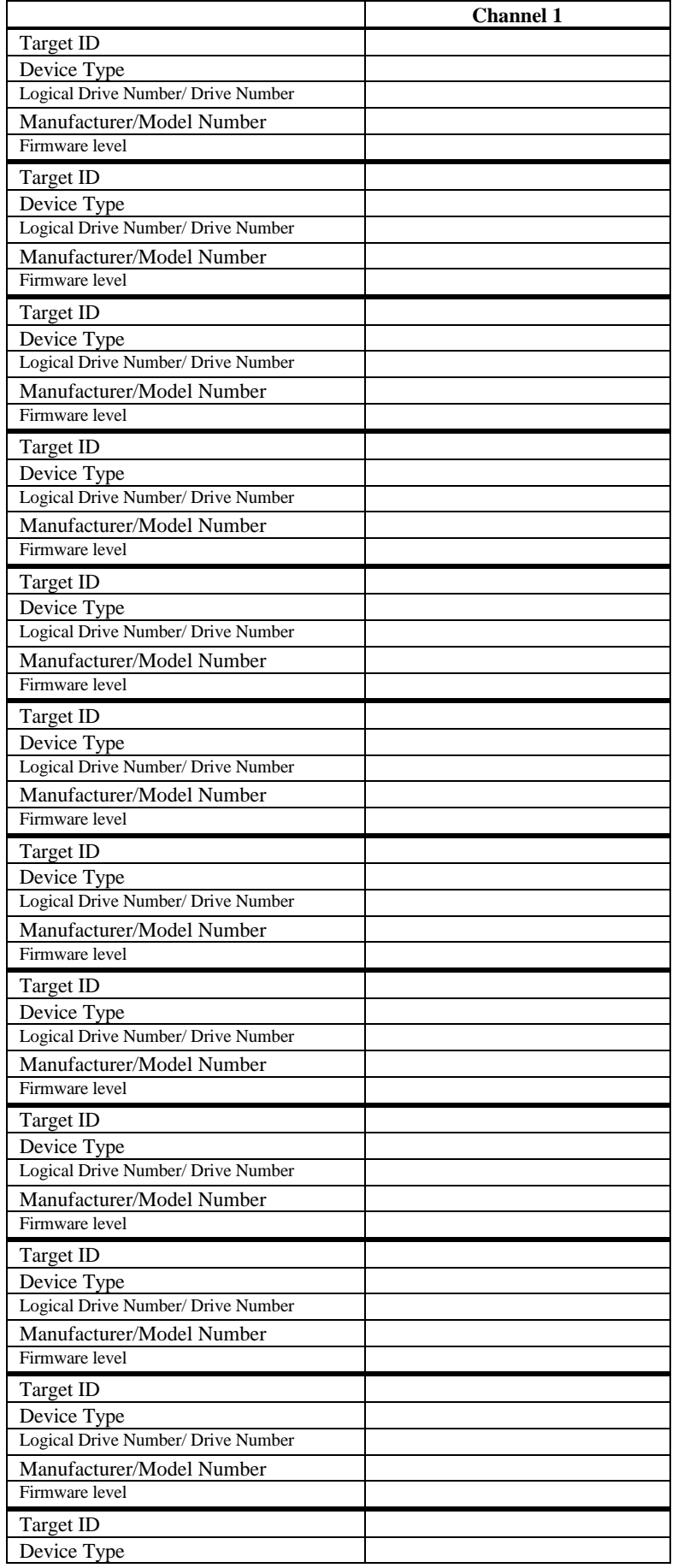

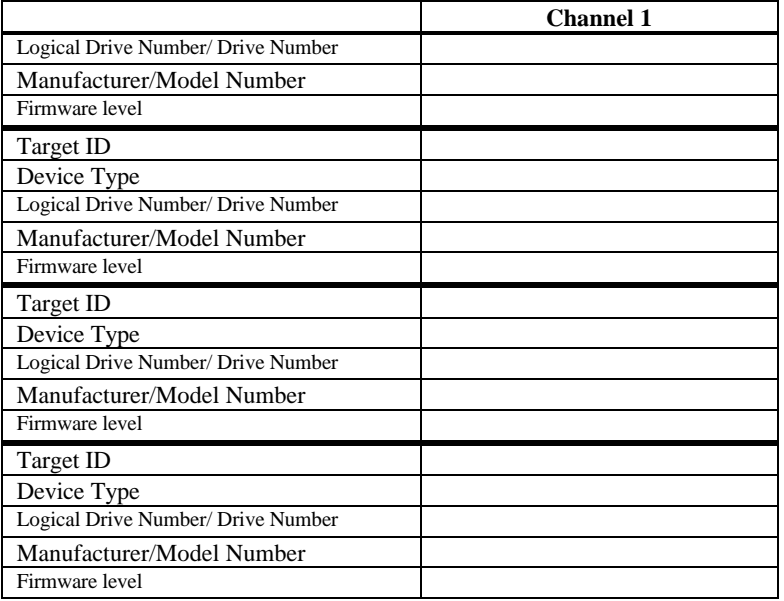

Organize the physical disk drives in arrays after the drives are connected to MegaRAID Express Plus, formatted, and initialized. Each array can consist of one to eight physical disk drives.

MegaRAID Express Plus supports up to eight arrays. The number of drives in a array determines the RAID levels that can be supported.

#### **Arranging Arrays** You must arrange the arrays to provide additional organization for the drive array. You must arrange arrays so that you can create system drives that can function as boot devices.

You can sequentially arrange arrays with an identical number of drives so that the drives in the group are spanned. Spanned drives can be treated as one large drive. Data can be striped across multiple arrays as one logical drive.

You can create spanned drives by using the MegaRAID BIOS Setup utility or the MegaRAID Manager.

**Creating Hot Spares** Any drive that is present, formatted, and initialized but is not included in a array or logical drive is automatically designated as a hot spare.

> You can also designate drives as hot spares via MegaRAID BIOS Setup, the MegaRAID Manager, or Power Console Plus.

**Creating Logical Drives** Logical drives are arrays or spanned arrays that are presented to the operating system. You must create one or more logical drives.

> The logical drive capacity can include all or any portion of a array. The logical drive capacity can also be larger than an array by using spanning. MegaRAID Express Plus supports up to 8 logical drives.

The most important factors in RAID array configuration are: drive capacity, drive availability (fault tolerance), and drive performance. You cannot configure a logical drive that optimizes all three factors, but it is easy to choose a logical drive configuration that maximizes one factor at the expense of the other two factors, although needs are seldom that simple.

#### **Maximize Capacity** RAID 0 achieves maximum drive capacity, but does not provide data redundancy. Maximum drive capacity for each RAID level is shown below. OEM level firmware that can span up to 4 logical drives is assumed.

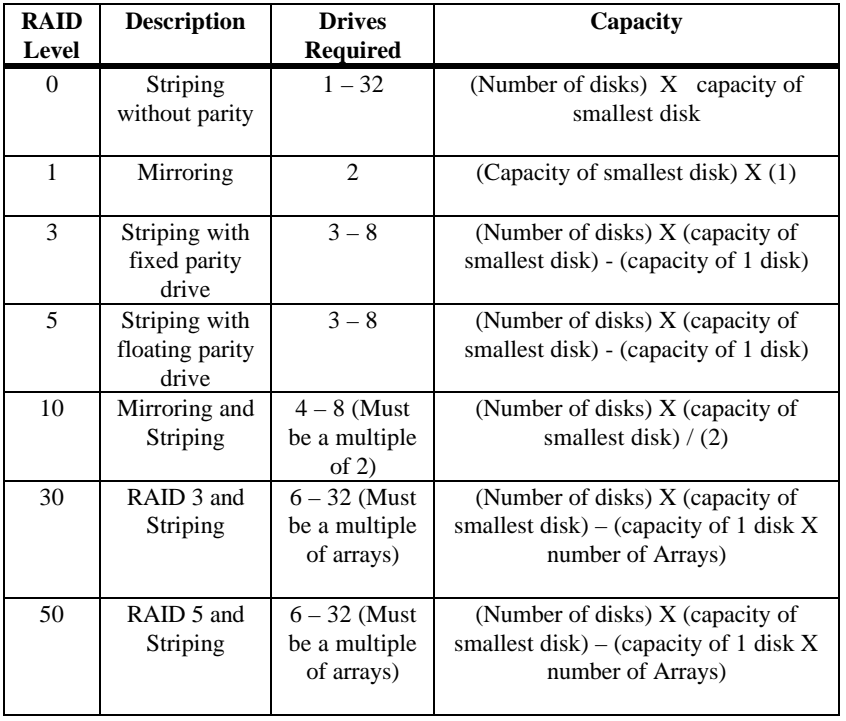

**Maximizing Drive Availability** You can maximize the availability of data on the physical disk drive in the logical array by maximizing the level of fault tolerance. The levels of fault tolerance provided by the RAID levels are:

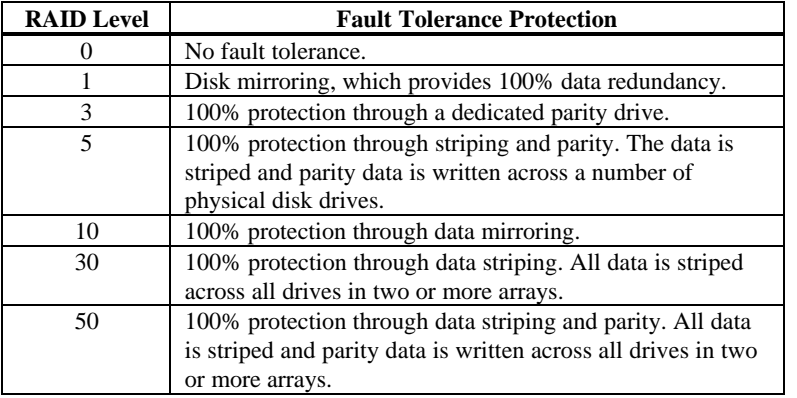

**Maximizing Drive Performance** You can configure an array for optimal performance. But optimal drive configuration for one type of application will probably not be optimal for any other application. A basic guideline of the performance characteristics for RAID drive arrays at each RAID level is:

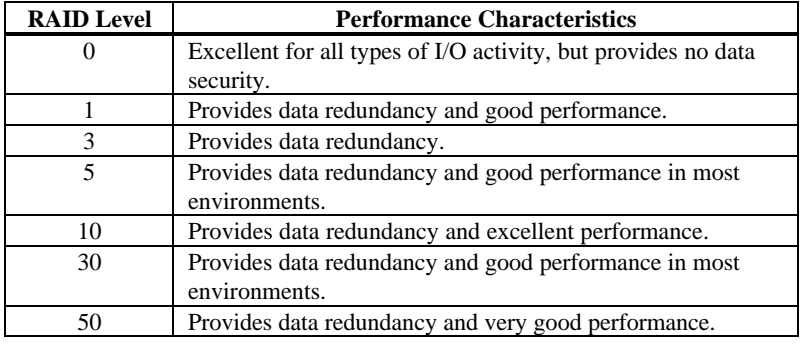

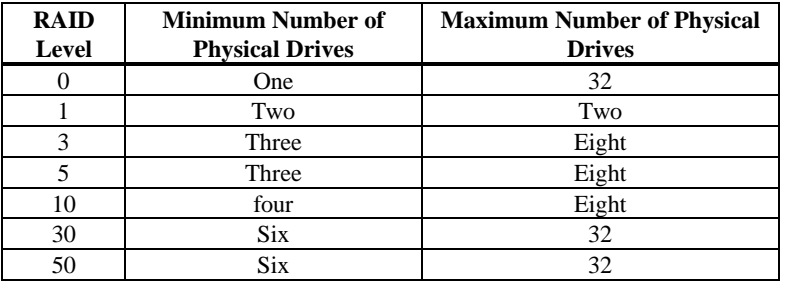

Only one RAID level can be assigned to each logical drive. The drives required per RAID level is:

# **Configuring Logical Drives**

After you have installed the MegaRAID Express Plus controller in the server and have attached all physical disk drives, perform the following actions to prepare a RAID disk array:

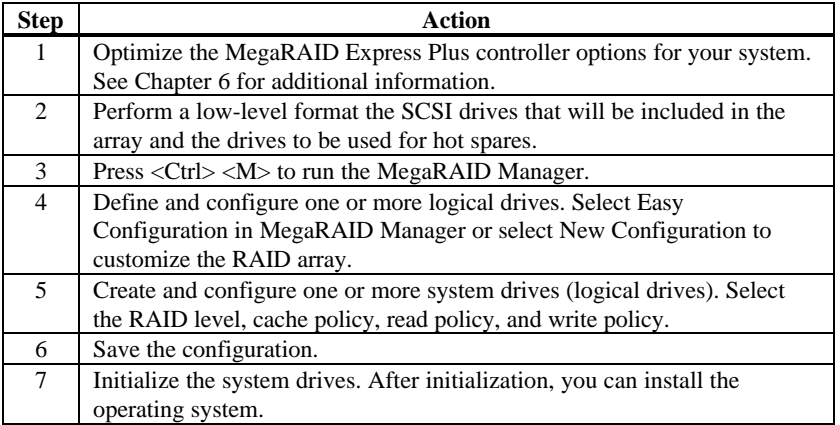

**Data Access Requirements** Each type of data stored in the disk subsystem has a different frequency of read and write activity. If you know the data access requirements, you can more successfully determine a strategy for optimizing the disk subsystem capacity, availability, and performance.

> Servers that support Video on Demand typically read the data often, but write data infrequently. Both the read and write operations tend to be long. Data stored on a general-purpose file server involves relatively short read and write operations with relatively small files.

**Array Functions** You must first define the major purpose of the disk array. Will this disk array increase the system storage capacity for general-purpose file and print servers? Does this disk array support any software system that must be available 24 hours per day? Will the information stored in this disk array contains large audio or video files that must be available on demand? Will this disk array contain data from an imaging system?

> You must identify the purpose of the data to be stored in the disk subsystem before you can confidently choose a RAID level and a RAID configuration.

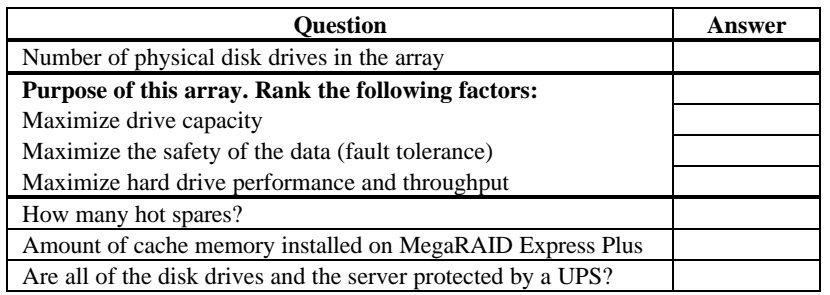

Answer the following questions about this array:

**Using the Array Configuration Planner** The following table lists the possible RAID levels, fault tolerance, and effective capacity for all possible drive configurations for an array consisting of one to eight drives. This table does not take into account any hot spare (standby) drives. You should always have a hot spare drive in case of drive failure. RAID 1 and RAID 10 require 2, 4, 6, or 8 drives. RAID 30 and RAID 50 require at least 6 drives.

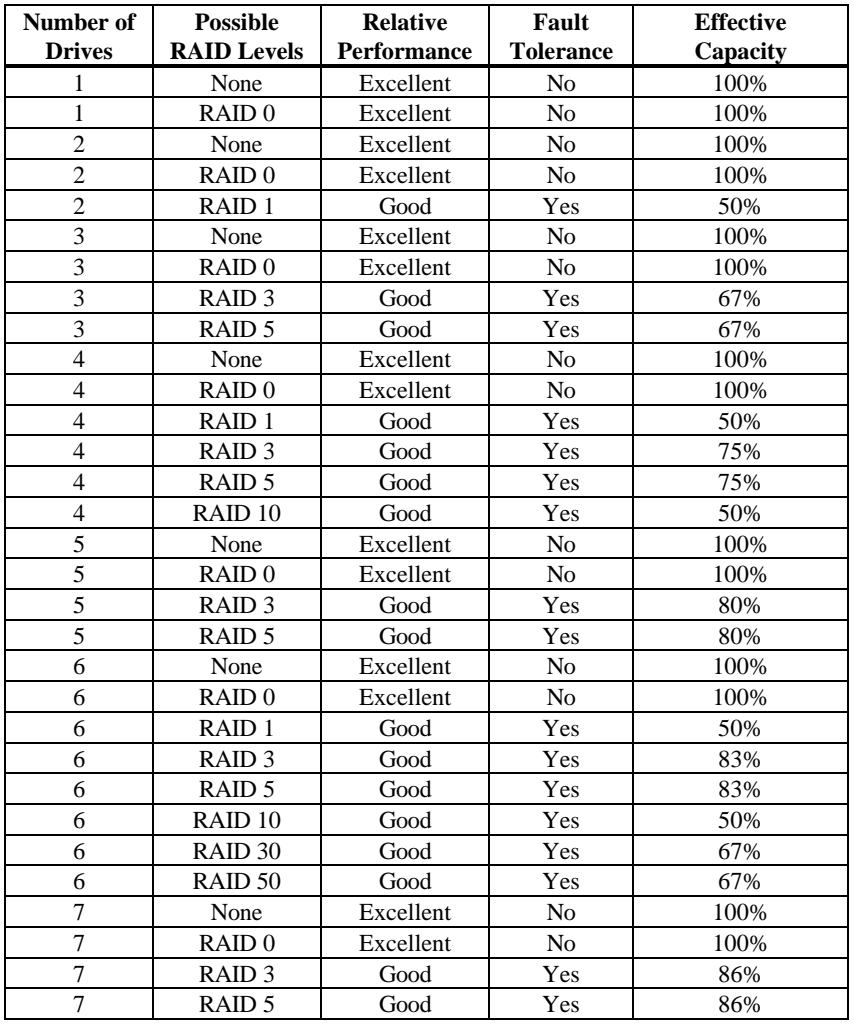

# **6 Hardware Installation**

**Requirements** You must have the following:

- a MegaRAID Express Plus Controller,
- a host computer with an available PCI expansion slot,
- the MegaRAID Express Plus Installation diskettes,
- the necessary SCSI cables and terminators (this depends on the number and type of SCSI devices to be attached),
- an Uninterruptible Power Supply (UPS) for the entire system, and
- Fast SCSI 2 or Wide SCSI hard disk drives and other SCSI devices, as desired.

**Optional Equipment** You may also want to install SCSI cables that connect MegaRAID Express Plus to external SCSI devices.

### **Checklist**

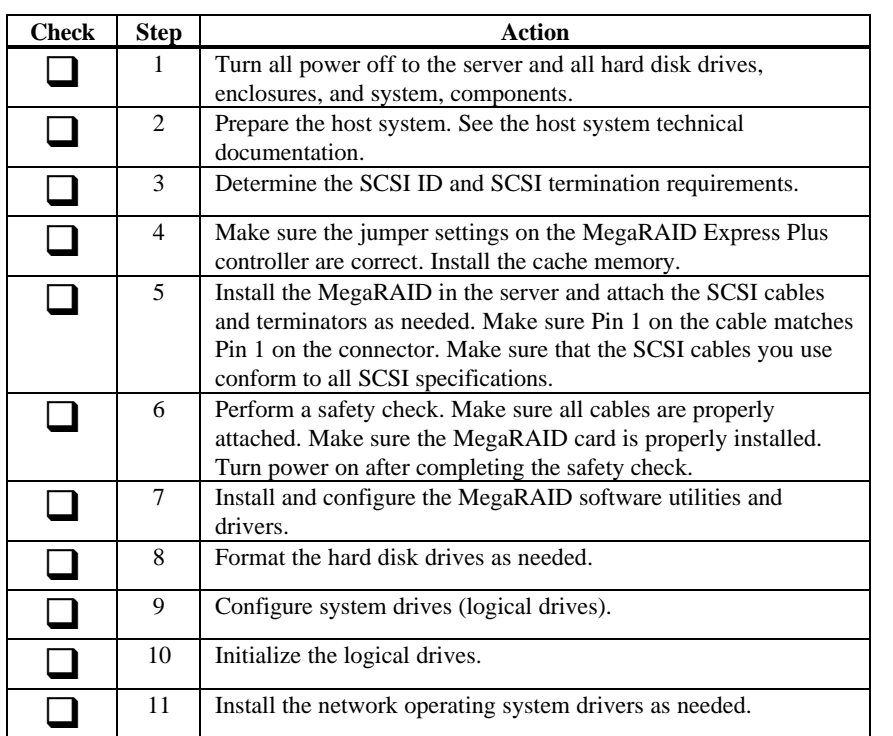

MegaRAID Express Plus provides extensive customization options. If you need only basic MegaRAID Express Plus features and your computer does not use other adapter cards with resource settings that may conflict with MegaRAID Express Plus settings, even custom installation can be quick and easy.

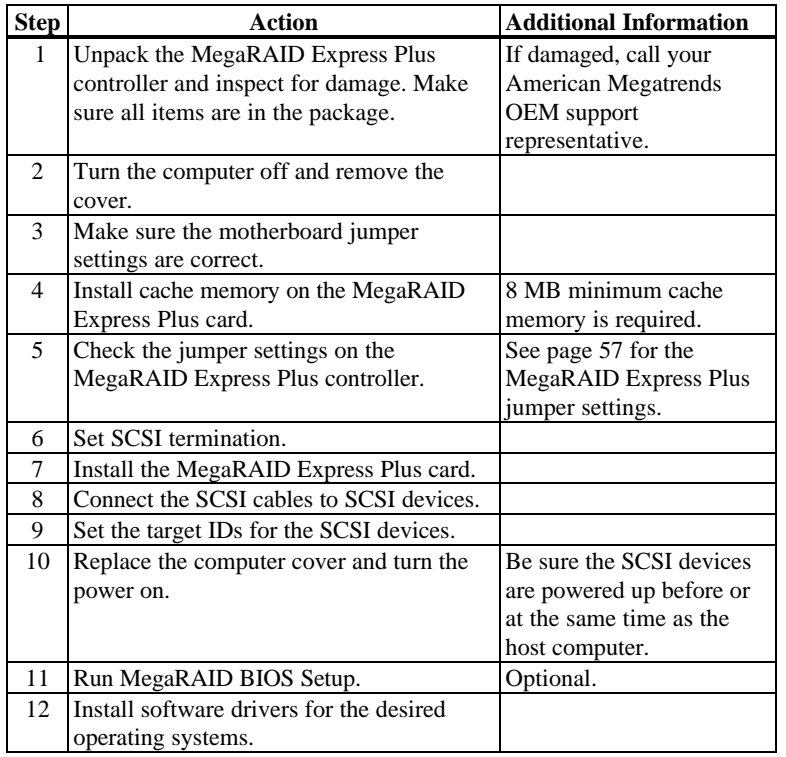

Each step is described in detail below.

Unpack and install the hardware in a static-free environment. The MegaRAID Express Plus controller card is packed inside an anti-static bag between two sponge sheets. Remove the controller card and inspect it for damage. If the card appears damaged, or if any item listed below is missing, contact American Megatrends or your MegaRAID OEM support representative. The MegaRAID Express Plus Controller is also shipped with:

- the *MegaRAID Express Plus Configuration Software Guide,*
- the *MegaRAID Express Plus Operating System Drivers Guide,*
	- the *MegaRAID Express Plus Hardware Guide,*
- the software license agreement,
- the MegaRAID Express Plus Configuration Utilities diskette for DOS, and
- the warranty registration card.

#### **Step 2 Power Down**

Turn off the computer and remove the cover. Make sure the computer is turned off and disconnected from any networks before installing the controller card.

## **Step 3 Configure Motherboard**

Make sure the motherboard is configured correctly for MegaRAID Express Plus. MegaRAID Express Plus is essentially a SCSI Controller. Each MegaRAID Express Plus card you install will require an available PCI IRQ; make sure an IRQ is available for each controller you install.

Use FPM (Fast Page Mode) or EDO (Extended Data Out) memory. EDO SIMMs provide faster performance. The maximum memory bandwidth is 133 MB/s with an EDO SIMM. It is only 66 MB/s with a Fast Page Mode SIMM.

*Important*

*A minimum of 8 MB of cache memory is required. The cache memory must be installed before MegaRAID Express Plus is operational*.

**Fast Page Mode SIMMs** FPM SIMMs are specified below. The DRAM technology in the SIMM must have equal row and column size.

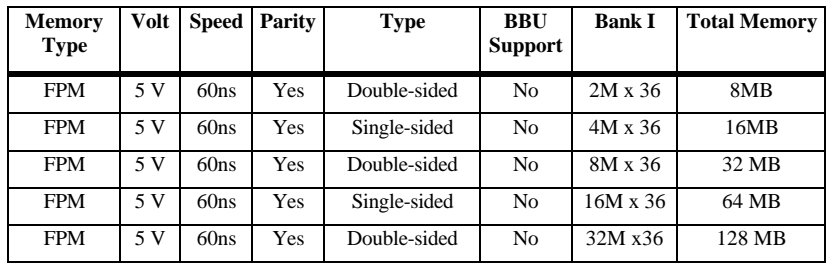

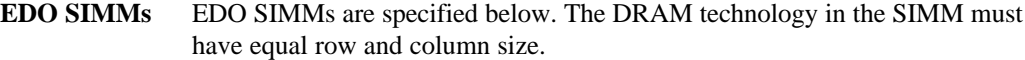

## *Important*

*EDO DRAM is supported only if the version of the MegaRAID firmware on your MegaRAID card begins with "E". If the firmware version begins with "F", only Fast Page Mode DRAM is supported.*

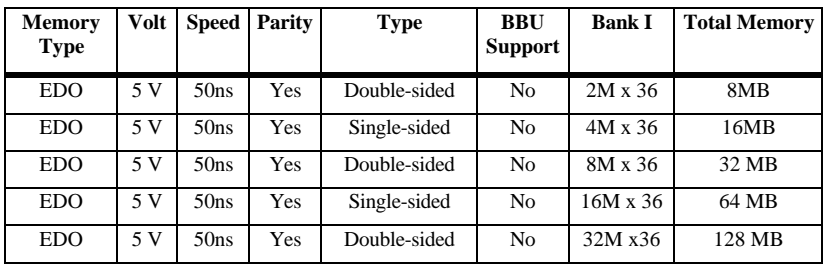

#### *Important*

If the SIMM DRAM is not installed when you receive your MegaRAID Express Plus RAID controller, you must call the manufacturer for a list of approved SIMM vendors. You must only use an approved SIMM. Call American Megatrends technical support at 770-246-8600 for the latest list of approved memory vendors.

Install cache memory on the MegaRAID Express Plus card in the SIMM socket. This socket accepts a  $72$ -pin  $\times$  36 Fast Page Mode or EDO SIMM as specified on the previous page.

Lay the controller card component-side up on a clean static-free surface to install the SIMM. The memory socket is mounted flush with the MegaRAID card, so the SIMM will stand at a right angle to the MegaRAID card when properly installed. The SIMM click into place, indicating proper seating in the socket, as shown below. The MegaRAID card is shown laying on a flat surface in the illustration below.

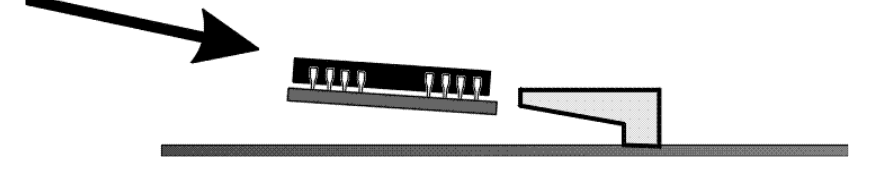

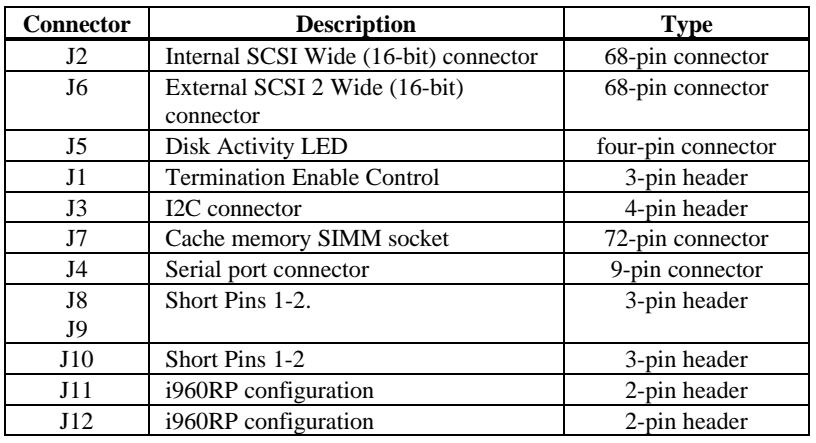

Make sure the jumper settings on the MegaRAID Express Plus card are correct. The jumpers and connectors are:

# **MegaRAID Express Plus Card Layout**

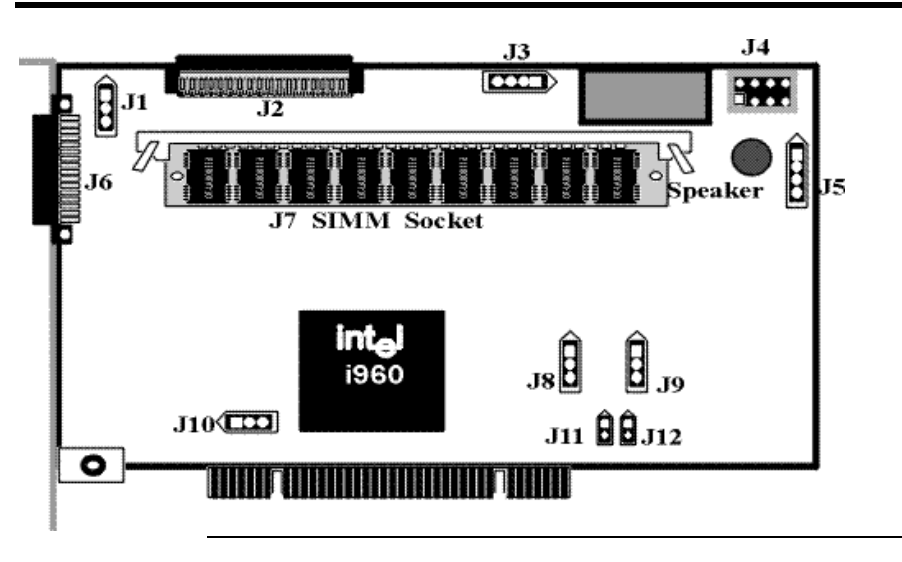
**J1 Termination Enable** J1 is a three-pin header that specifies hardware or software control of SCSI termination.

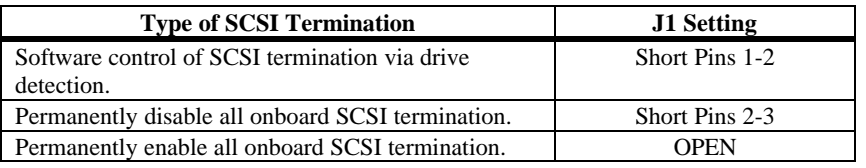

**J3 I2C Interface Connector** J3 is a four-pin header that allows the i960JX core processor to serve as a master and slave device that resided on the I2C bus when used with the I2C Bus Interface Unit. Attach a four-wire cable from J3 to the I2C Bus Interface Unit.

**J4 Serial Port** J4 is a 9-pin berg that attaches to a serial cable. The pinout:

| Pin | <b>Signal Description</b>                                                                                            | Pin | <b>Signal Description</b> |
|-----|----------------------------------------------------------------------------------------------------|-----|---------------------------|
|     | <b>Carrier Detect</b>                                                                                                | 2   | Data Set Ready            |
| 3   | Receive Data                                                                                                    |     | Request to Send           |
| 5   | <b>Transmit Data</b>                                                                                                 | 6   | Clear to Send             |
|     | Data Terminal Ready                                                                                                  | 8   | Ring Indicator            |
| 9   | Ground                                                                                                    |     |                           |
|     | - 8<br>$\begin{array}{ccc} \circ & \circ & \circ & \circ \end{array}$<br>$\circ$ $\circ$ $\circ$<br>$\overline{5}$ 7 |     |                           |

**J5 Hard Disk LED** J5 is a four-pin connector that attaches to a cable that connects to the hard disk LED mounted on the computer enclosure. The LED indicates data transfers.

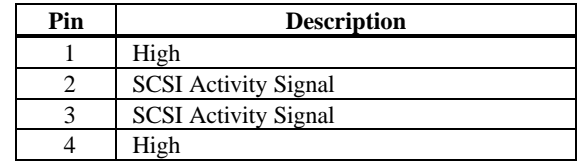

- **J8, J9** J8 and J9 are 3-pin jumpers. The factory setting is Pins 1-2 shorted. Pins 1-2 should always be shorted for J8 and J9.
- **J10** J10 is a 3-pin jumper. Make sure Pins 1-2 of J10 are always shorted. This is the factory setting.

**J11, J12 i960RP Initialization** J11 and J12 are 2-pin bergs that specify the i960RP mode when initially powered up. Mode 3 is used for normal operation (J11 and J12 OPEN). All other modes are used for test purposes only.

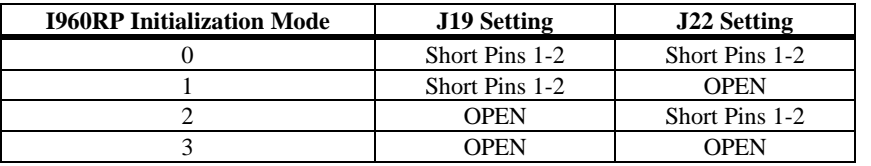

You must terminate the SCSI bus properly. Set termination at both ends of the SCSI cable. The SCSI bus is an electrical transmission line and must be terminated properly to minimize reflections and losses. Termination should be set at each end of the SCSI cable(s), as shown below. Termination is always enabled, regardless of the configuration. However, you can override this setting by setting another state.

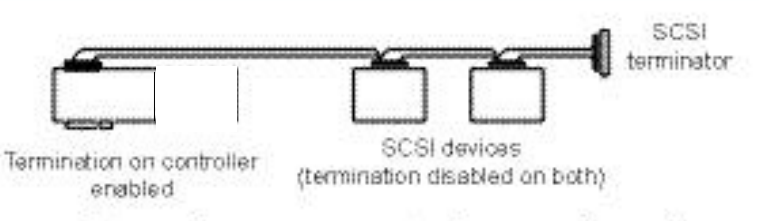

#### Setup using one connector for one channel

For a disk array, set SCSI bus termination so that removing or adding a SCSI device does not disturb termination. An easy way to do this is to connect the MegaRAID Express Plus card to one end of the SCSI cable and to connect an external terminator module at the other end of the cable. The connectors between the two ends can connect SCSI devices. Disable termination on the SCSI devices. See the manual for each SCSI device to disable termination.

The SCSI bus is an electrical transmission line and it must be terminated properly to minimize reflections and losses. You complete the SCSI bus by setting termination at both ends.

You can let MegaRAID Express Plus automatically provide SCSI termination at one end of the SCSI bus. You can terminate the other end of the SCSI bus by attaching an external SCSI terminator module to the end of the cable or by attaching a SCSI device that internally terminates the SCSI bus at the end of the SCSI channel.

**Selecting a Terminator** Use standard external SCSI terminators on a SCSI channel operating at 10 MB/s or higher synchronous data transfer.

**Terminating Internal SCSI Disk Arrays** Set the termination so that SCSI termination and termination power are intact when any disk drive is removed from a SCSI channel, as shown below:

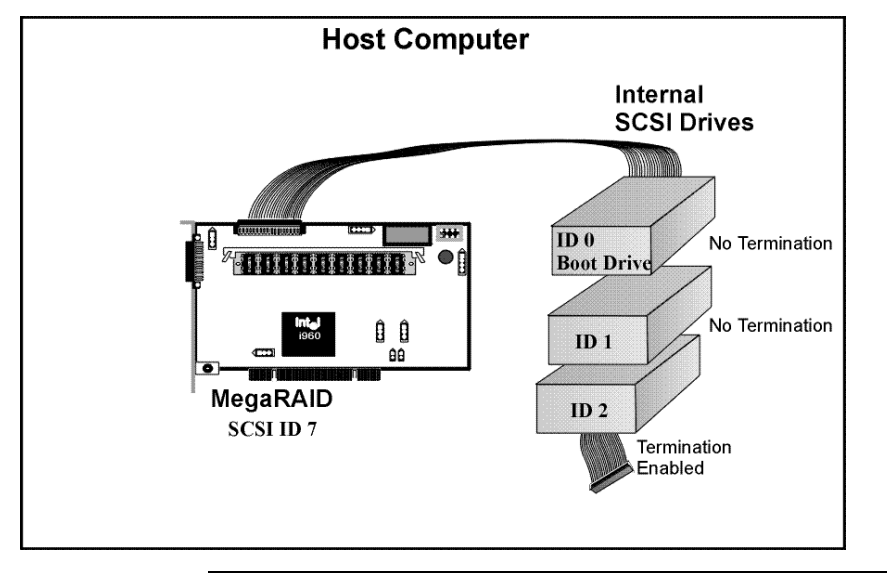

**Terminating External Disk Arrays** In most array enclosures, the end of the SCSI cable has an independent SCSI terminator module that is not part of any SCSI drive. In this way, SCSI termination is not disturbed when any drive is removed, as shown below:

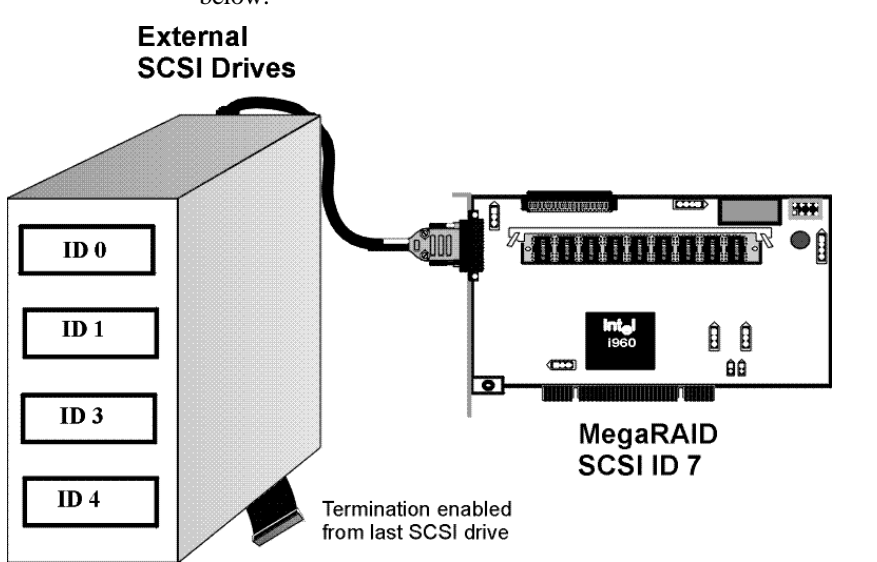

**Terminating Internal and External Disk Arrays** You can use both internal and external drives with MegaRAID Express Plus. You still must make sure that the proper SCSI termination and termination power is preserved, as shown below:

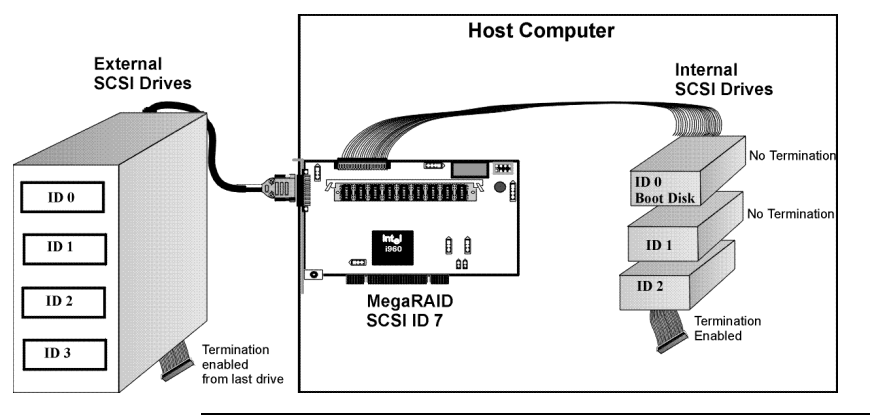

**Connecting Non-Disk SCSI Devices** SCSI Tape drives, scanners, CD-ROM drives, and other non-disk drive devices must each have a unique SCSI ID regardless of the SCSI channel they are attached to. The general rule for Unix systems is:

- tape drive set to SCSI ID 2, and
- CD-ROM drive set to SCSI ID 5.

Make sure that no hard disk drives are attached to the same SCSI channel as the non-disk SCSI devices. Drive performance will be significantly degraded if SCSI hard disk drives are attached to this channel.

### *Warning*

Since all non-disk SCSI devices are single ended, it is not advisable to attach a non-disk device to a MegaRAID Express Plus RAID controller if LVD disk drives are also attached because the SCSI bus will then operate in single ended mode.

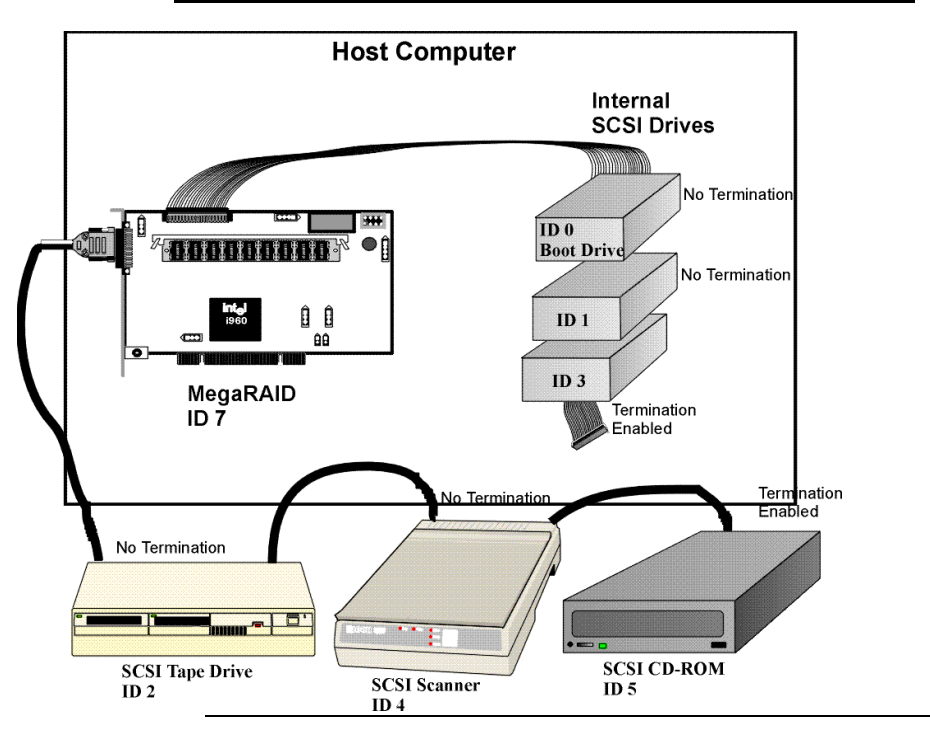

Choose a 5 V PCI slot and align the MegaRAID Express Plus controller card bus connector to the slot. Press down gently but firmly to make sure that the card is properly seated in the slot. The bottom edge of the controller card should be flush with the slot.

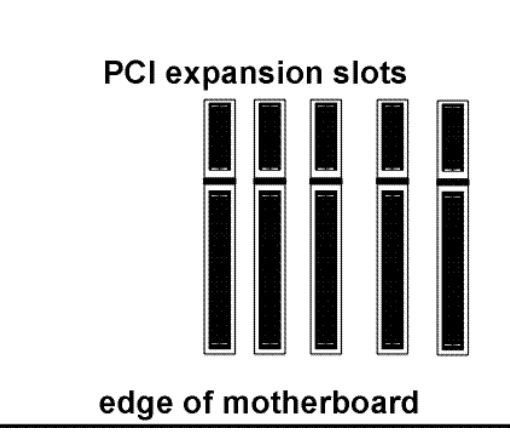

Insert the MegaRAID Express Plus card in a PCI slot as shown below:

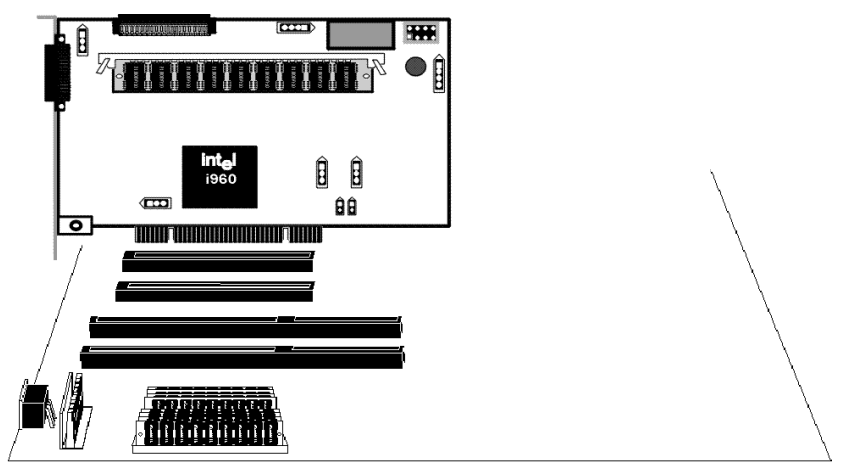

Screw the bracket to the computer frame.

Connect SCSI cables to SCSI devices. MegaRAID Express Plus provides two SCSI connectors: J2, the SCSI channel internal high-density 68-pin connector for Wide (16-bit) SCSI and J6, the SCSI channel external ultra high-density 68-pin connector for Wide (16-bit) SCSI.

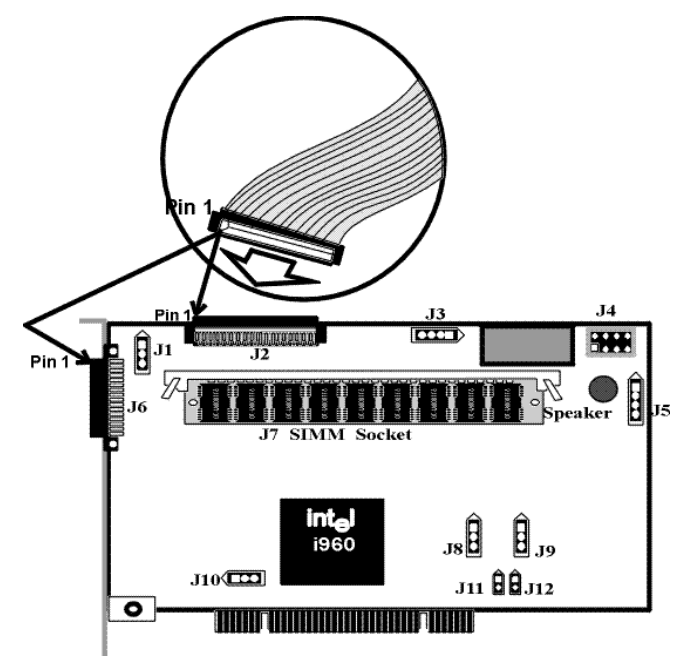

**Connect SCSI Devices** When connecting SCSI devices:

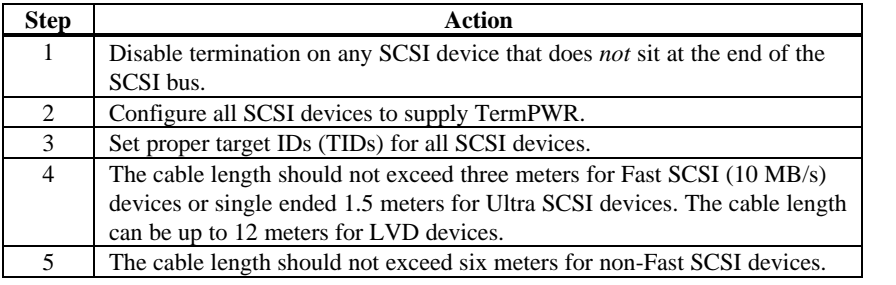

**Cable Suggestions** System throughput problems can occur if SCSI cable use is not maximized.

You should:

- you can use cables up to 12 meters for LVD devices.
- for single ended SCSI devices, use the shortest SCSI cables (no more than 3 meters for Fast SCSI, no more than 1.5 meters for an 8-drive Ultra SCSI system and no more than 3 meters for a 6-drive Ultra SCSI system),
- use active termination,
- avoid clustering the cable nodes,
- cable stub length should be no more than 0.1 meter (4 inches),
- route SCSI cables carefully,
- use high impedance cables,
- do not mix cable types (choose either flat or rounded and shielded or nonshielded), and
- ribbon cables have fairly good cross-talk rejection characteristics.

## **Step 9 Set Target IDs**

Set target identifiers (TIDs) on the SCSI devices. Each device in a specific SCSI channel must have a unique TID in that channel. Non-disk devices (CD-ROM or tapes) should have unique SCSI IDs *regardless of the channel where they are connected*. See the documentation for each SCSI device to set the TIDs. The MegaRAID Express Plus controller automatically occupies TID 7 in the SCSI channel. Eight-bit SCSI devices can only use the TIDs from 0 to 6. 16-bit devices can use the TIDs from 0 to 15. The arbitration priority for a SCSI device depends on its TID.

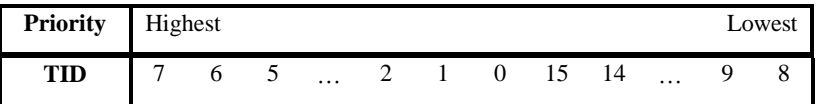

#### *Important*

Non-disk devices (CD-ROM or tapes) should have unique SCSI IDs regardless of the channel they are connected to.

All logical drives on each SCSI bus are identified to the host as ID 0. Differentiate the drives with Logical Unit Identifiers (LUNs). ID 0 cannot be used for non-disk devices because they are limited to IDs 1 through 6. The MegaRAID Express Plus is limited to eight logical drives because LUNs are used to present logical drives. The SCSI-2 ANSI specification has a limit of eight LUNs per ID. The SCSI-3 specification increased the number of LUNs to 16. An example of ID mapping follows.

### **Example of MegaRAID Express Plus ID Mapping**

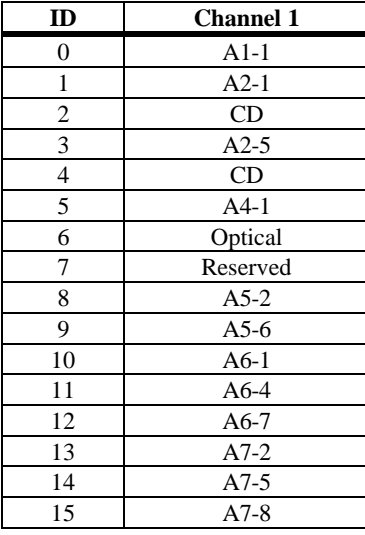

### **As Presented to the Operating System**

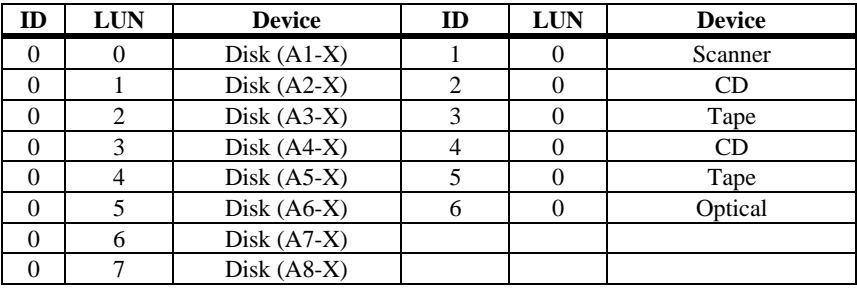

Replace the computer cover and reconnect the AC power cords. Turn power on to the host computer. Set up the power supplies so that the SCSI devices are powered up at the same time as or before the host computer. If the computer is powered up before a SCSI device, the device might not be recognized.

During boot, the MegaRAID Express Plus BIOS message appears:

MegaRAID Express Plus Disk Array Adapter BIOS Version x*.xx date* Copyright (c) American Megatrends, Inc. Firmware Initializing... [ Scanning SCSI Device ...(etc.)... ]

> The firmware takes several seconds to initialize. During this time the adapter will scan the SCSI channel. When ready, the following appears:

Host Adapter-1 Firmware Version *x.xx* DRAM Size 4 MB 0 Logical Drives found on the Host Adapter 0 Logical Drives handled by BIOS Press <Ctrl><M> to run MegaRAID Express Plus BIOS Configuration Utility The <Ctrl> <M> utility prompt times out after several seconds. The MegaRAID Express Plus host adapter (controller) number, firmware version, and cache DRAM size are displayed in the second portion of the BIOS message. The numbering of the controllers follows the PCI slot scanning order used by the host motherboard.

## **Step 11 Run MegaRAID BIOS Setup**

Press <Ctrl> <M> to run the MegaRAID BIOS Setup utility. See the *MegaRAID Express Plus Software Guide* for information about running MegaRAID BIOS Setup.

#### *Important*

*When booting the system from a drive connected to a MegaRAID controller and using EMM386.EXE, MEGASPI.SYS must be loaded in CONFIG.SYS before EMM386.EXE is loaded. If you do not do this, you cannot access the boot drive after EMM386 is loaded.*

**DOS ASPI Driver** The MegaRAID Express ASPI driver can be used under DOS, Windows 3.*x*, and Windows 95. The DOS ASPI driver supports:

- up to six non-disk SCSI devices (each SCSI device must use a unique SCSI ID regardless of the SCSI channel it resides on. SCSI IDs 1 through 6 are valid,
- up to six MegaRAID Express adapters (you should only configure one MegaRAID adapter per system if possible).

**ASPI Driver** The ASPI driver is MEGASPI.SYS. It supports disk drives, tape drives, CD-ROM drives, etc. You can use it to run CorelSCSI, Novaback, PC Tools, and other software that requires an ASPI driver. *CorelSCSI, Novaback, and PC Tools are not provided with MegaRAID Express.* Copy MEGASPI.SYS to your hard disk drive. Add the following line to CONFIG.SYS. *MEGASPI.SYS must be loaded in CONFIG.SYS before EMM386.EXE is loaded.*

device=<path>\MEGASPI.SYS */v*

**Parameters** The MEGASPI.SYS parameters are:

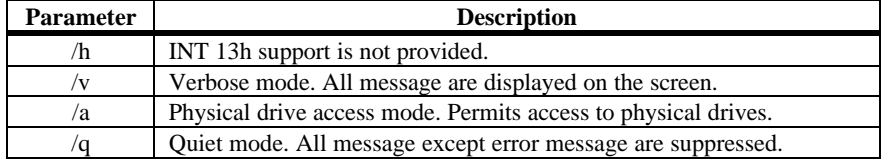

**CD-ROM Driver** A device driver is provided with MegaRAID Express Plus for CD-ROM drives operating under DOS, Windows 3.*x*, and Windows 95. The driver filename is AMICDROM.SYS.

> The MEGASPI.SYS ASPI manager must be added to the CONFIG.SYS file before you can install the CD-ROM device driver. See the instructions on the previous page for adding the MEGASPI.SYS driver. Copy AMICDROM.SYS to the root directory of the C: drive. Add the following line to CONFIG.SYS, making sure it is preceded by the line for MEGASPI.SYS:

DEVICE=C:\AMICDROM.SYS

Add the following to AUTOEXEC.BAT. Make sure it precedes the SMARTDRV.EXE line.

MSCDEX /D:MSCD001

MSCDEX is the CD-ROM drive extension file that is supplied with MS-DOS® and PC-DOS® Version 5.0 or later. See your DOS manual for the command line parameters for MSCDEX.

This chapter discussed hardware installation. Configure the RAID system via software configuration utilities. See the *MegaRAID Express Plus Configuration Software Guide* for all information about MegaRAID Express Plus software utilities. The utility programs for configuring MegaRAID Express Plus are:

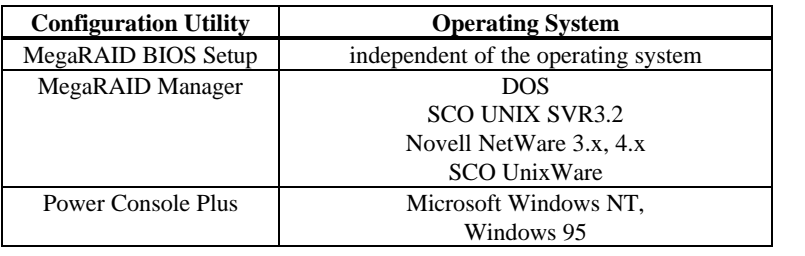

# **7 Troubleshooting**

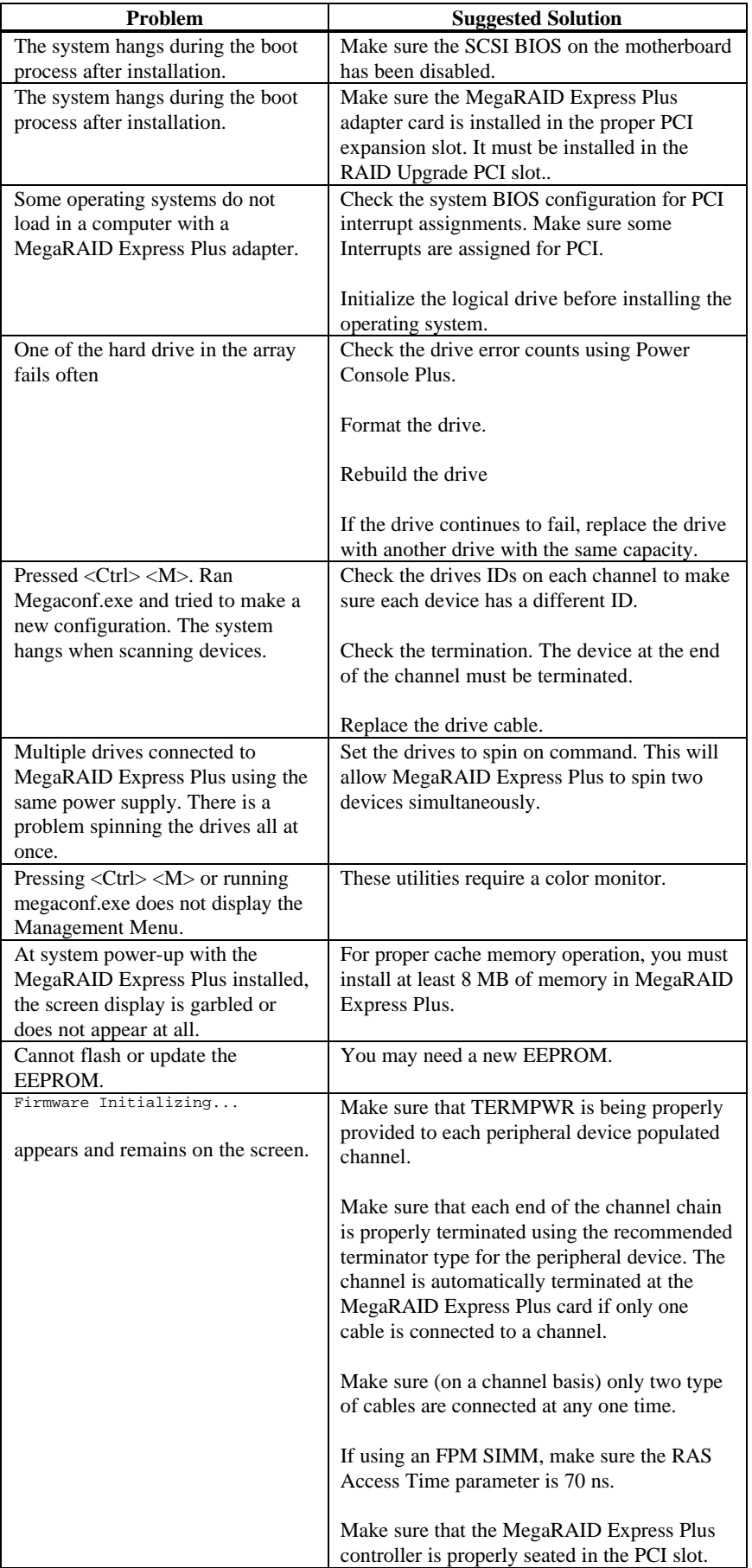

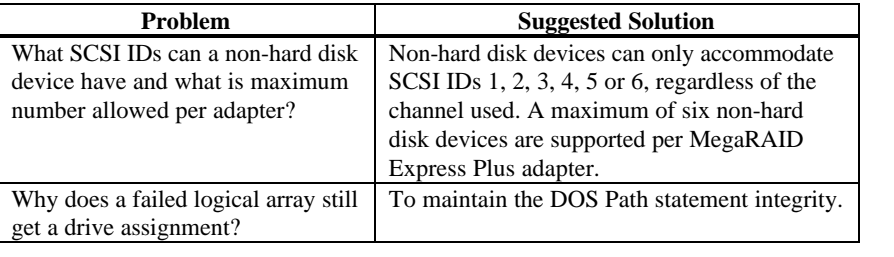

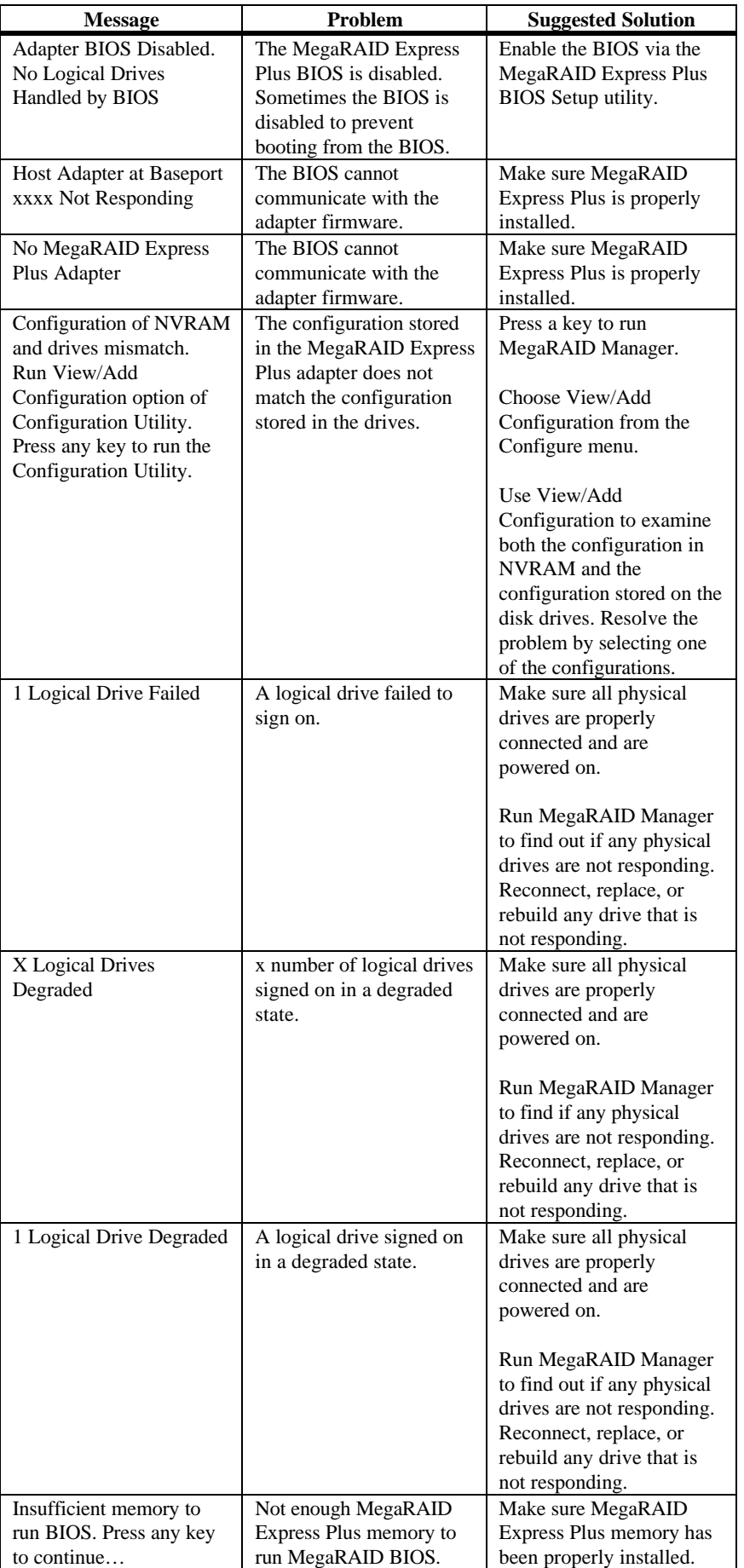

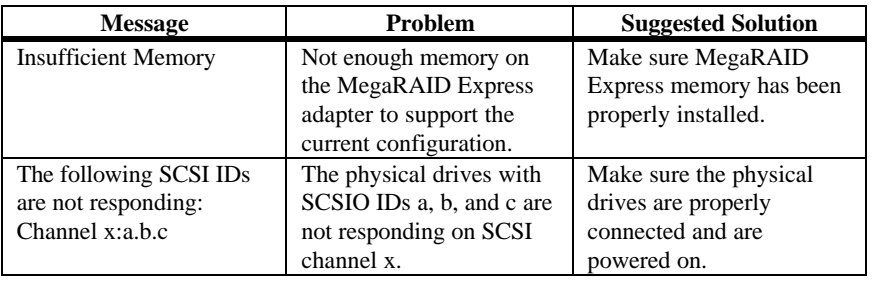

# **Other BIOS Error Messages**

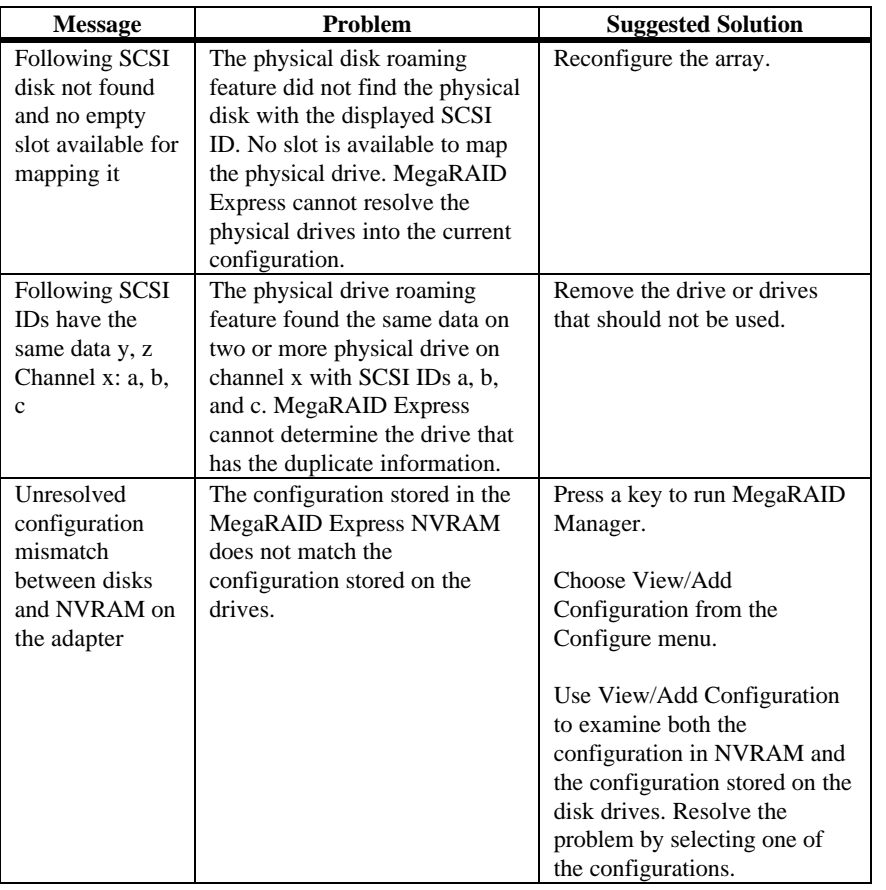

# **DOS ASPI Driver Error Messages**

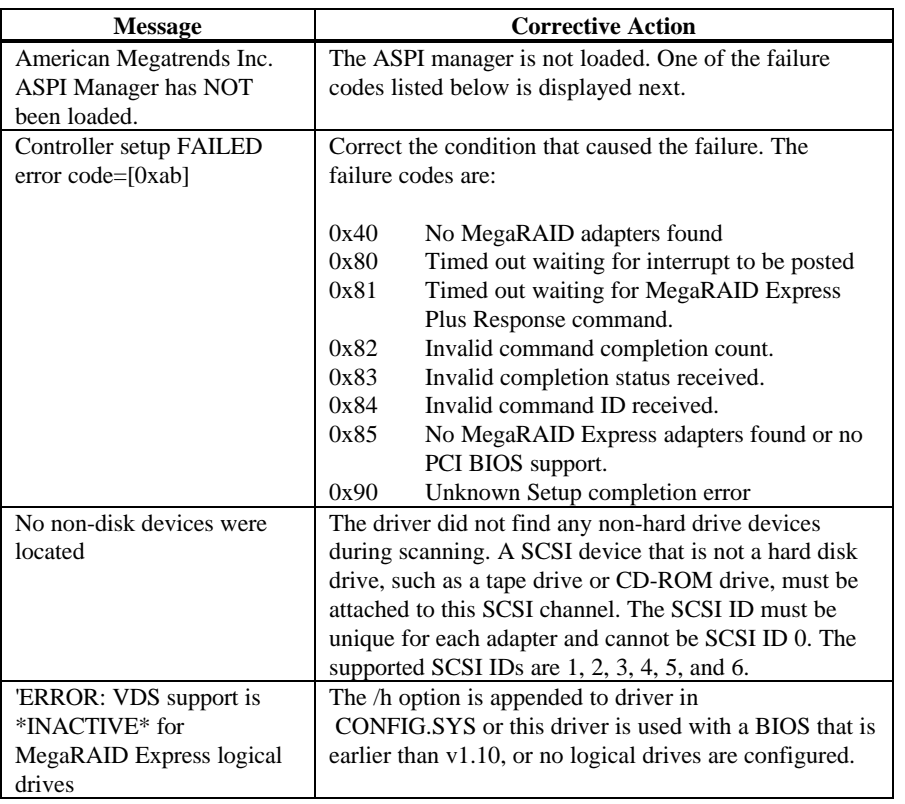

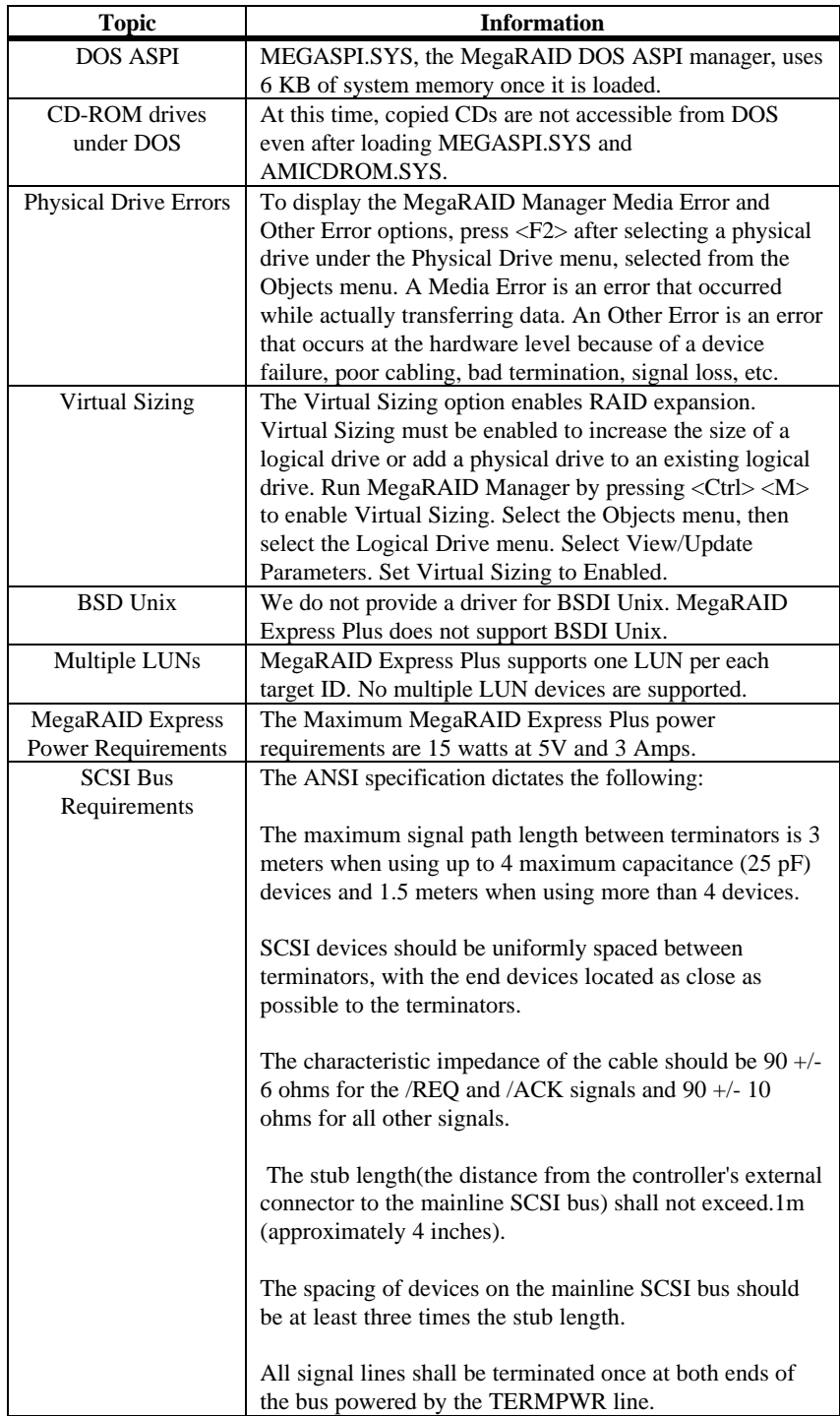

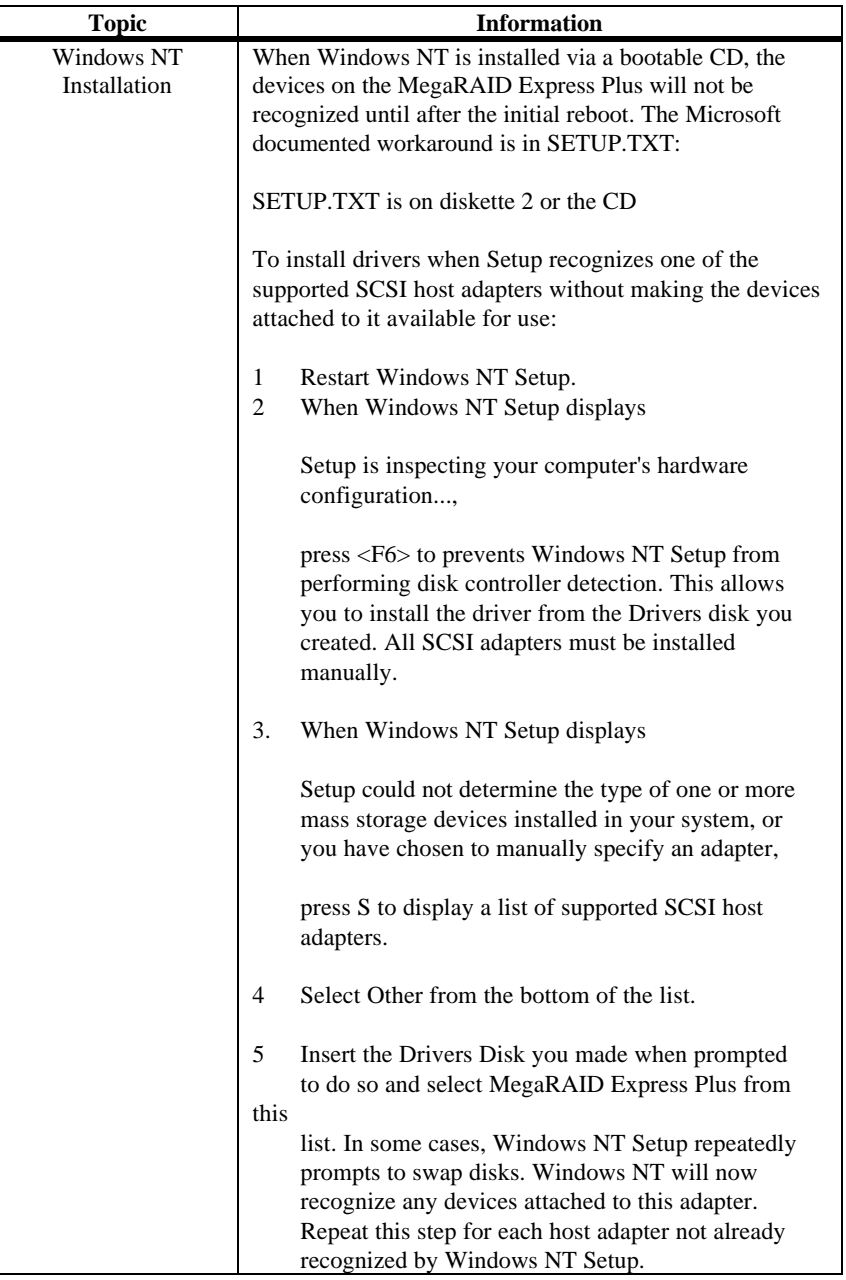

## **SCSI Connectors**

MegaRAID Express Plus provides several different types of SCSI connectors. The connectors are:

- one 68-pin high density internal connector, and
- one 68-pin ultra high density external connector.

# **68-Pin High Density SCSI Internal Connector**

The SCSI channel on the MegaRAID Express Plus Controller has a 68-pin high density 0.050 inch pitch unshielded connector.

This connector provides all signals needed to connect MegaRAID Express Plus to wide SCSI devices. The following connector pinouts are provided for both single-ended and differebtial primary bus (P-CABLE) as specified in SCSI-3 Parallel Interface X3T9.2, Project 885-D, revision 12b, date July 2, 1993.

The cable assemblies that interface with the 68-pin connector is:

- flat ribbon or twisted pair cable for connecting internal wide SCSI devices,
- flat ribbon or twisted pair cable for connecting internal and external wide SCSI devices,
- cable assembly for converting from internal wide SCSI connectors to internal non-wide (Type 2) connectors,
- cable assembly for converting from internal wide to internal non-wide SCSI connectors (Type 30), and
- cable assembly for converting from internal wide to internal non-wide SCSI connectors.

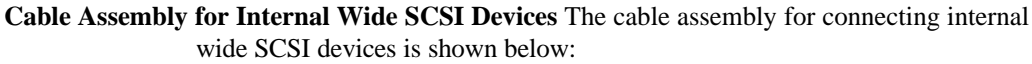

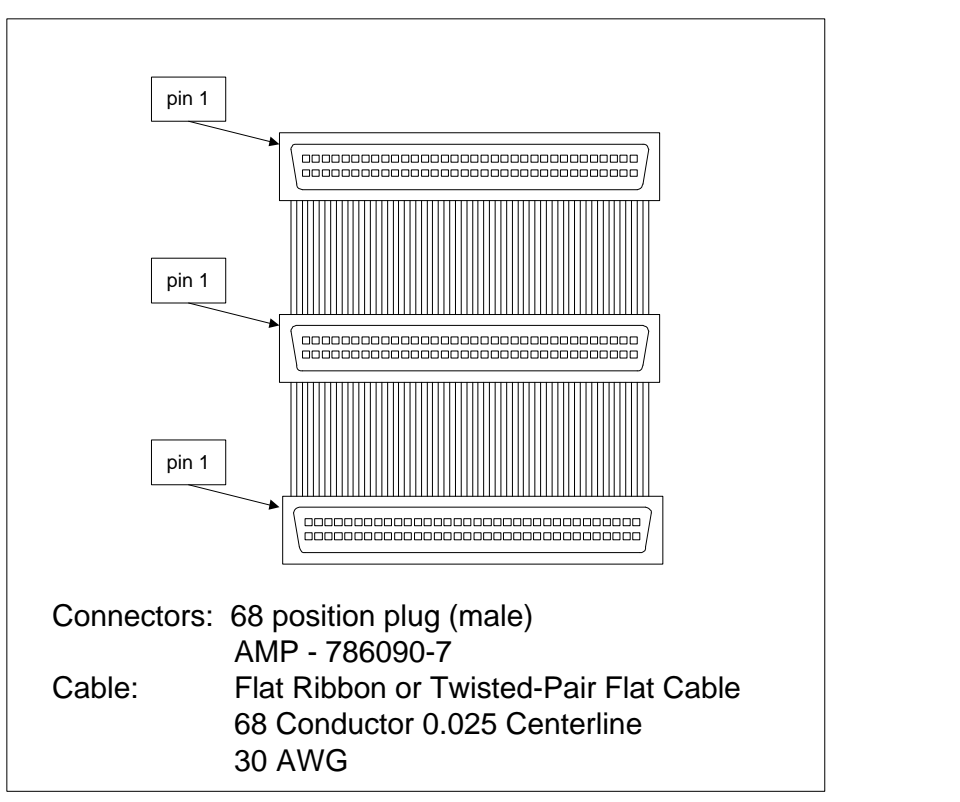

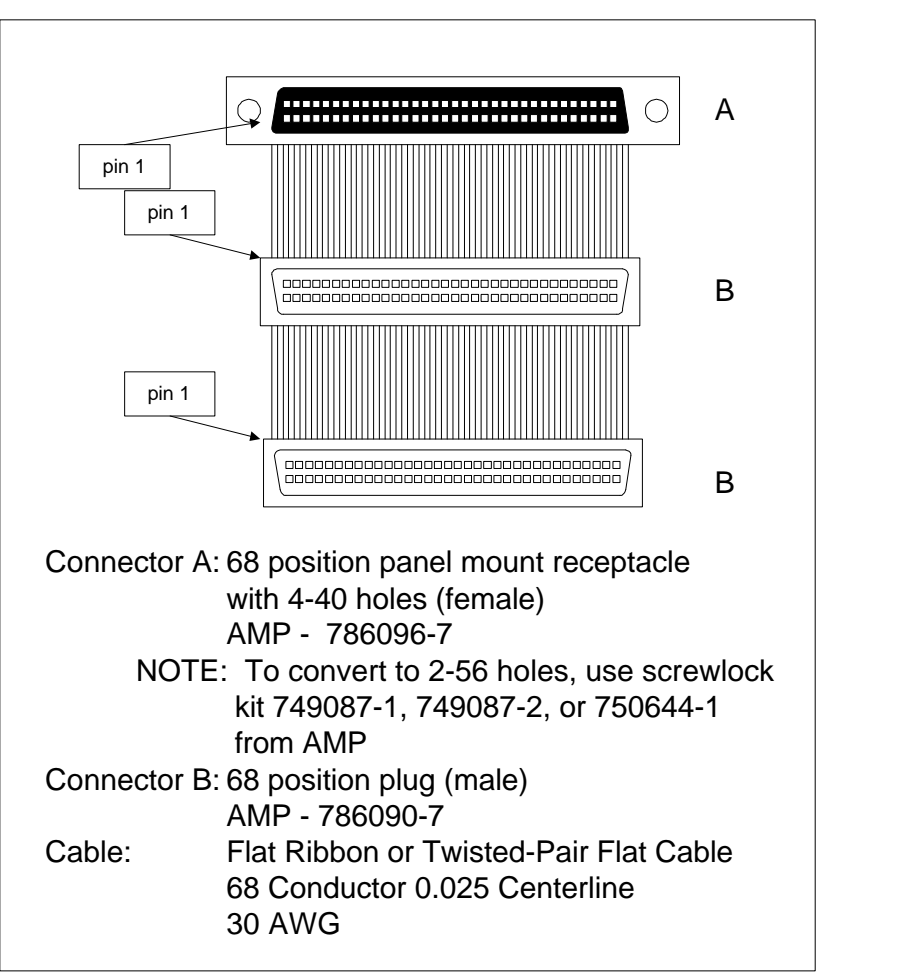

**Connecting Internal and External Wide Devices** The cable assembly for connecting internal wide and external wide SCSI devices is shown below:

**Converting Internal Wide to Internal Non-Wide (Type 2)** The cable assembly for converting internal wide SCSI connectors to internal non-wide SCSI connectors is shown

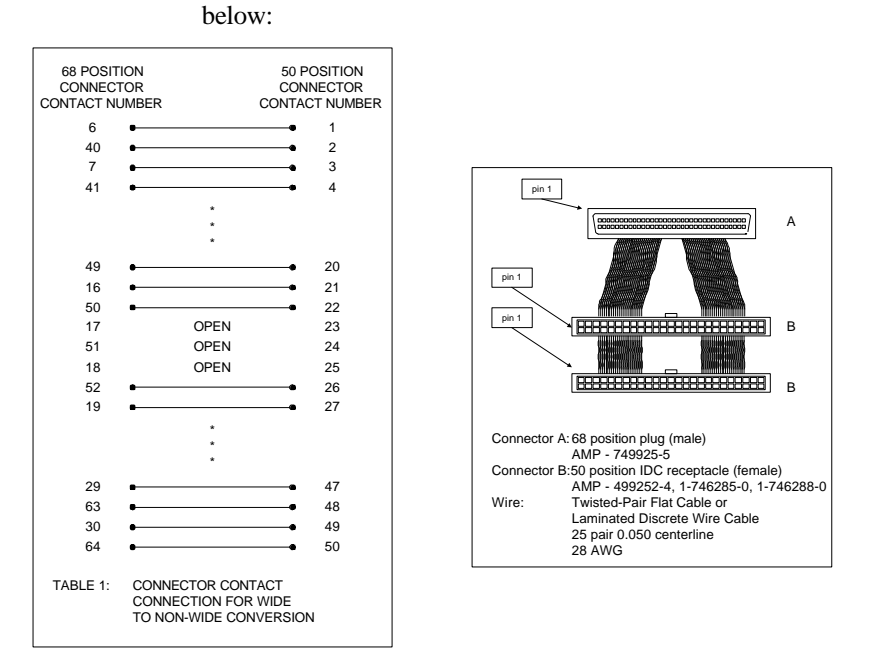

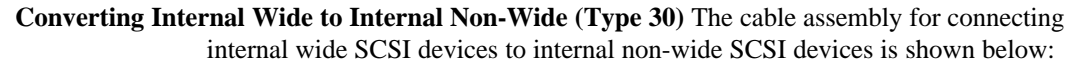

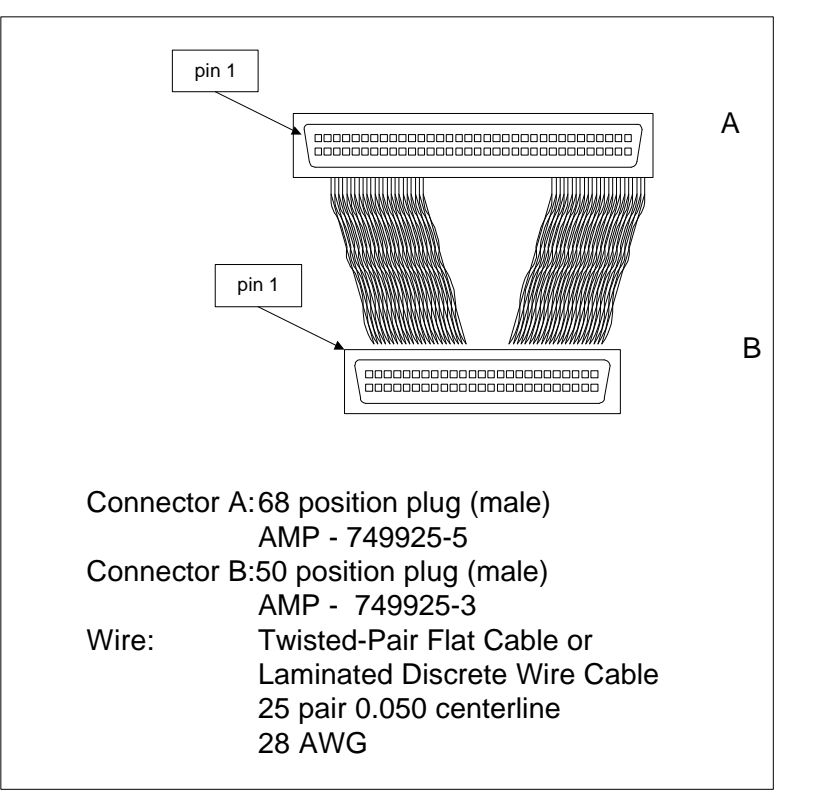

Cont'd

#### **Converting from Internal Wide to Internal Non-Wide (Type 3)** The cable assembly for

connecting internal wide SCSI devices to internal non-wide (Type 3) SCSI devices is shown below:

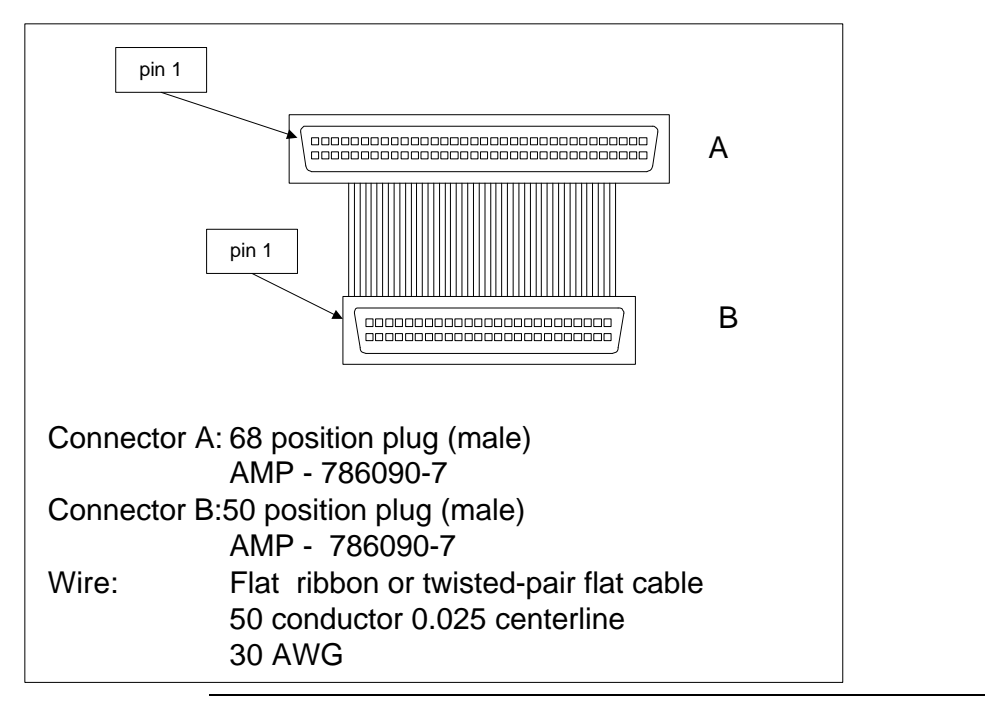

#### **SCSI Cable Vendors**

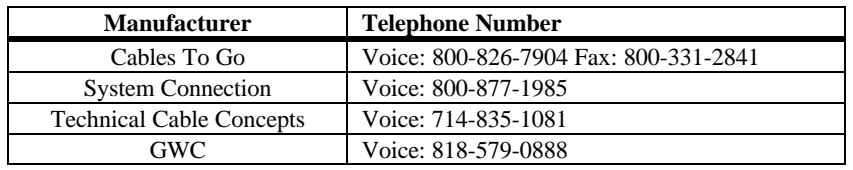

#### **SCSI Connector Vendors**

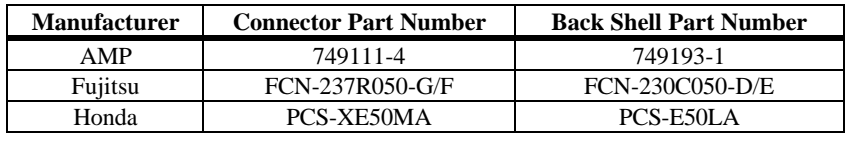

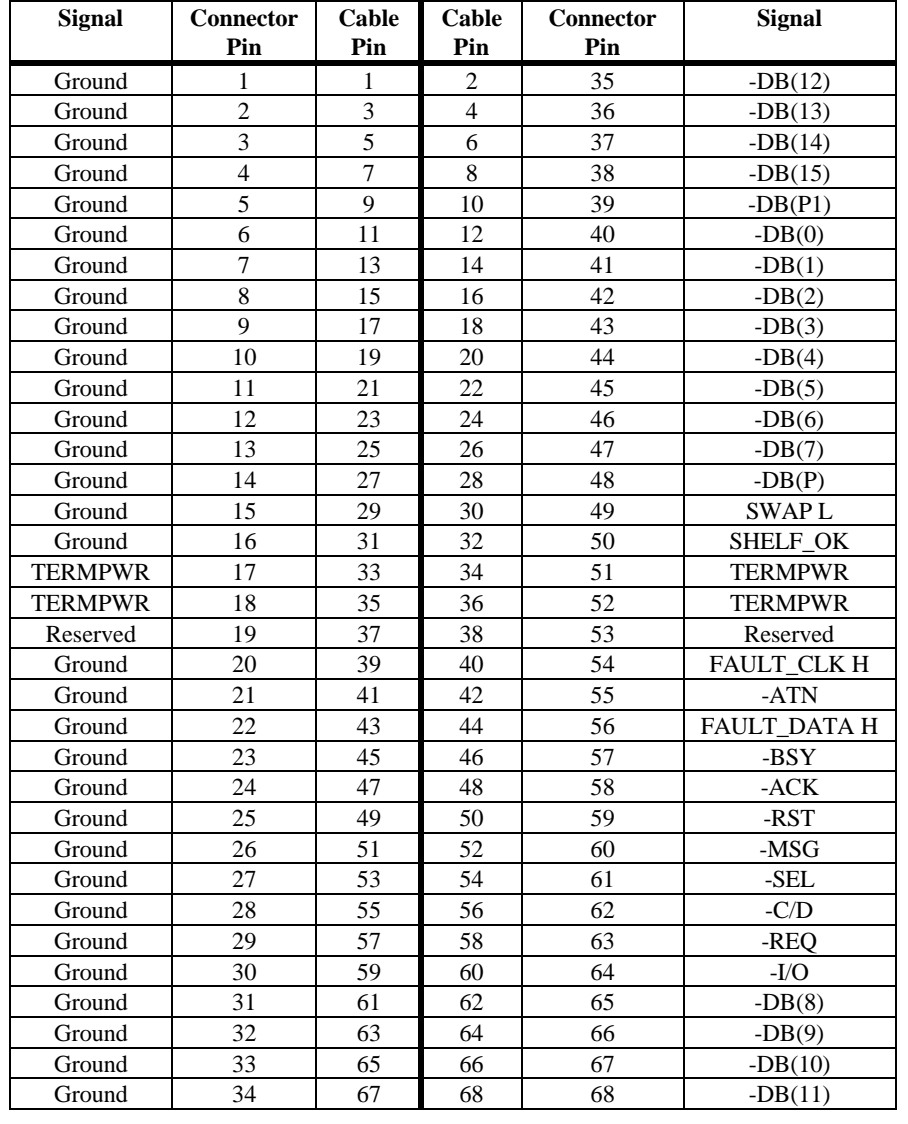

# **High-Density 68-Pin SCSI Connector Pinout**

**High-Density Single Ended Connector** The following applies to the high-density SCSI

connector table on the previous page:

- A hyphen before a signal name indicates that signal is active low.
- The connector pin refers to the conductor position when using 0.025 inch centerline flat ribbon cable with a high-density connector (AMPLIMITE.050 Series connectors).
- Eight-bit devices connected to the P-Cable must leave the following signals open: -DB (8), -DB (9), -DB (10), -DB (11), -DB(12), -DB (13), -DB (14), -DB 15), and -DB (P1).
- All other signals should be connected as defined.

### *Caution*

Lines labeled RESERVED should be connected to Ground in the bus terminator assemblies or in the end devices on the SCSI cable.

RESERVED lines should be open in the other SCSI devices, but can be connected to Ground.

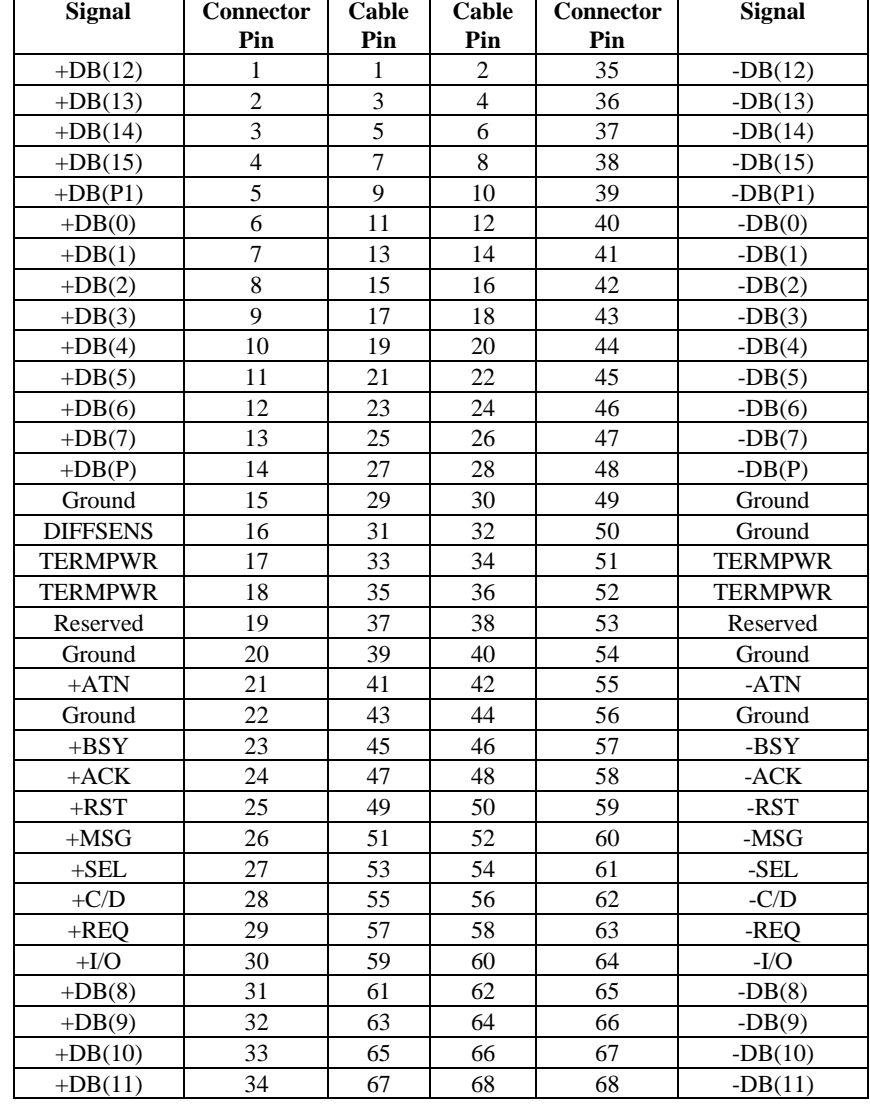

# **68-Pin Connector Pinout for LVD SCSI**

**Notes** The conductor number refers to the conductor position when using flat-ribbon cable.

# **B Audible Warnings**

The MegaRAID Express Plus RAID controller has an onboard tone generator that indicates events and errors.

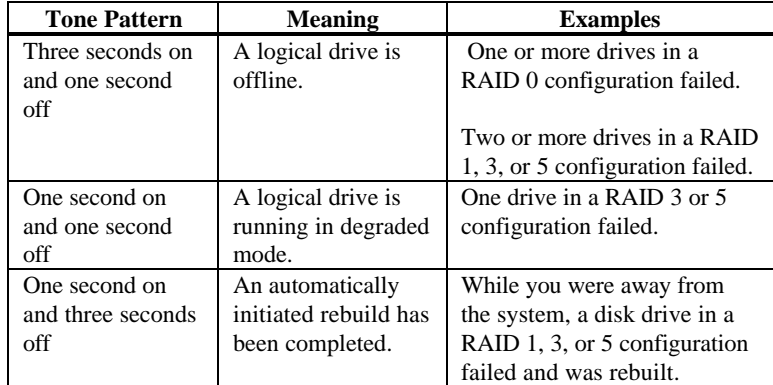

## *Important*

The audible warning were not enabled at the time this manual went to press.
# **Glossary**

- **Array** A grouping or array of disk drives combines the storage space on the disk drives into a single segment of contiguous storage space. MegaRAID can group disk drives on one or more SCSI channels into an array. A hot spare drive does not participate in an array.
- **Array Management Software** Software that provides common control and management for a disk array. Array Management Software most often executes in a disk controller or intelligent host bus adapter, but can also execute in a host computer. When it executes in a disk controller or adapter, Array Management Software is often called firmware.
- **Array Spanning** Array spanning by a logical drive combines storage space in two arrays of disk drives into a single, contiguous storage space in a logical drive. MegaRAID logical drives can span consecutively numbered arrays that each consist of the same number of disk drives. Array spanning promotes RAID levels 1, 3, and 5 to RAID levels 10, 30, and 50, respectively. See also *Disk Spanning* and *Spanning*.
- **Asynchronous Operations** Operations that bear no relationship to each other in time and can overlap. The concept of asynchronous I/O operations is central to independent access arrays in throughput-intensive applications.
- Cache I/O A small amount of fast memory that holds recently accessed data. Caching speeds subsequent access to the same data. It is most often applied to processormemory access, but can also be used to store a copy of data accessible over a network. When data is read from or written to main memory, a copy is also saved in cache memory with the associated main memory address. The cache memory software monitors the addresses of subsequent reads to see if the required data is already stored in cache memory. If it is already in cache memory (a cache hit), it is read from cache memory immediately and the main memory read is aborted (or not started.) If the data is not cached (a cache miss), it is fetched from main memory and saved in cache memory.
- **Channel** An electrical path for the transfer of data and control information between a disk and a disk controller.

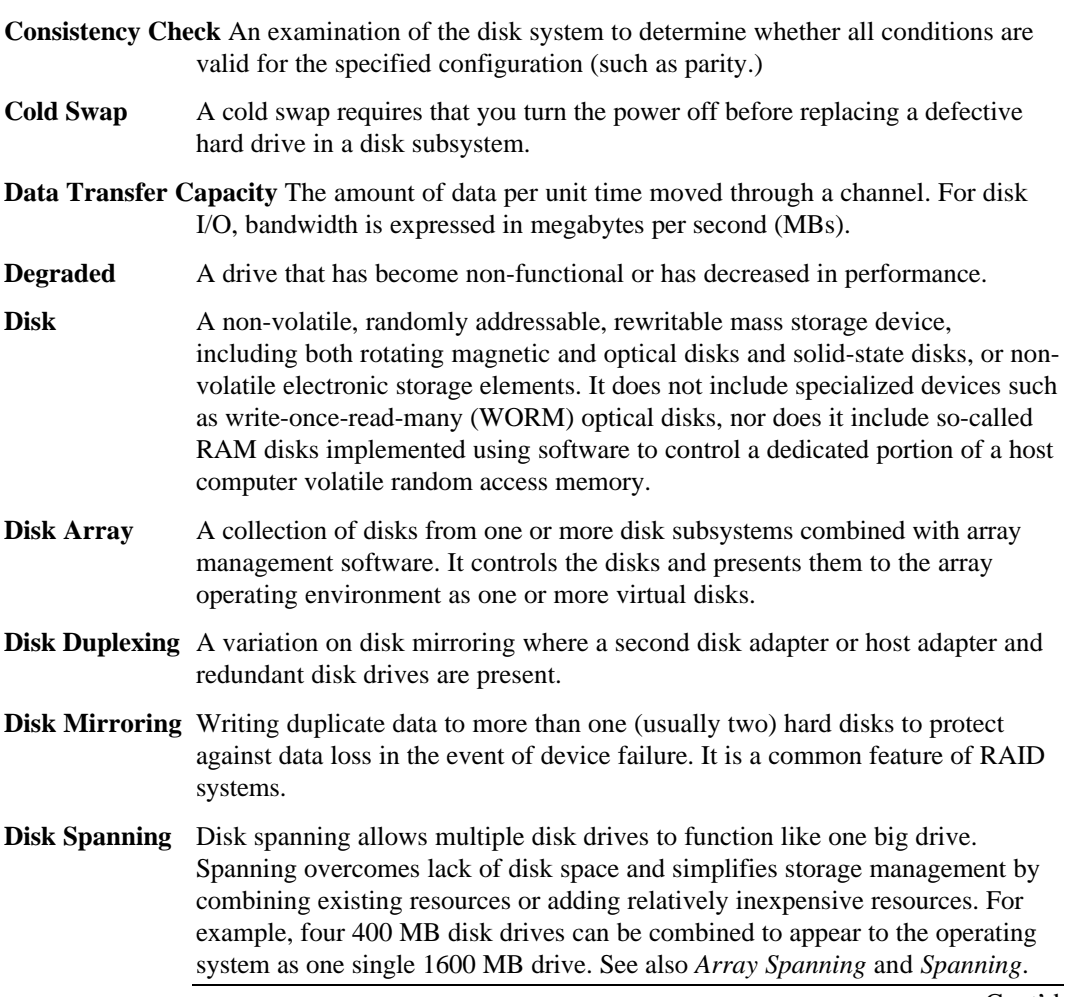

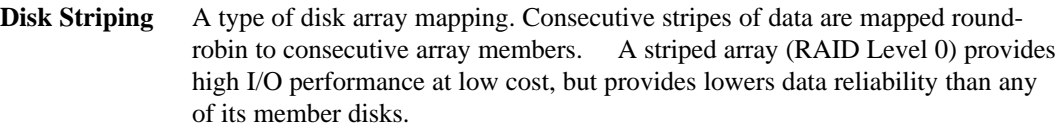

**Disk Subsystem** A collection of disks and the hardware that connects them to one or more host computers. The hardware can include an intelligent controller or the disks can attach directly to a host computer I/O a bus adapter.

**Double Buffering** A technique that achieves maximum data transfer bandwidth by constantly keeping two I/O requests for adjacent data outstanding. A software component begins a double-buffered I/O stream by issuing two requests in rapid sequence. Thereafter, each time an I/O request completes, another is immediately issued. If the disk subsystem is capable of processing requests fast enough, double buffering allows data to be transferred at the full-volume transfer rate.

- Failed Drive A drive that has ceased to function or consistently functions improperly.
- **Fast SCSI** A variant on the SCSI-2 bus. It uses the same 8-bit bus as the original SCSI-1, but runs at up to 10MB (double the speed of SCSI-1.)
- **Firmware** Software stored in read-only memory (ROM) or Programmable ROM (PROM). Firmware is often responsible for the behavior of a system when it is first turned on. A typical example would be a monitor program in a computer that loads the full operating system from disk or from a network and then passes control to the operating system.
- **FlexRAID Power Fail Option** The FlexRAID Power Fail option allows a reconstruction to restart if a power failure occurs. This is the advantage of this option. The disadvantage is, once the reconstruction is active, the performance is slower because an additional activity is added.

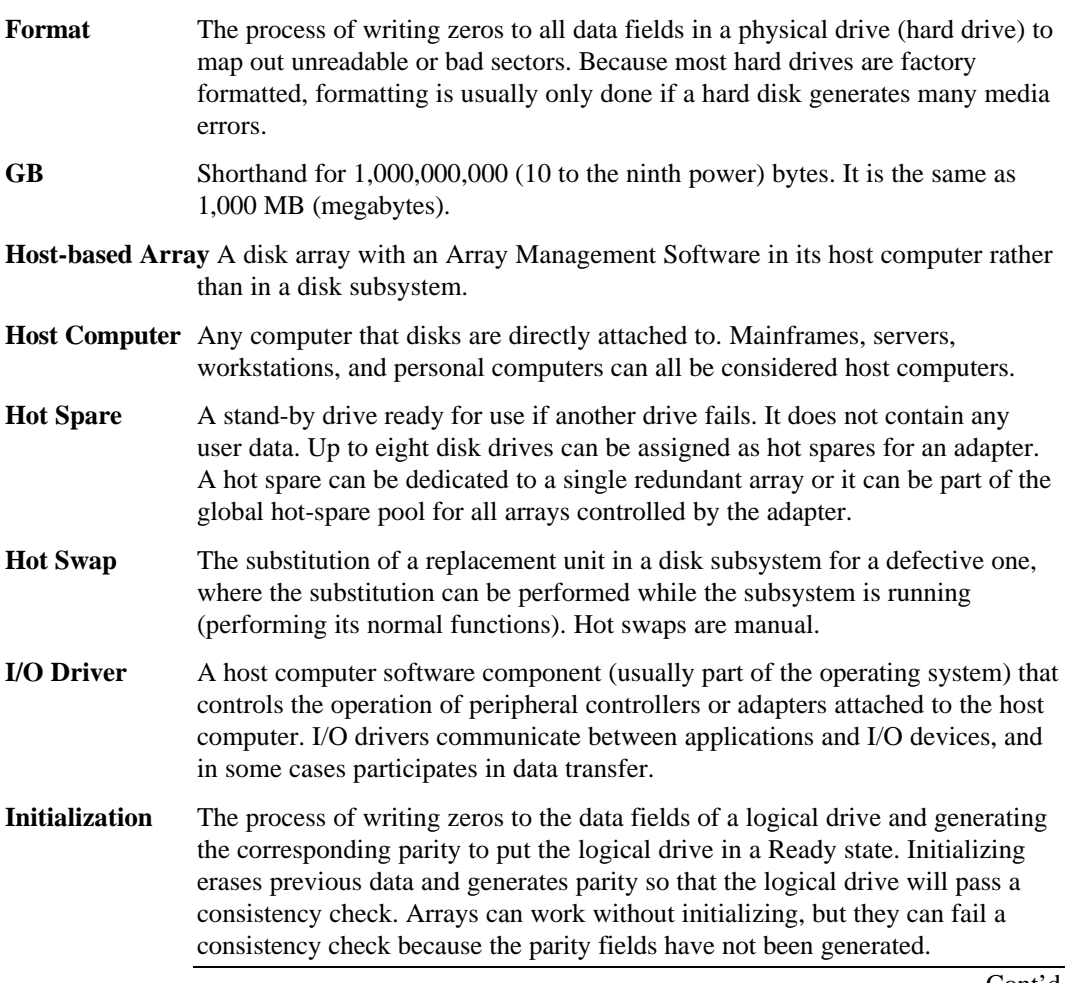

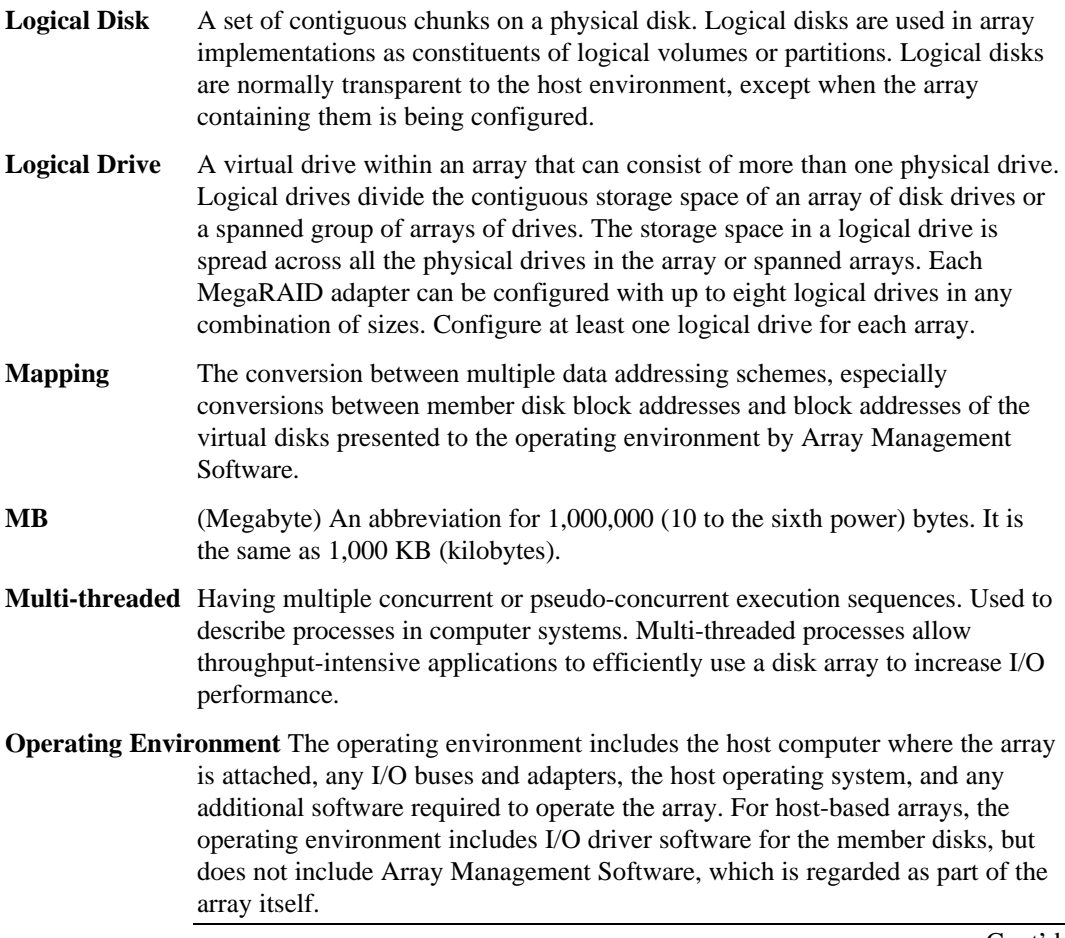

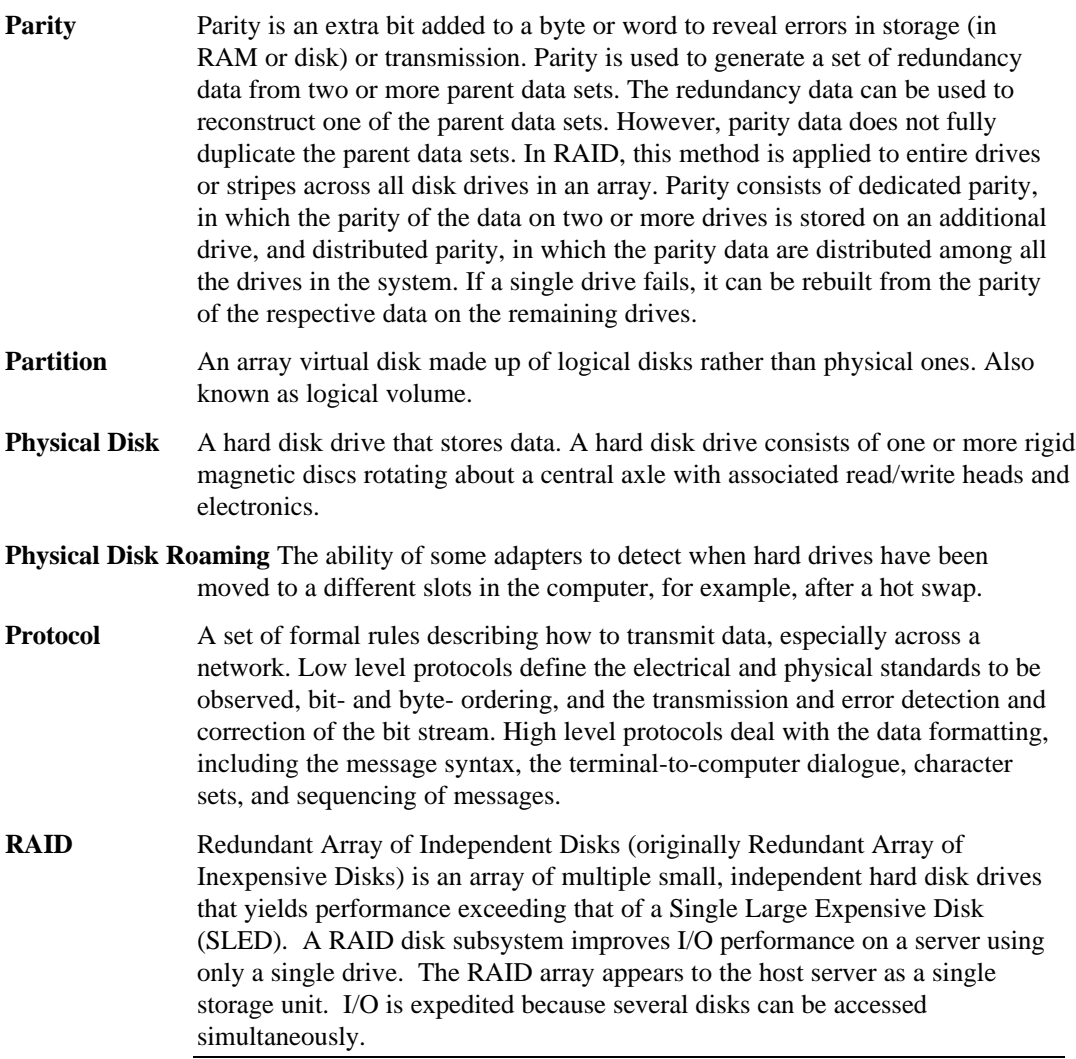

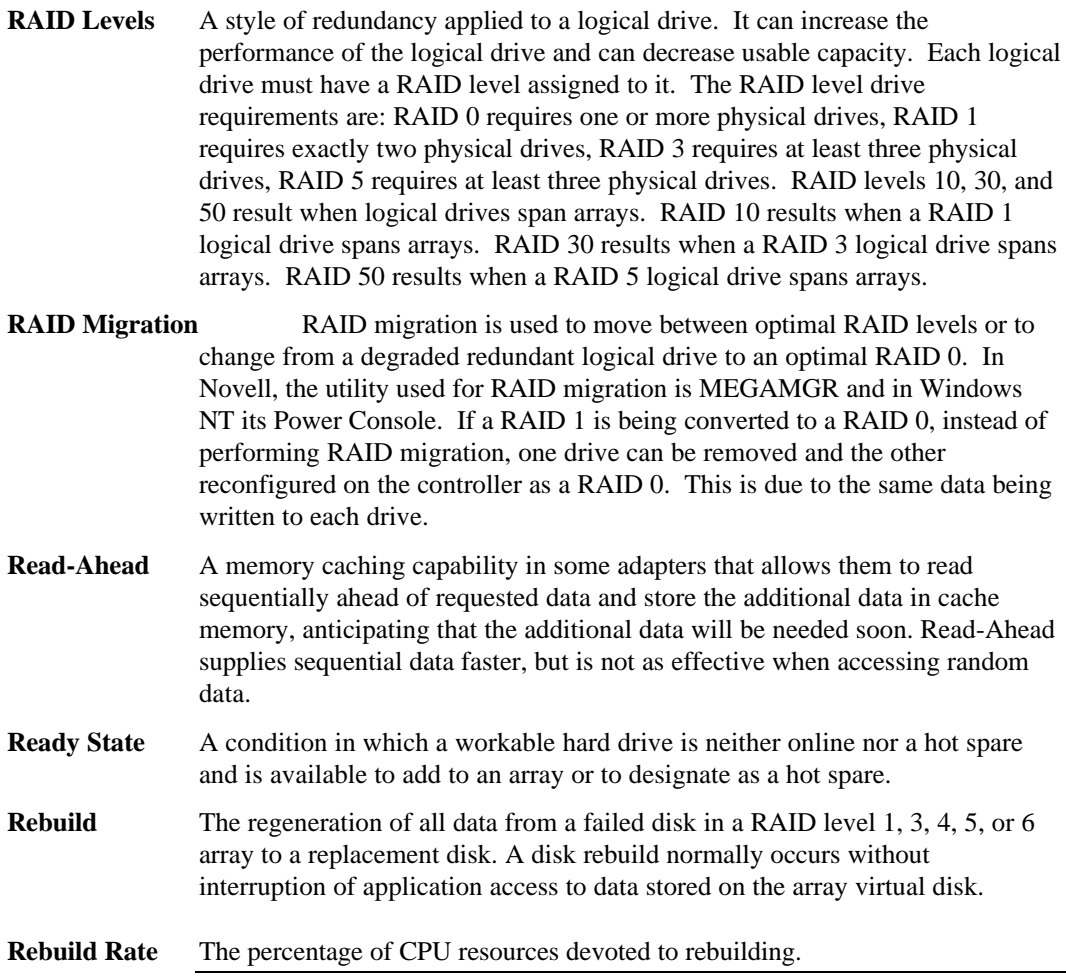

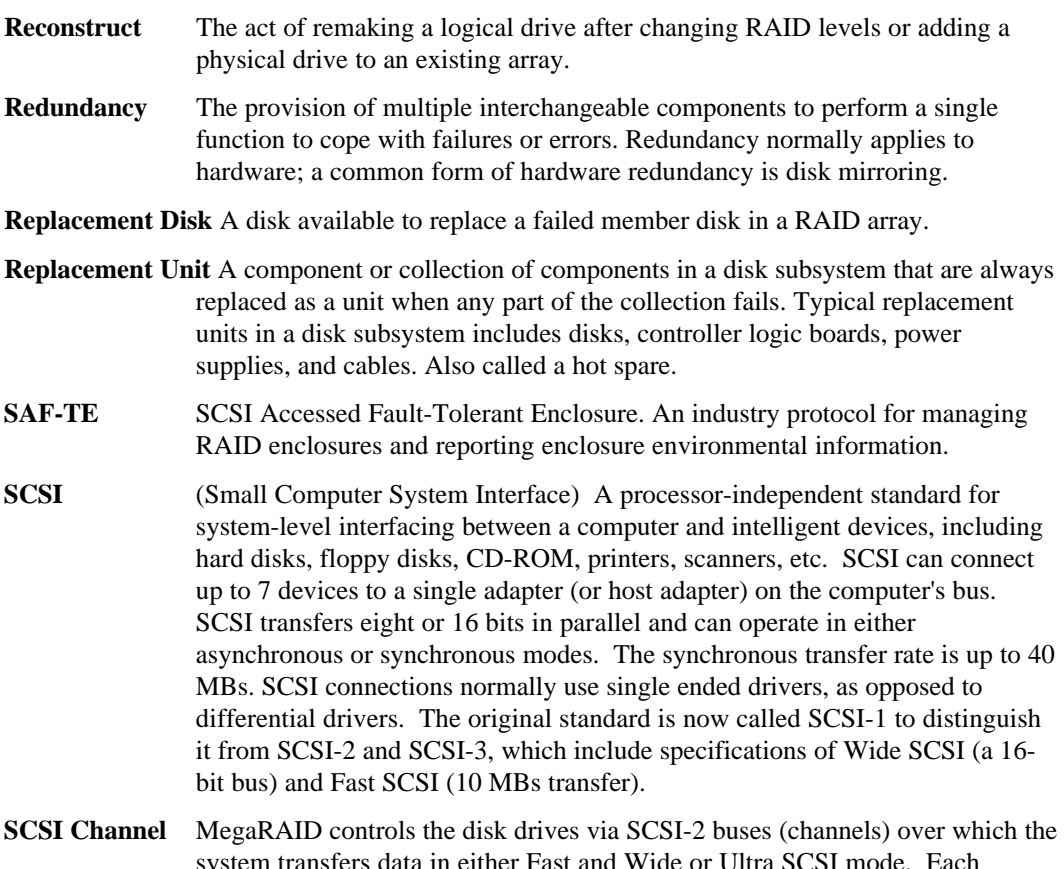

system transfers data in either Fast and Wide or Ultra SCSI mode. Each adapter can control up to three SCSI channels. Internal and external disk drives can be mixed on channels 0 and 1, but not on channel 2.

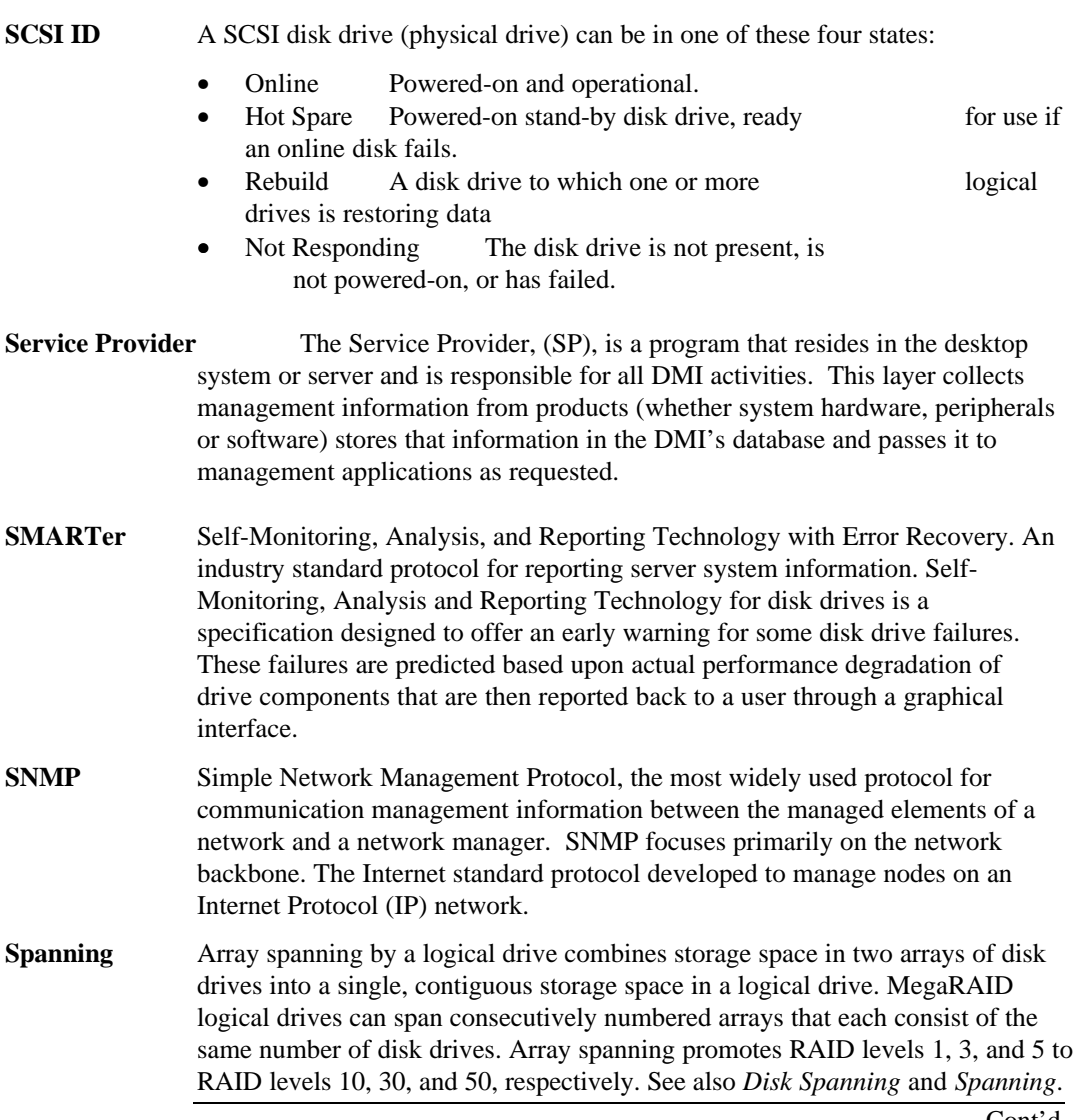

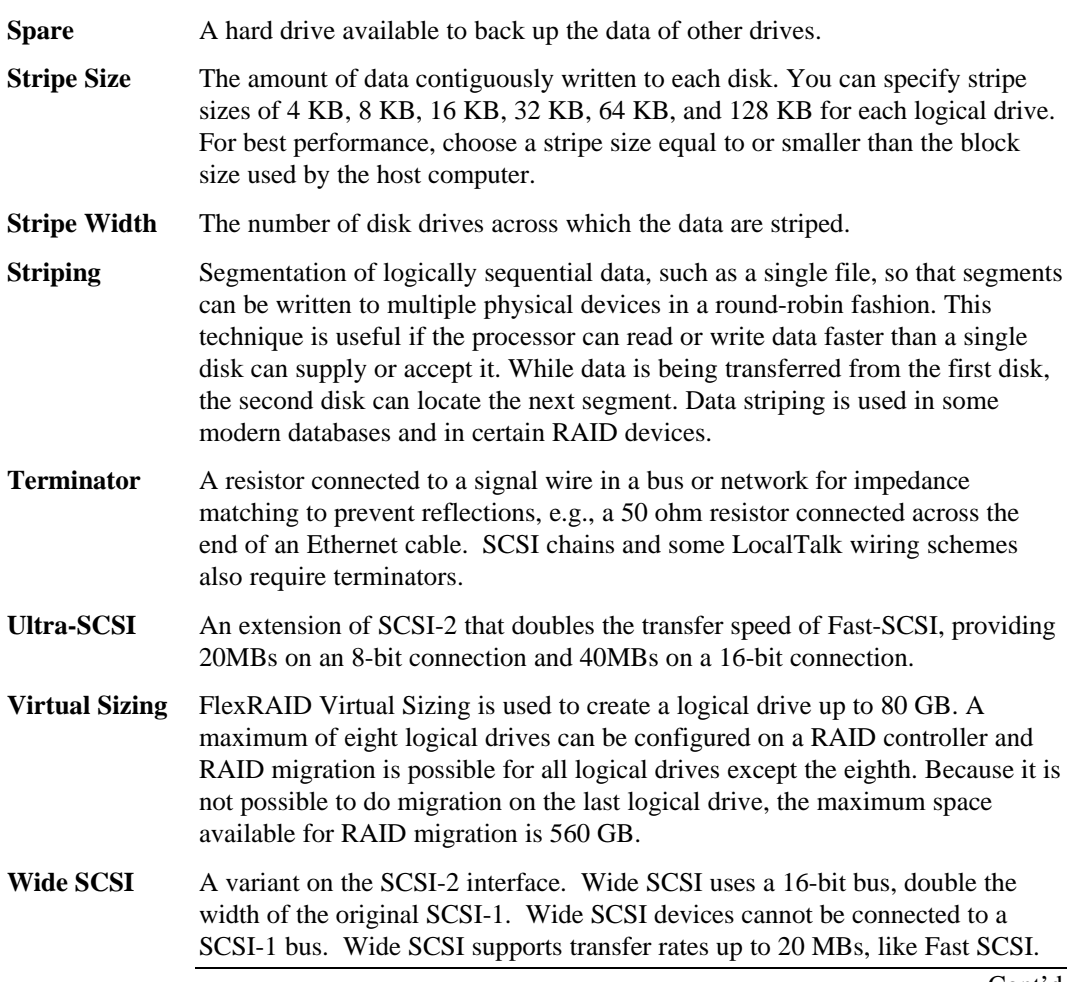

**Write-Through/Write-Back** When the processor writes to main memory, the data is first written to cache memory, assuming that the processor will probably read this data again soon. In write-through cache, data is written to main memory at the same time it is written to cache memory. In write-back cache, data is written only to main memory when it is forced out of cache memory. Write-through caching is simpler than write-back because an entry to cache memory that must be replaced can be overwritten in cache memory because it will already have been copied to main memory. Write-back requires cache memory to initiate a main memory write of the flushed entry followed (for a processor read) by a main memory read. However, write-back is more efficient because an entry can be written many times to cache memory without a main memory access.

# **Index**

## **6**

**68-Pin High Density Connectors**, 83

## **A**

AMICDROM.SYS, 71 AMPLIMITE .050 Series connectors, 90 Array, 95 Array Management Software, 95 Array Spanning, 95 **ASPI Driver Error Messages**, 78 ASPI Drivers, 70 ASPI manager, 78 Asynchronous Operations, 95 Audible Warnings, 93 Automatic Failed Drive Detection and Rebuild, 39

## **B**

BIOS, 34 **BIOS Boot Error Messages**, 75 BIOS Setup, 69 Bus Data Transfer Rate, 34 Bus Type, 34 Bus-Based, 17

## **C**

Cable Assembly for Internal Wide SCSI Devices, 84 **Cable Vendors**, 88 Cables To Go, 88 Cache Configuration, 34 Cache I/O, 95 **Cache Memory**, 35 Installing, 57 Cache Memory Configurations, 57 Card Size, 34 CD-ROM Driver, 71 Channel, 95 Cold Swap, 96 Compatibility, 40 Configuration on Disk Configuration, 29 Connecting Internal and External Wide Devices, 85 Consistency check, 8, 96 Converting from Internal Wide to Internal Non-Wide (Type 3), 88 Converting Internal Wide to Internal Non-Wide, 86 Converting Internal Wide to Internal Non-Wide (Type 30), 87 **CPU**, 35

# **D**

Data redundancy Using mirroring, 11 Data Transfer Capacity, 96 *Dedicated Parity*, 12 Degraded, 16, 96

Devices per SCSI Channel, 34 Disconnect/Reconnect, 37 Disk, 96 Disk Activity LED, 58 Disk Array, 96 Disk Array Types, 17 Disk Duplexing, 96 Disk Mirroring, 11, 96 Disk Rebuild, 14 Disk Spanning, 10, 96 Disk Striping, 9, 97 Disk Subsystem, 97 Distributed Parity, 12 DOS ASPI driver, 70 DOS CD-ROM Driver, 70 Double Buffering, 97 Drive roaming, 29 Drive States, 16 Drivers, 70

### **E**

**Enclosure Management**, 17 Error Failure codes, 78 **Error Messages ASPI Driver**, 78

## **F**

Fail, 16 Failed, 16 Failed Drive, 97 FAST and WIDE SCSI, 29 Fast SCSI, 97 Fault-Tolerance, 39 **Features**, 29 Firmware, 34, 97 FlexRAID Power Fail Option, 97 Format, 98 FTP Site, vi

## **G**

GB, 98 **Glossary**, 95 GWC, 88

## **H**

**Hardware Installation**, 53 **Hardware Requirements**, 30 **High-Density 68-Pin SCSI Connector and P-Cable Single-Ended Cable Pinouts**, 89, 91 High-Density Connector, 90 Host Computer, 98 Host-based Array, 98 Host-Based RAID Solution, 7 Hot Spare, 13, 16, 98 Using during disk rebuild, 14 Hot Swap, 15, 39, 98

#### **I**

I/O Driver, 98 Improved I/O, 5 Increased Reliability, 5 Initialization, 98 Install Drivers, 70 **Installation**

**Custom**, 54

## **J**

J 4 Channel 1 WIDE (16-bit) SCSI connector, 58 J1 Termination Enable, 59 J10, 60 J10 Disk Activity LED, 58 J11, J12 i960RP Initialization, 60 J13, 58 J15, 58 J2, 66 J3 I2C Interface Connector, 59 J4 Serial Port, 59 J5 Disk Activity LED Connector, 59 J6, 66 **J8, J9**, 60 Jumpers, 58 on motherboard, 55

#### **L**

Logical Disk, 99 Logical Drive, 15, 99 Logical Drive States, 16

#### **M**

Mapping, 99 MB, 99 MegaRAID BIOS Setup, 38 **MegaRAID Express Plus Card Layout**, 58 **MegaRAID Manager**, 38 **MegaRAID Ultra I2O BIOS**, 35 MegaRAID Ultra I2O Card Installing, 65 Mirroring, 11 Motherboard Jumpers, 55 Multi-threaded, 99 Multi-threading, 37

#### **N**

Nonvolatile RAM, 34 Novell NetWare, 33

## **O**

Offline, 16 **Onboard Speaker**, 36 Online Drive state, 16 Operating Environment, 99 **Operating Systems Supported**, 33 Operating Voltage, 34 Optimal, 16 OS/2 2.x, 38 **Other BIOS Error Messages**, 77

## **P**

Package Contents, vi packing slip, vi Parity, 12, 100

Partition, 100 PCI Controller, 34 Physical Array, 14 Physical Disk, 100 Physical Disk Roaming, 100 Physical drive, 14 Power Console, 38 Power Down, 55 Processor, 34 **Product Specifications**, 34 Protocol, 100

## **R**

RAID, 100 Basics, 5 Benefits, 5 Introduction to, 5 RAID 1 Spanning to configure RAID 10, 10 RAID 10 Configuring, 10 RAID 3 Parity disk, 12 Spanning to configure RAID 30, 10 RAID 30 Configuring, 10 RAID 5 Spanning to make RAID 50, 10 RAID 50 Configuring, 10 RAID Levels, 19, 101 RAID Levels Supported, 34 **RAID Management**, 38 RAID Migration, 101 Read-Ahead, 101 Ready, 16 Ready State, 101 Rebuild, 16, 37 Rebuild Rate, 14, 101 Rebuilding a disk, 14 Reconnect, 37 Reconstruct, 102 Reconstruction, 101 RedAlert, 40 Redundancy, 102 Replacement Disk, 102 Replacement Unit, 102

## **S**

SAF-TE, 102 Scatter/Gather, 37 SCO Open Server R5.0x, 33 SCO Unix, 38 SCO UnixWare 2.1x, 33 SCSI, 102 SCSI backup and utility software, 40 SCSI Bus, 34, 36 SCSI Cables Attaching, 66 SCSI Channel, 102 SCSI Connectors, 34, 37, 83 SCSI Controller, 34 SCSI Data Transfer Rate, 34 SCSI Device Compatibility, 40 SCSI Device Types Supported, 34 SCSI Drive State, 16

**SCSI Firmware**, 37 SCSI ID, 103 SCSI Termination, 34, 37, 62 Set, 61 SCSI to SCSI, 17 SCSI-to-SCSI RAID Product, 7 **Serial Port**, 36 Serial port connector, 58 Server Management, 40 Service Provider, 103 Set SCSI Termination, 61 SIMMs, 57 SLED, 5 SMART Technology, 29 SMARTer, 103 SNMP, 103 SNMP agent, 40 SNMP managers, 40 Software-Based, 17 Spanning, 10, 103 Spare, 104 Standby rebuild, 14 Stripe Size, 37, 104 **Stripe Width**, 9, 104 Striping, 104 System Connection, 88

System Management and Reporting Technologies with Error Recovery., 103

## **T**

Tagged Command Queuing, 37 Target identifiers Setting, 67 Technical Cable Concepts, 88 Technical Support, vi Termination Disable, 34 Terminator, 104 Troubleshooting, 73

#### **U**

Ultra SCSI, 104 UnixWare, 38 Unpack, 55

#### **V**

Virtual Sizing, 104

#### **W**

Wide SCSI, 104 Windows NT, 33 Write-Through/Write-Back, 105

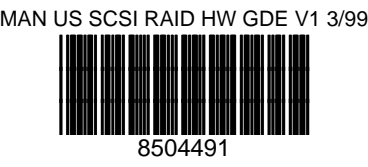